### **Chapter 2: Getting Familiar with Xcode and Playgrounds**

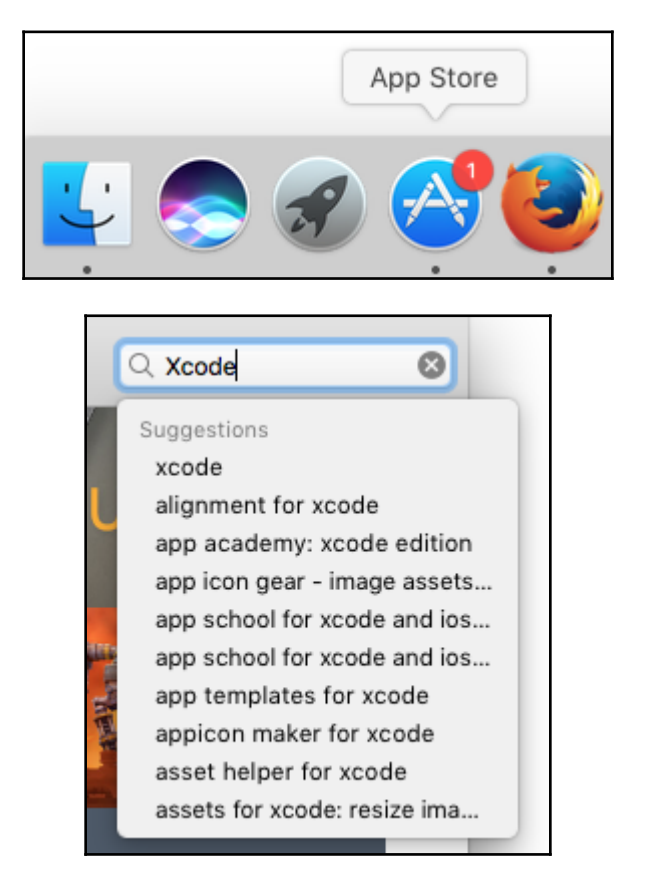

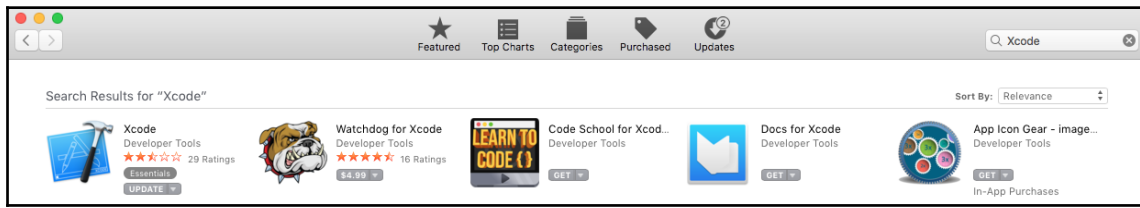

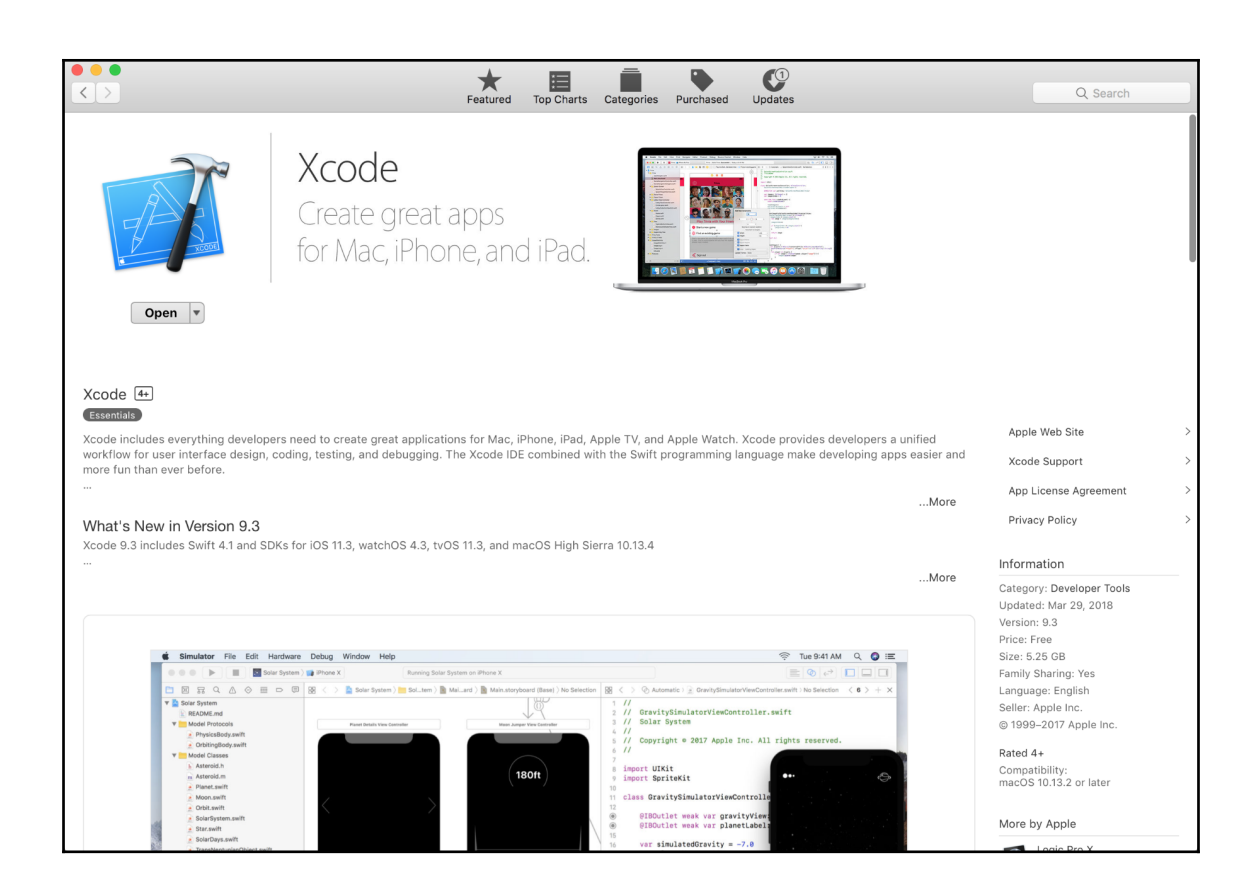

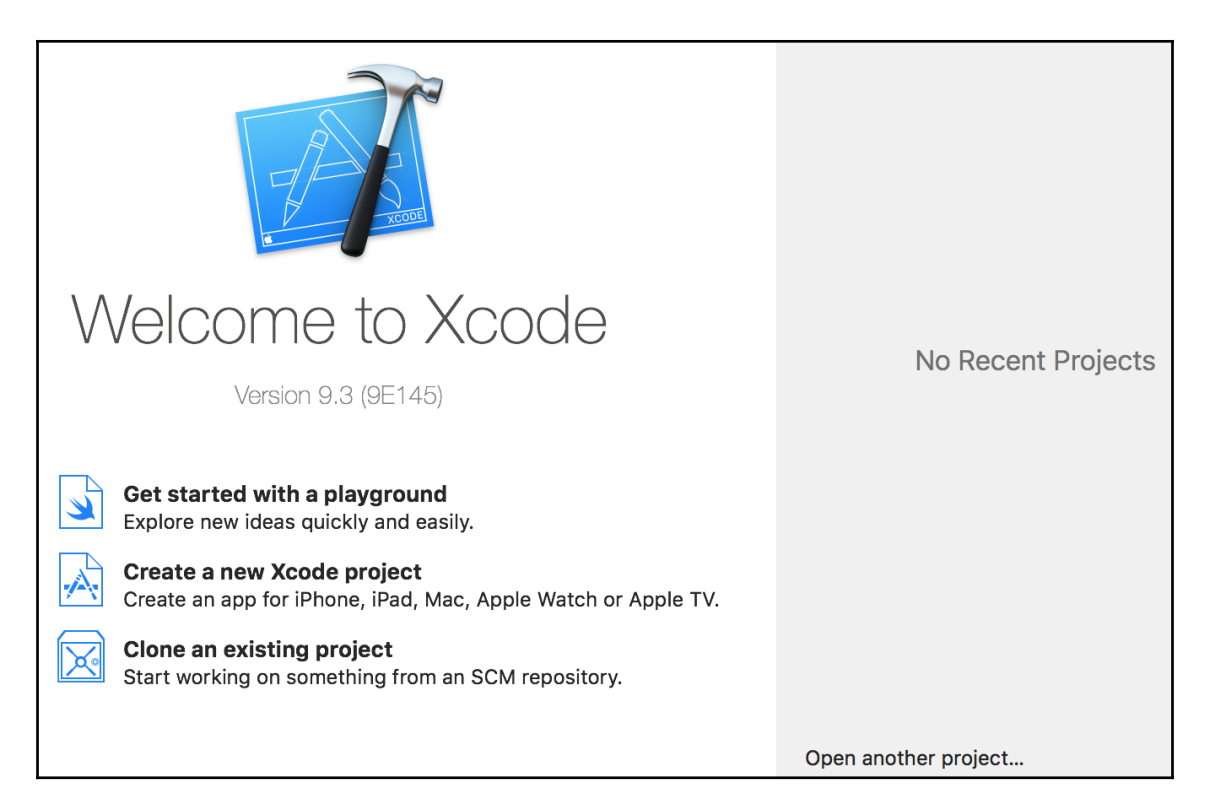

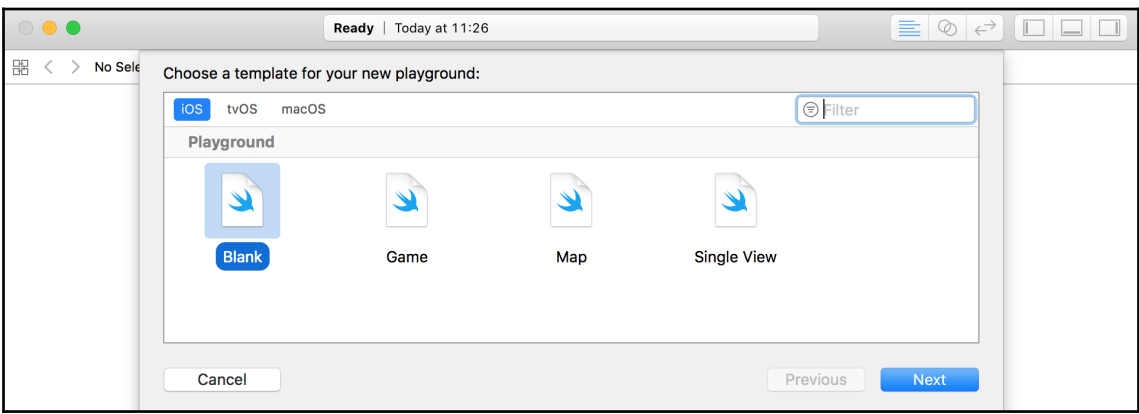

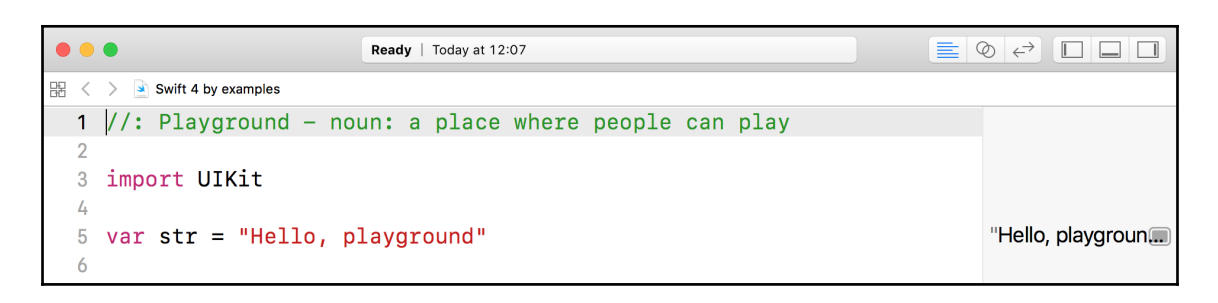

 $\bullet$   $\bullet$   $\bullet$  $\circledcirc$   $\leftrightarrow$  $\overline{\mathbb{L}}$ Ready | Today at 7:28 PM ≣ 1

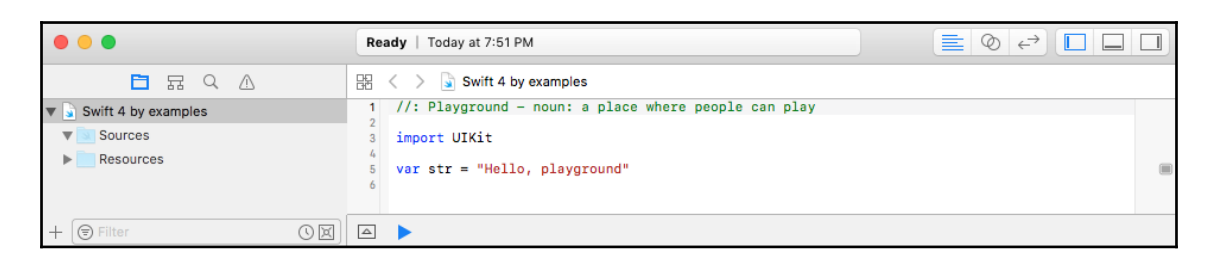

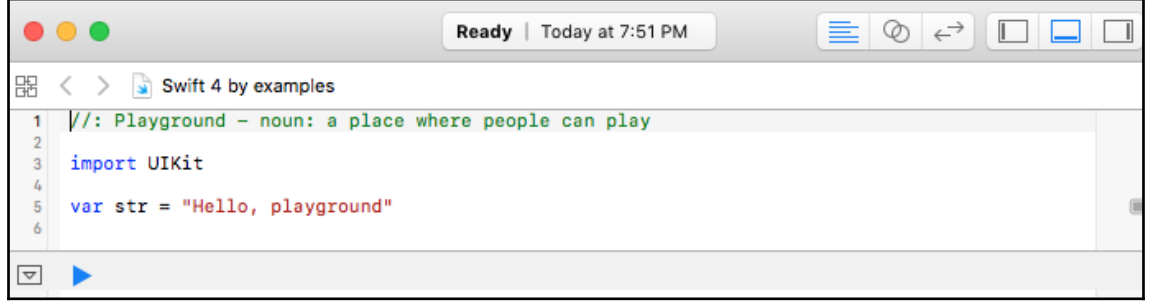

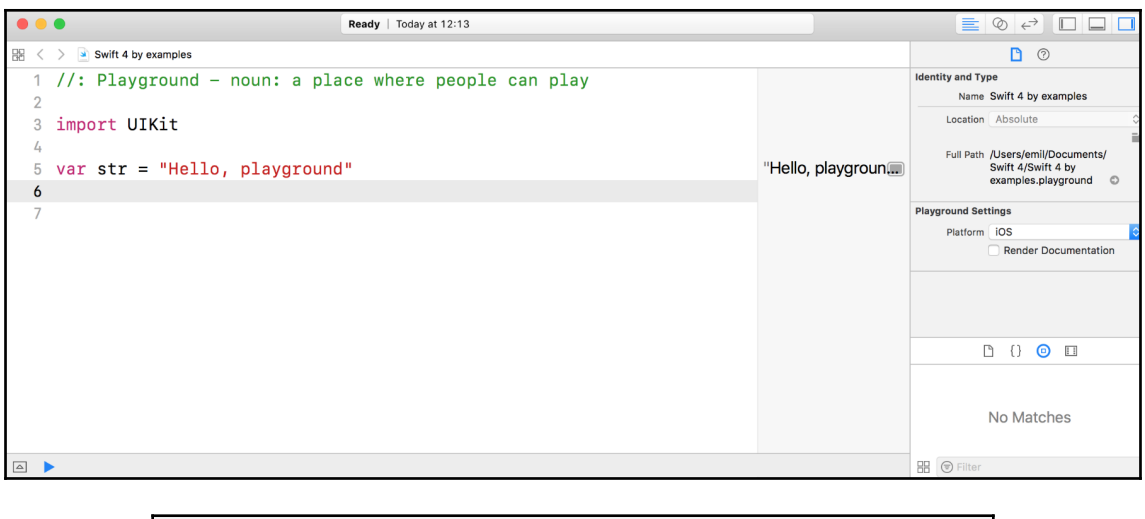

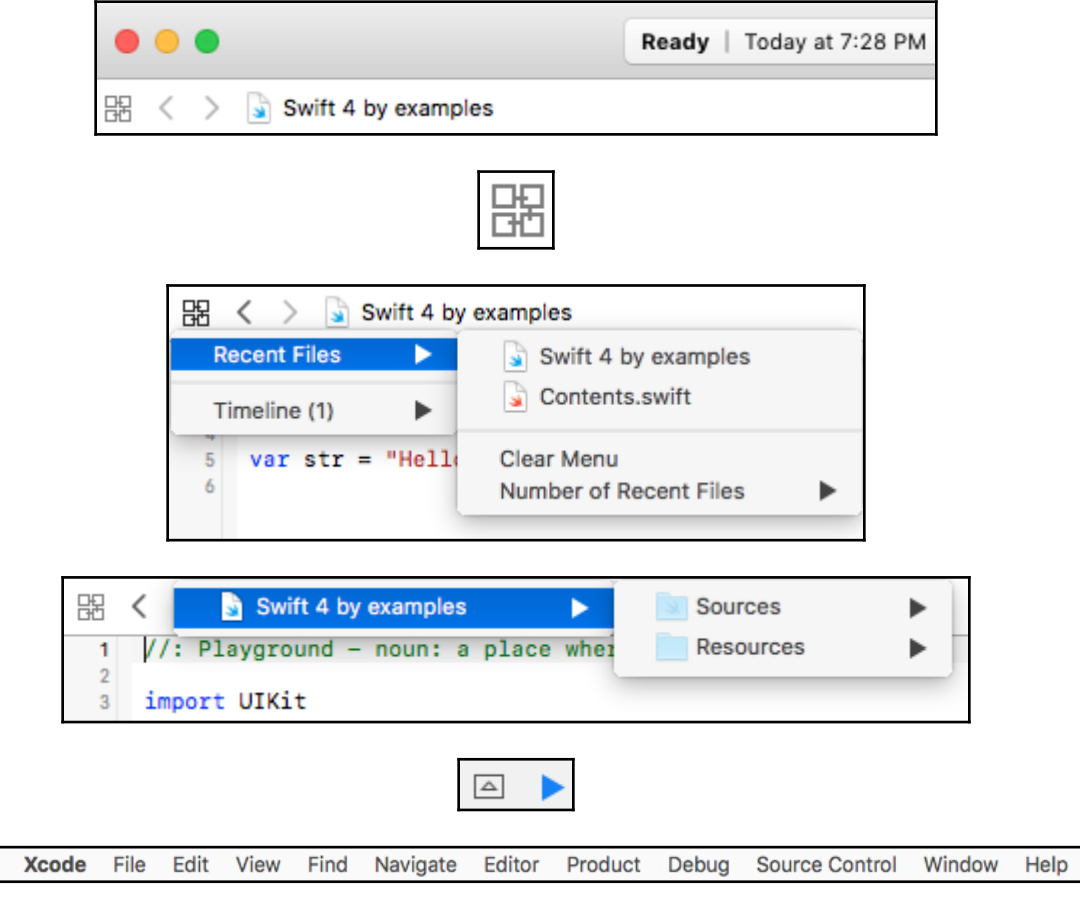

Ú.

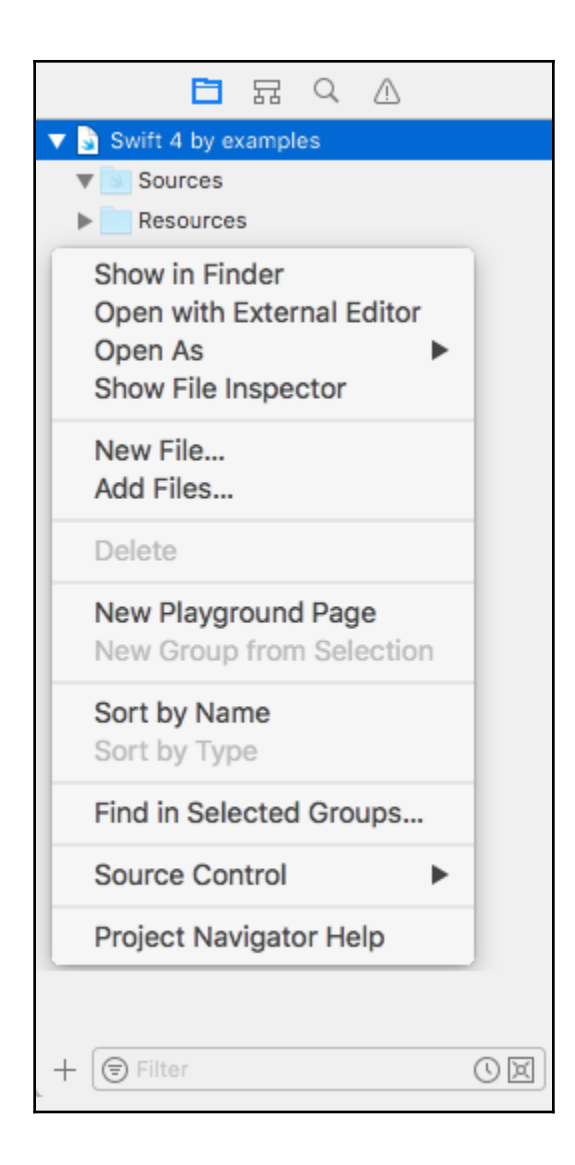

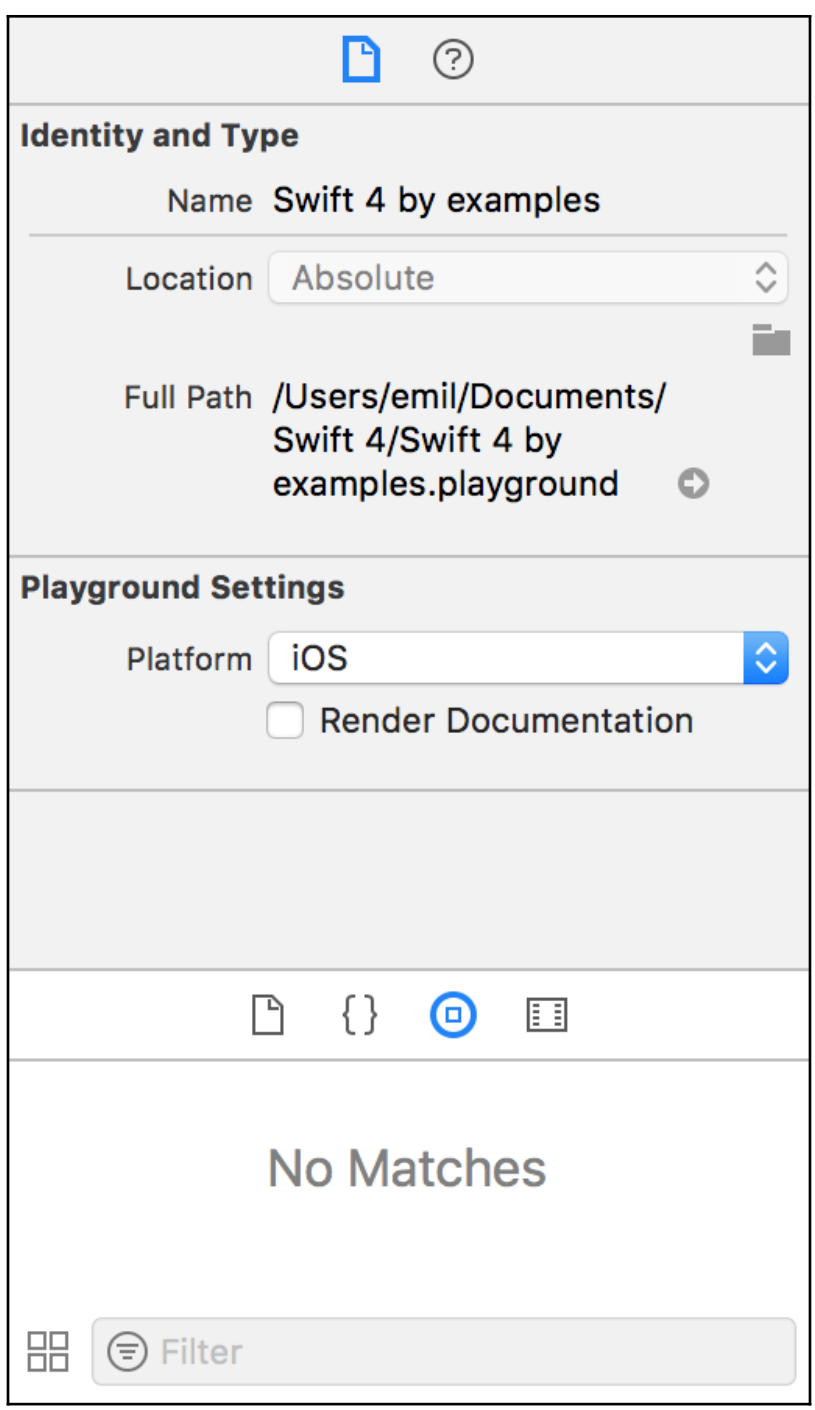

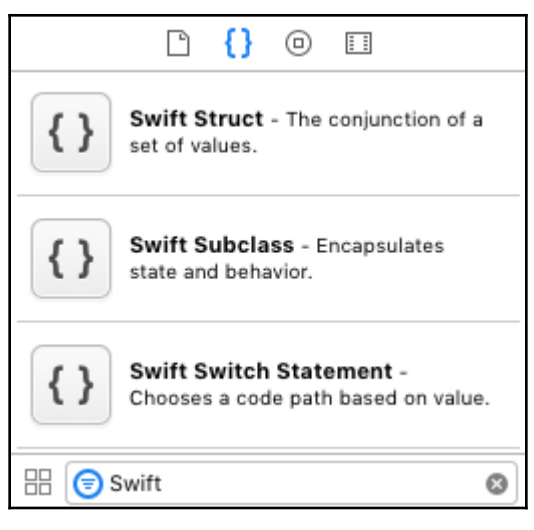

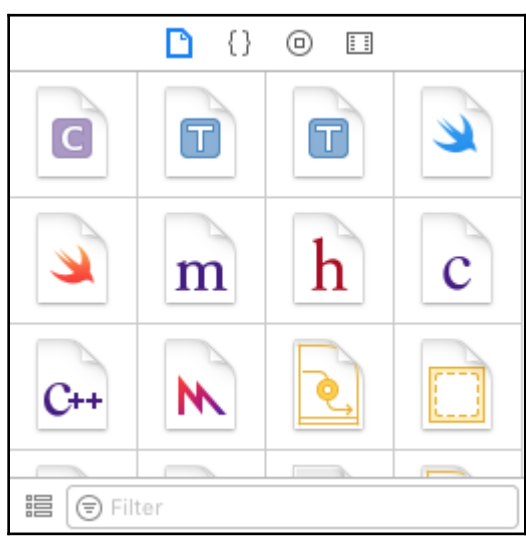

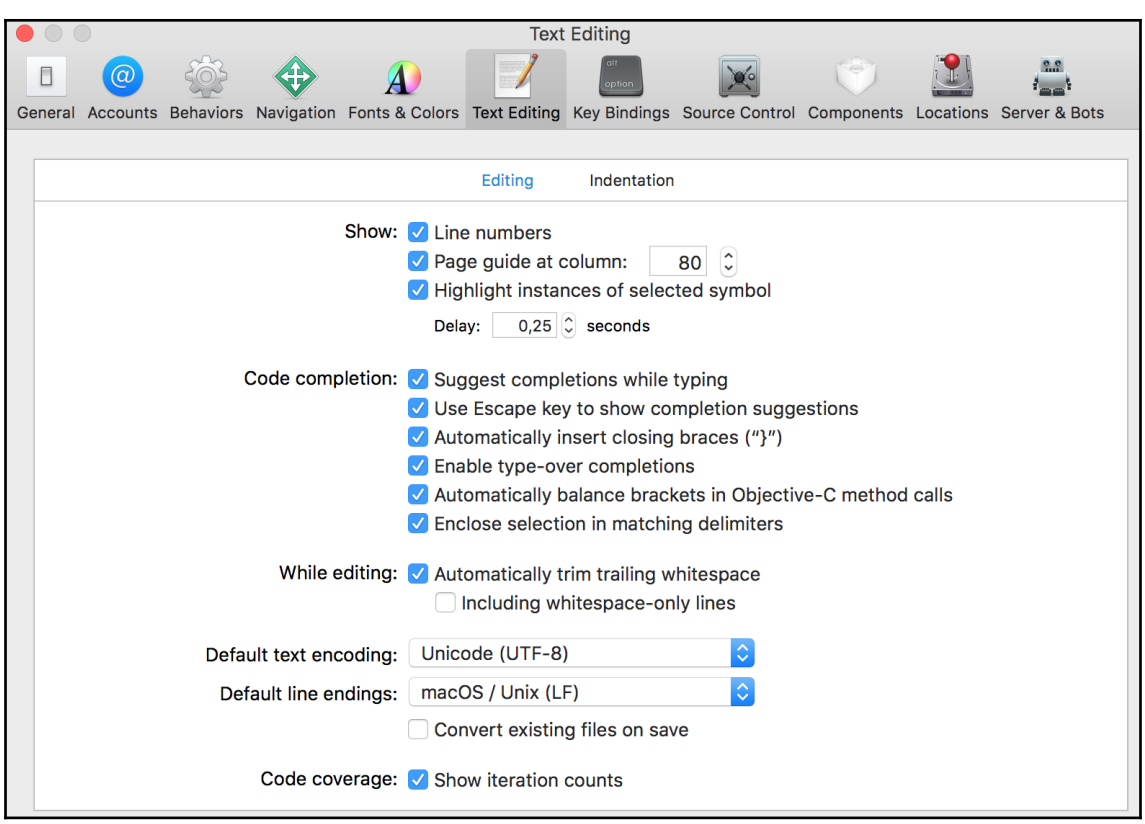

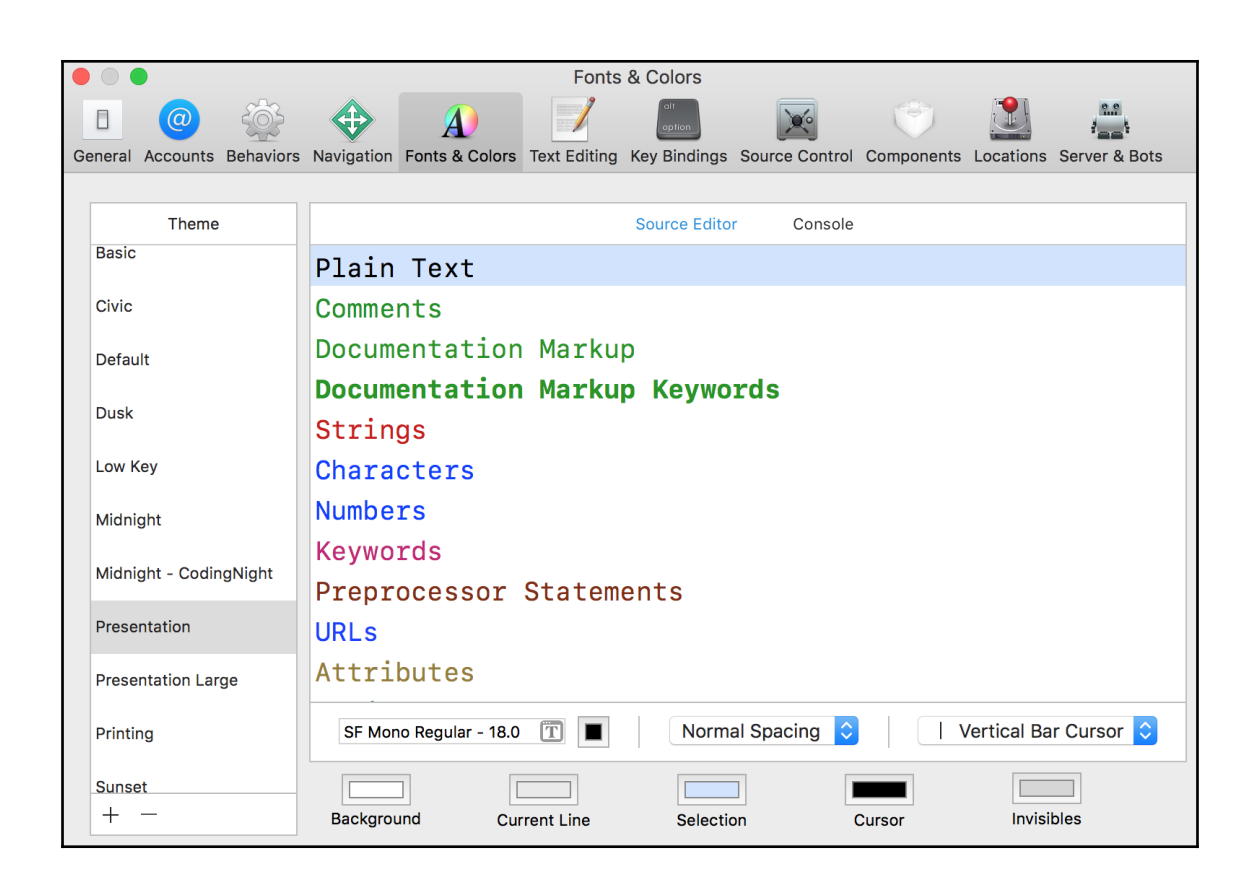

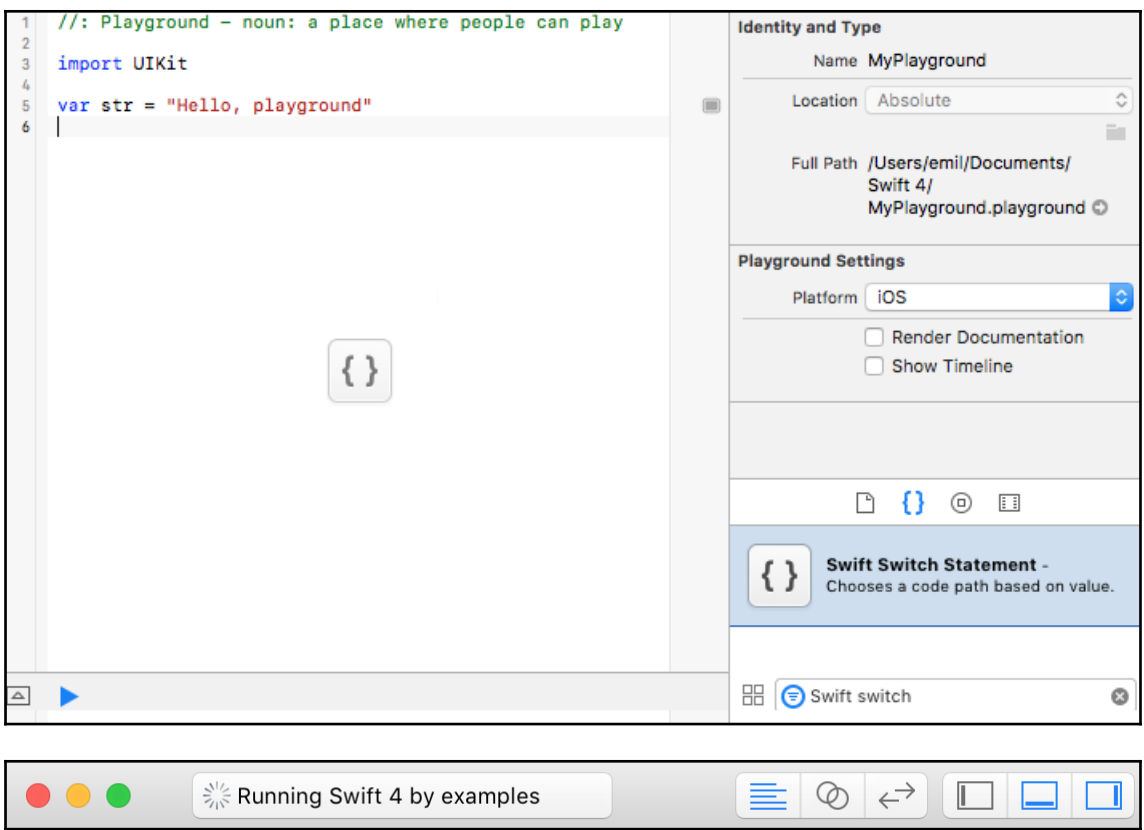

```
盟
    \langle \rangle \longrightarrow \mathbb{R} Swift 4 by examples
      \frac{1}{2}: Playground - noun: a place where people can play
  1\overline{2}import UIKit
  3<sup>1</sup>4
  5 /*: your code goes here */
   6
      var str = "Hello, playground"\overline{7}\Box8
       switch str {
  9
       case "swift":
 10print("Hello, Swift 4!")
 11default:
 12print ("Who are you?")
                                                                                   \circledcirc13\mathbf{F}1415
      for i in 1...5 {
 16print("\\(i)")17\Box\mathbf{F}18
\boxed{\nabla}Who are you?
1
\mathbf{2}3
4
5
```

```
\mathbb{R} \leq > \blacktriangleright Swift 4 by examples
      \frac{1}{2}: Playground - noun: a place where people can play
  1\overline{2}3 import UIKit
  \overline{4}5 /*: your code goes here */
  \overline{6}7var str = "Hello, playground""Hello, playground"
                                                                                                             \Box8<sup>1</sup>9 switch str {
      case "swift":
 10print("Hello, Swift 4!")
 11default:
 12print("Who are you?")
                                                                                     "Who are you?\n"
                                                                                                             \Box13\mathbf{L}1415
 16 for i in 1...5 {
            print("\\(i)")(5 times)
                                                                                                             \Box1718 }
\boxed{\nabla}D
Who are you?
{\bf 1}\overline{\mathbf{2}}{\bf 3}4
5
```

```
嘂
    \langle \rangle \longrightarrow \Box Swift 4 by examples
      \frac{1}{2}: Playground - noun: a place where people can play
  1\overline{2}import UIKit
  \overline{3}\frac{1}{4}5 /*: your code goes here */
  6
      var str = "Hello, playground"\overline{7}\Box8
      switch str {
  9
      case "swift":
 10<sup>°</sup>print("Hello, Swift 4!")
 11default:
 12print("Who are you?")
 13
                                                                                  О
                Who are you?
      \mathcal{F}1415
     for i in 1...5 {
 16
            print("\\(i)" )17
                                                                                  \Box5
 18 }
```
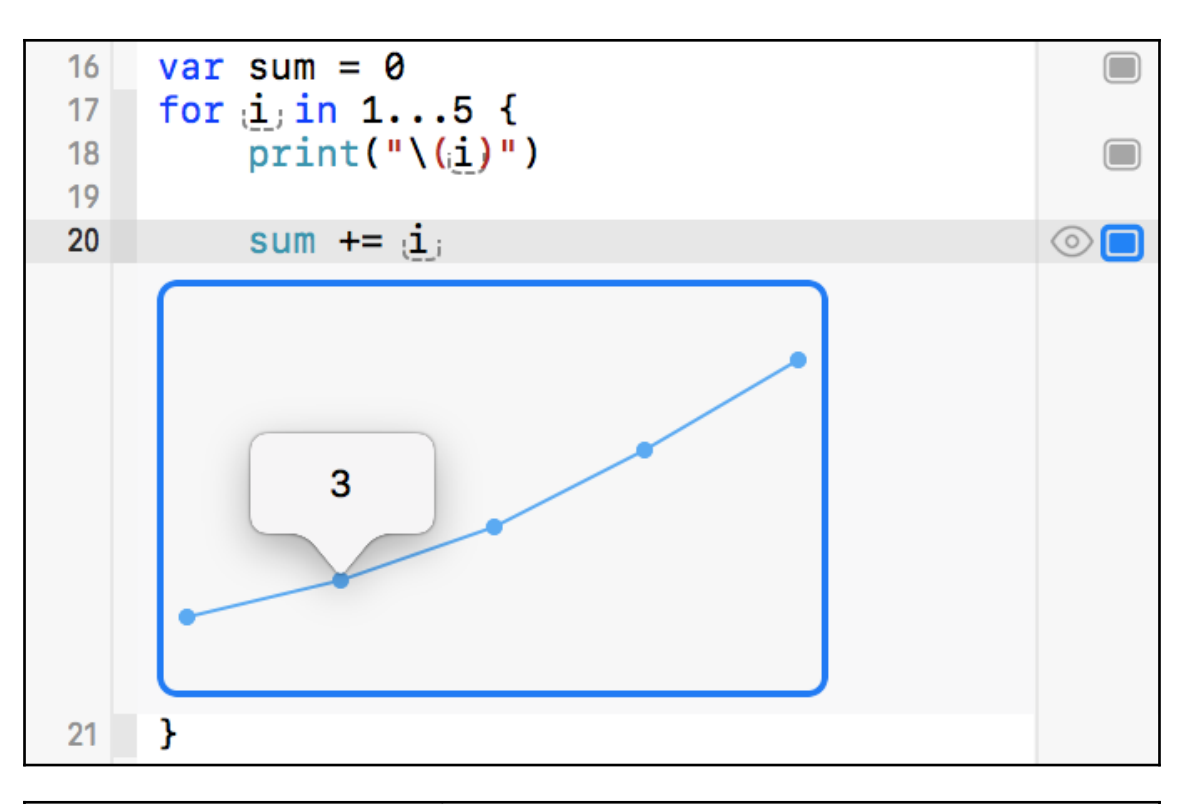

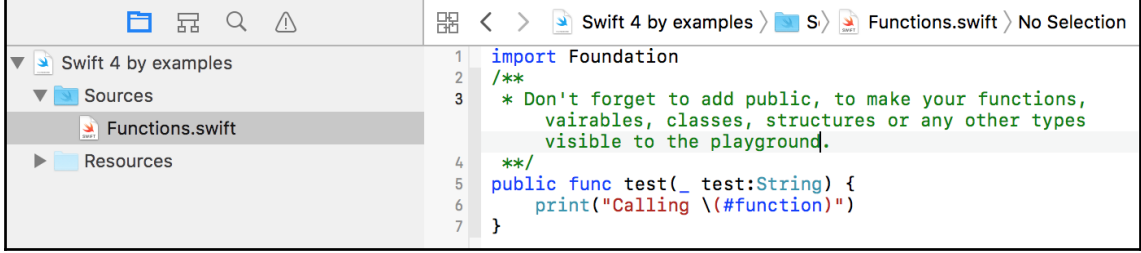

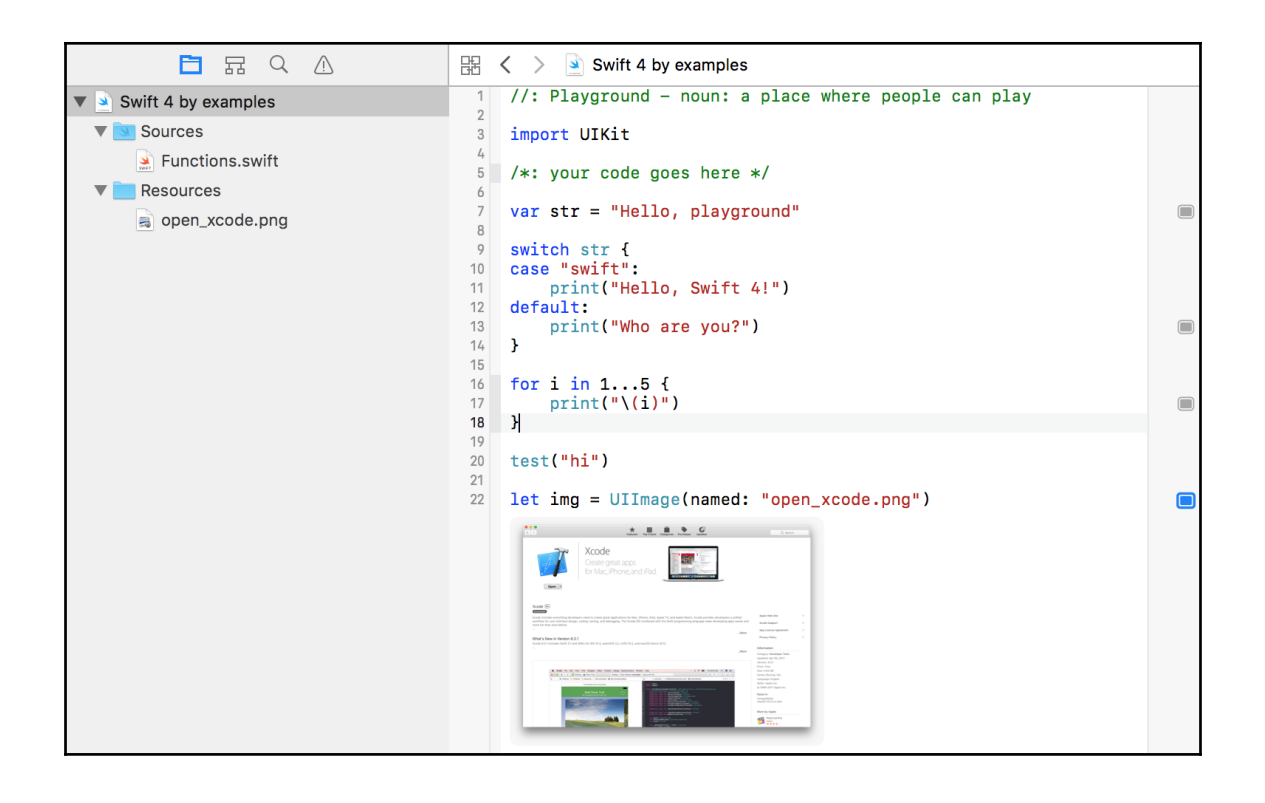

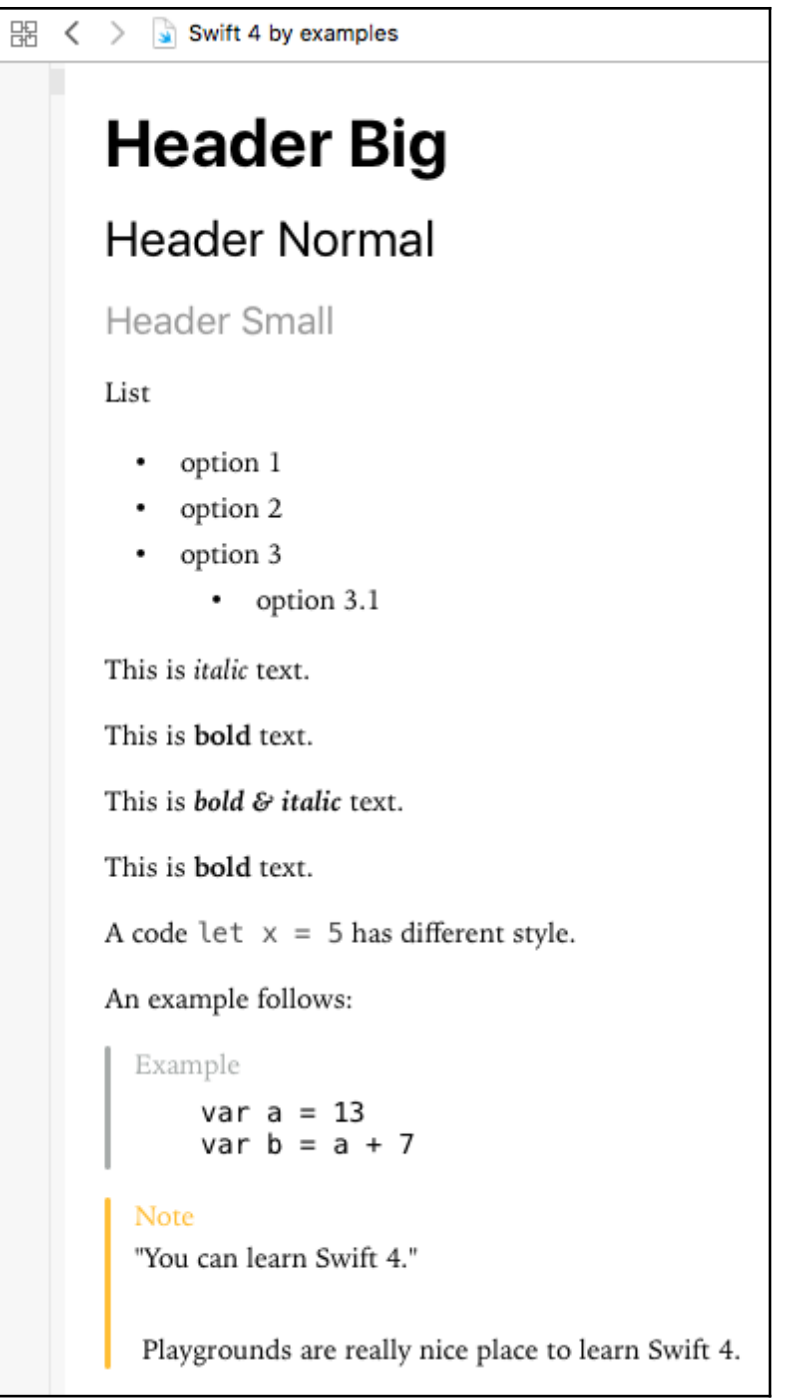

# **Header Big Header Normal Header Small**

## List

- option 1
- option 2
- option 3
	- option 3.1

Enumerated list

- 1. option 1
- 2. option 2
- 3. option 3

This is *italic* text.

This is bold text.

This is bold & italic text.

This is bold text.

```
The code let x = 5 has different style.
An example follows:
  Example
  var a = 13var b = a + 7
```
#### **Note**

"You can learn Swift 4."

Playgrounds are a really nice place to learn Swift 4.

## **Chapter 3: Creating a Minimal Mobile App**

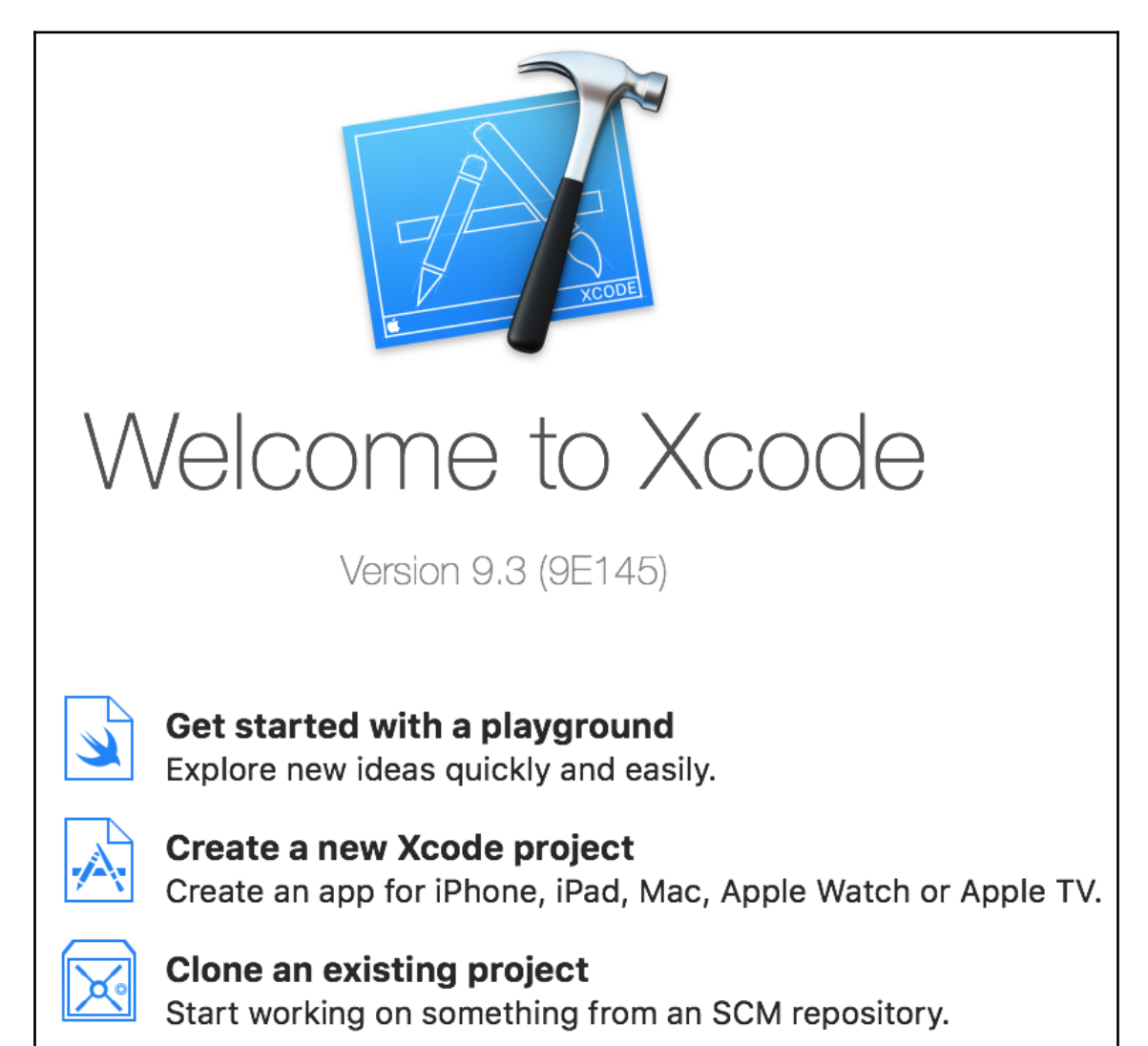

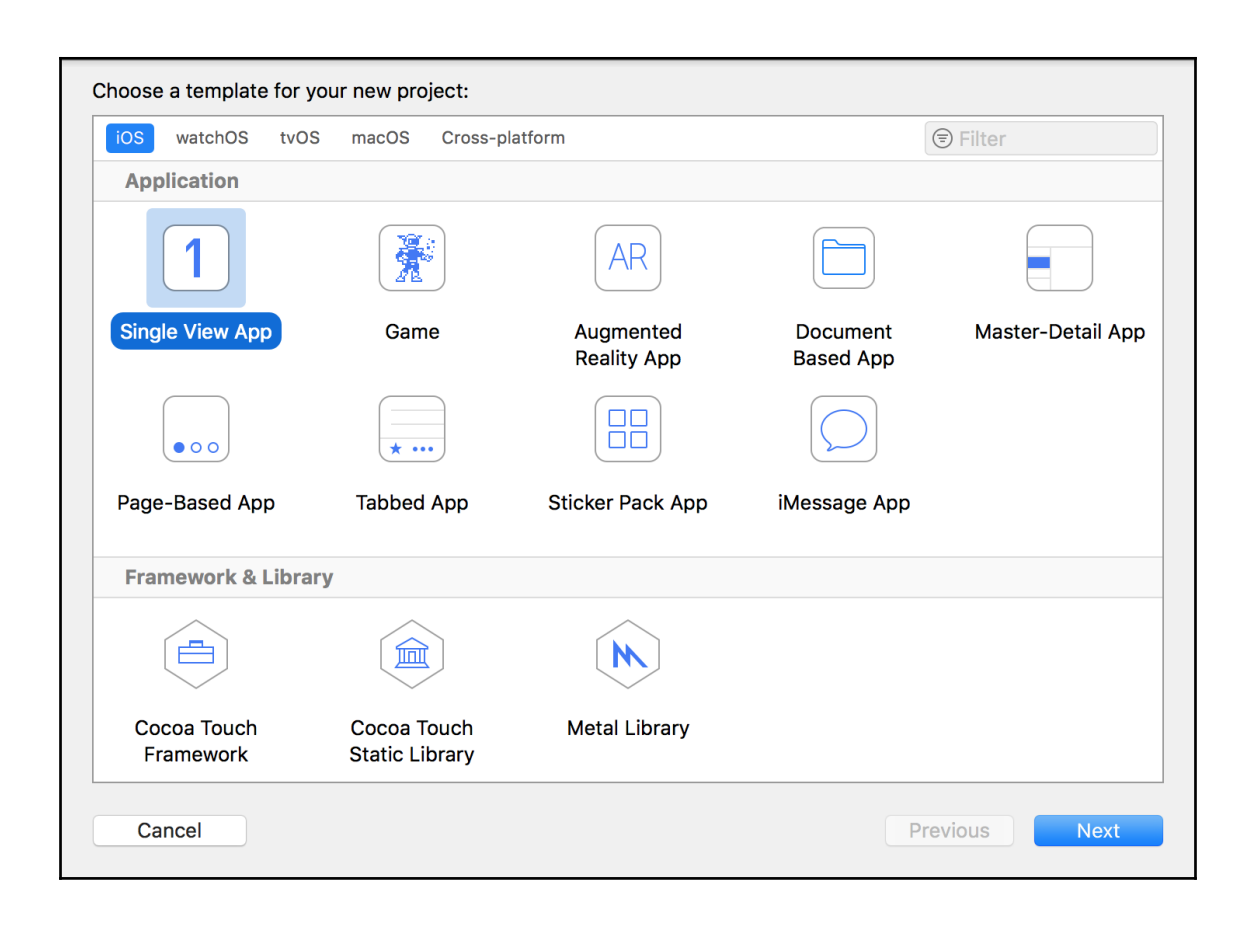

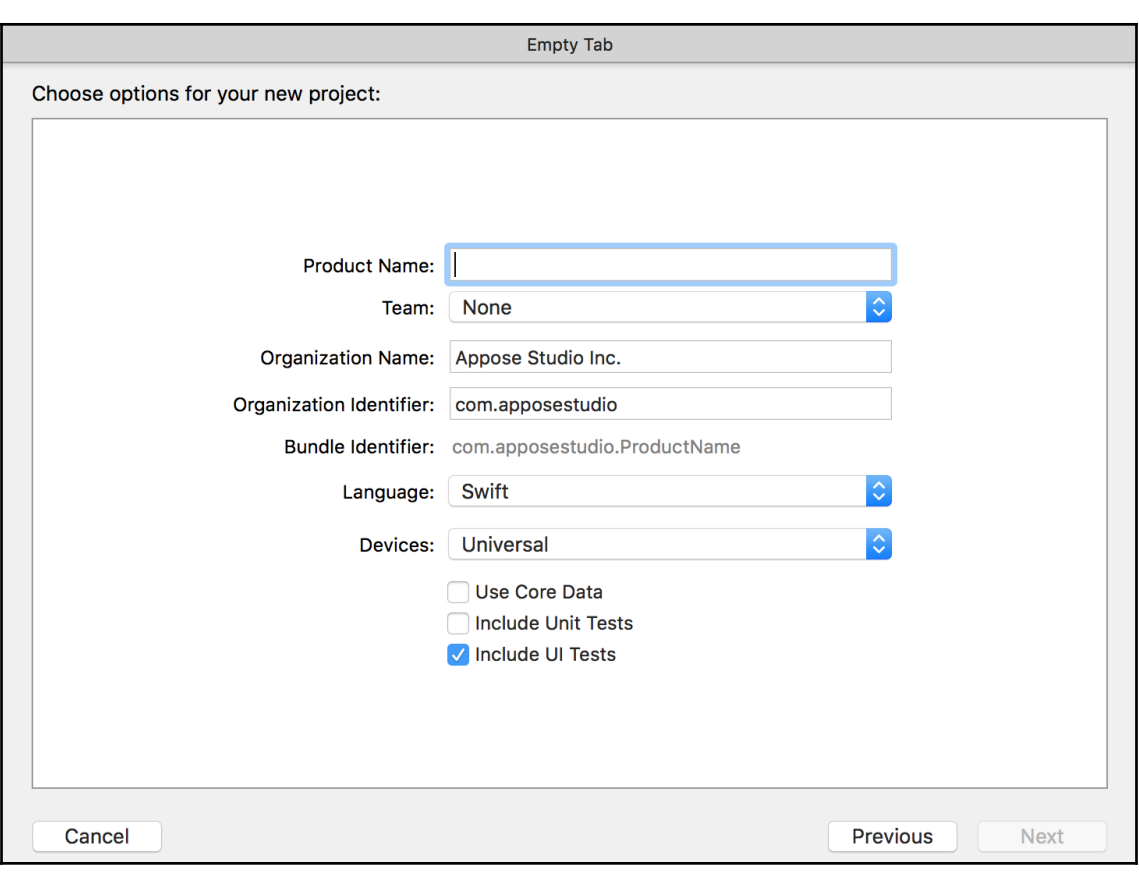

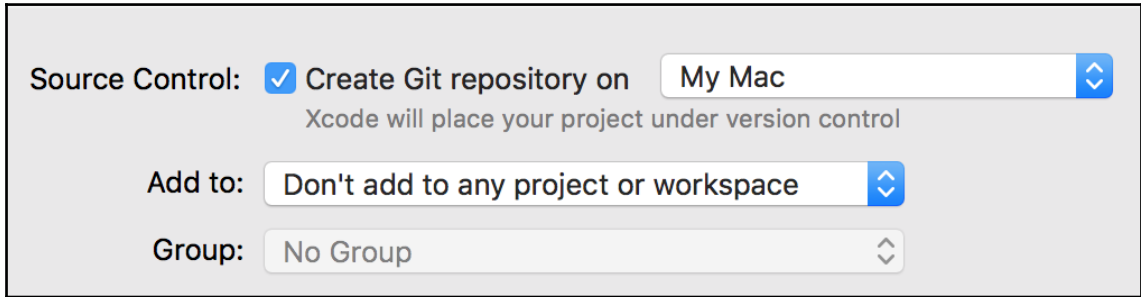

<u> 1989 - Johann Barnett, mars et al.</u>

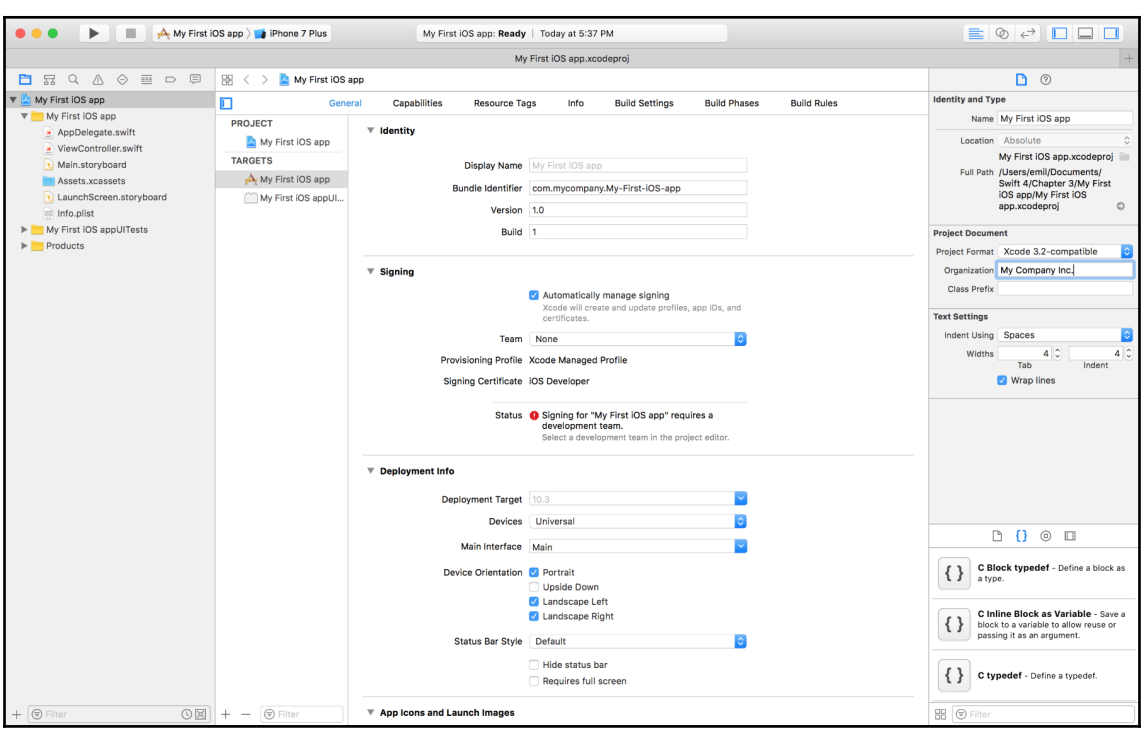

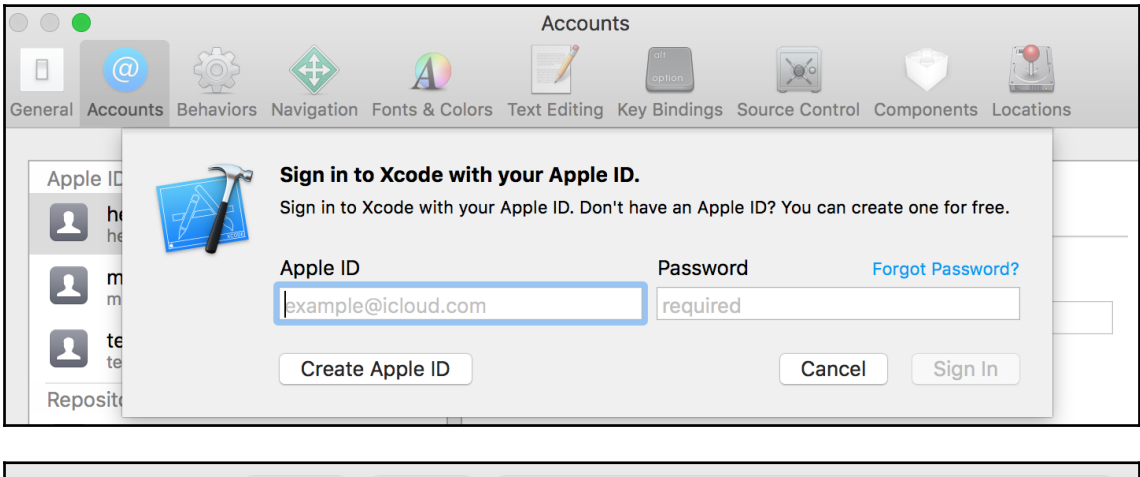

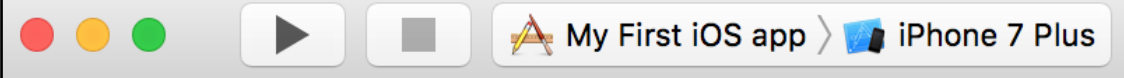

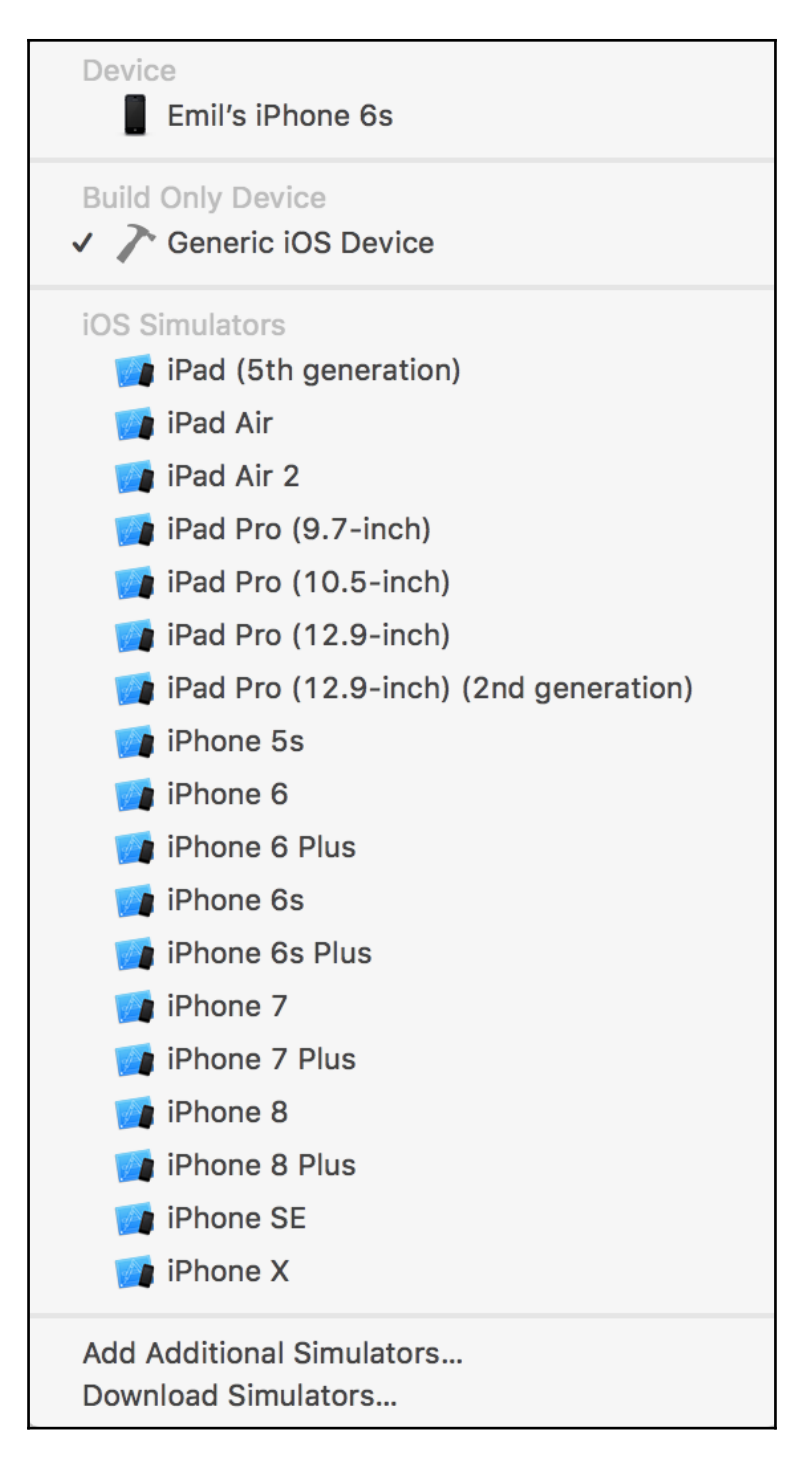

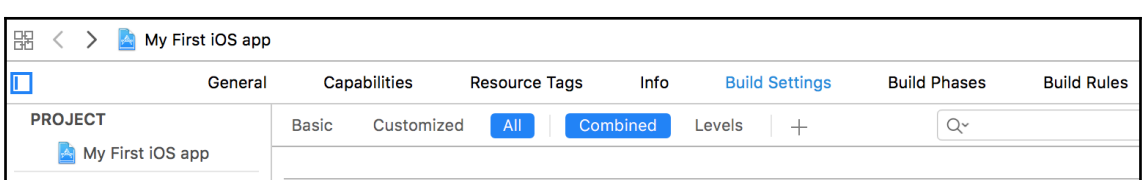

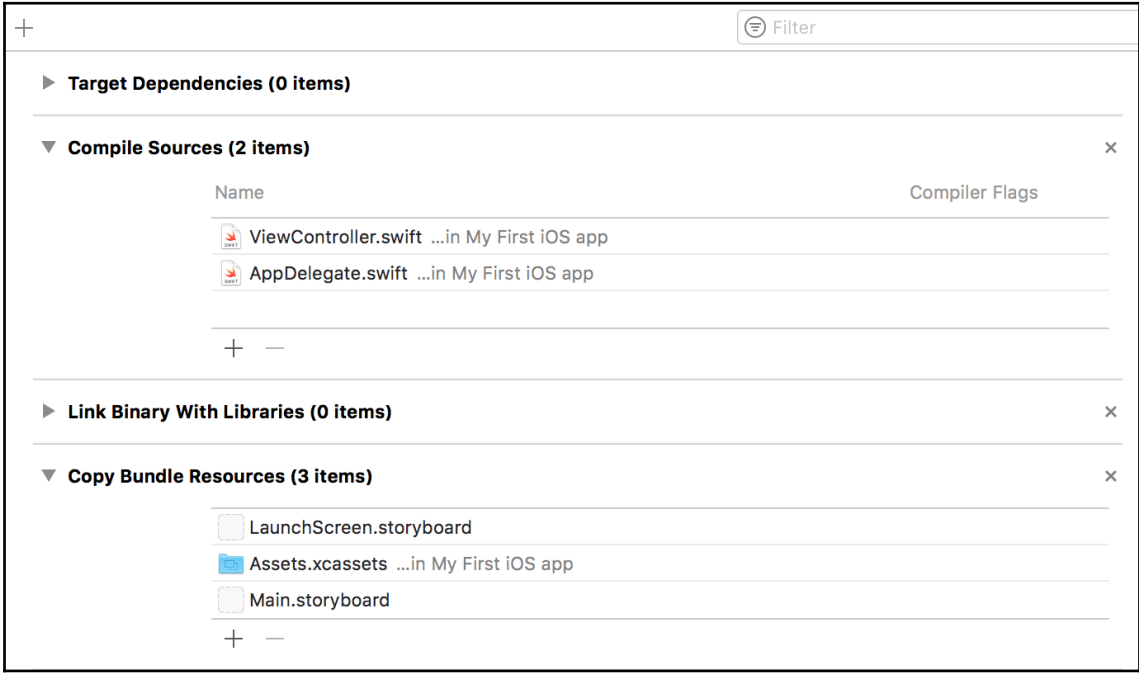

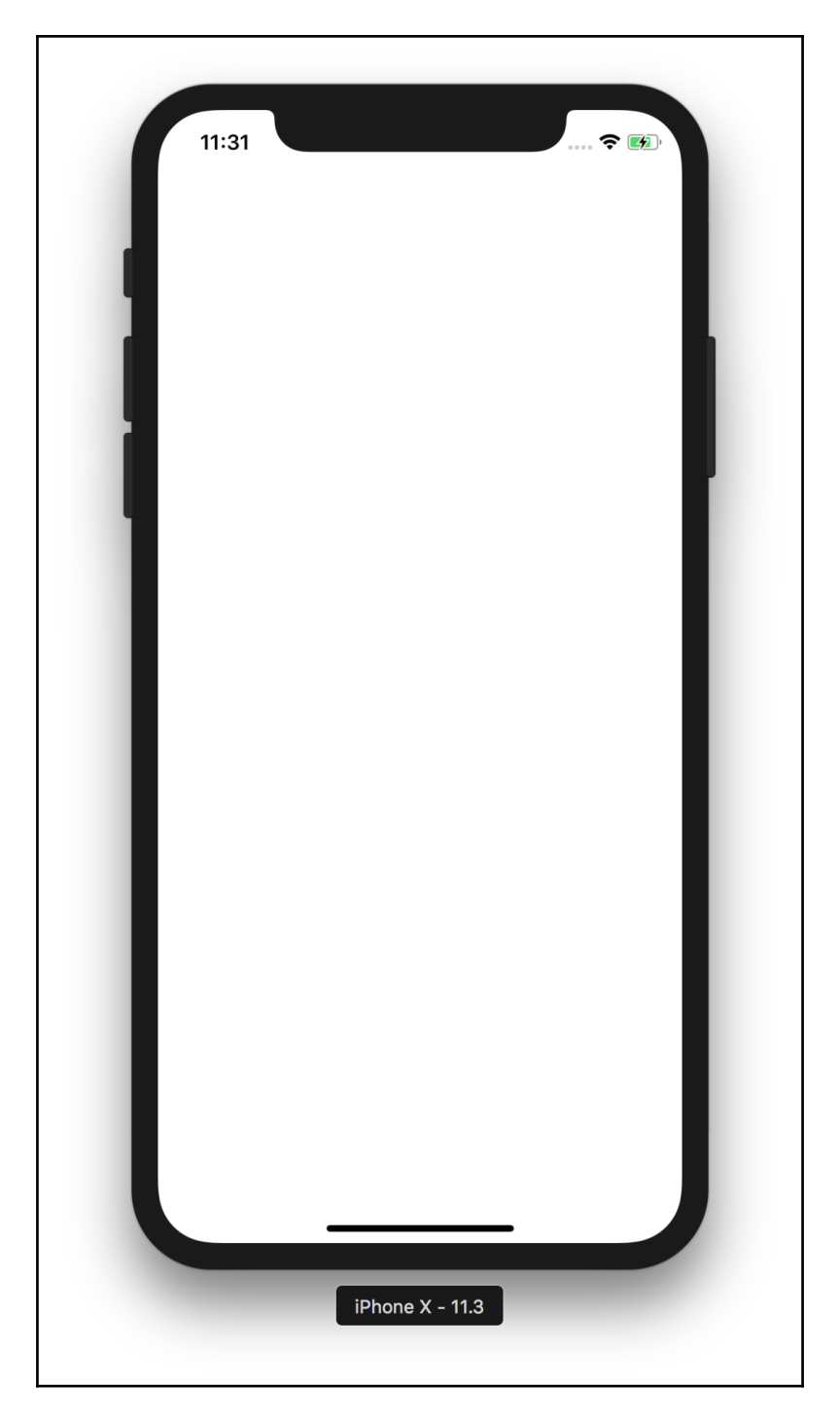

**[ 28 ]**

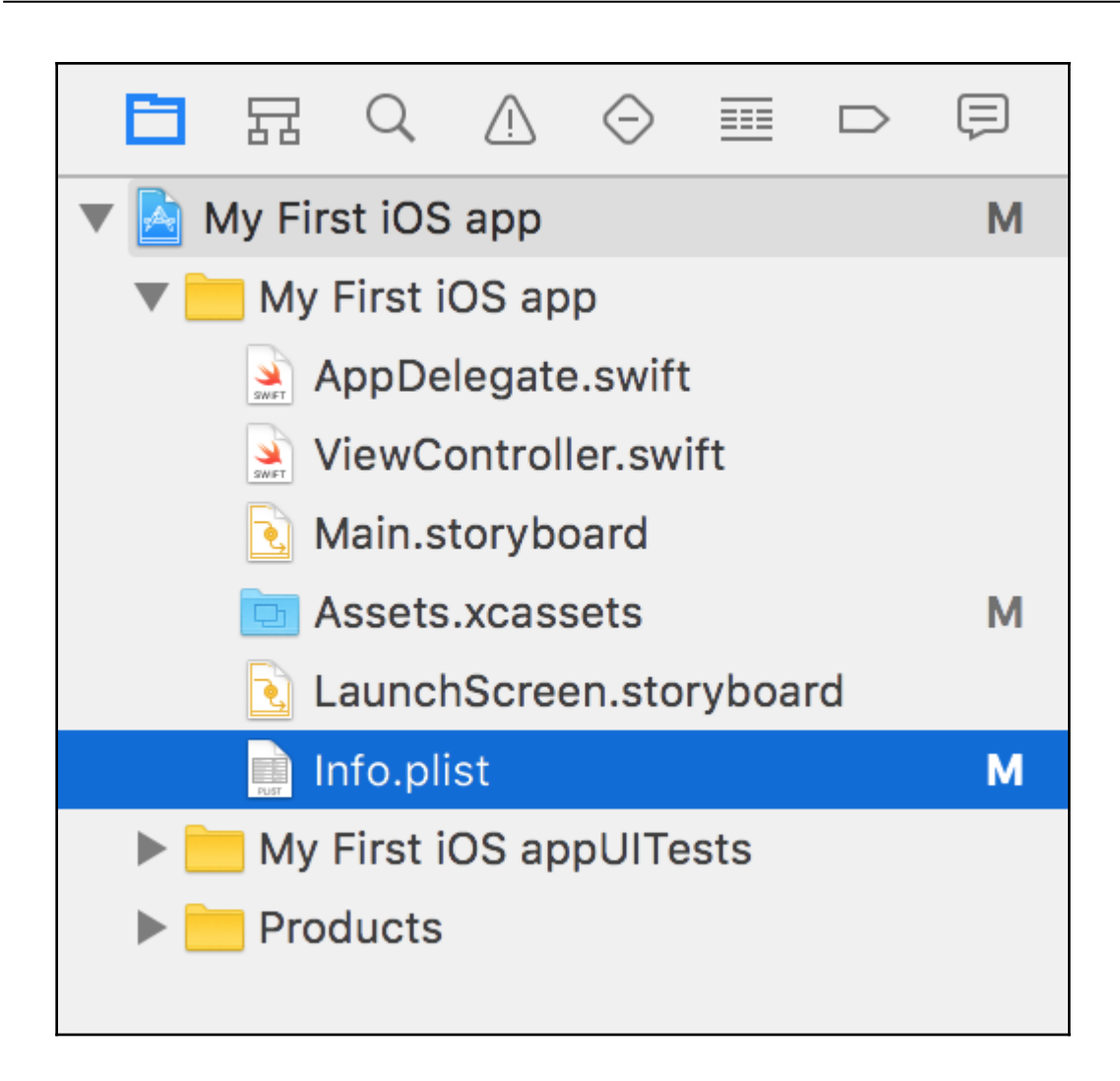

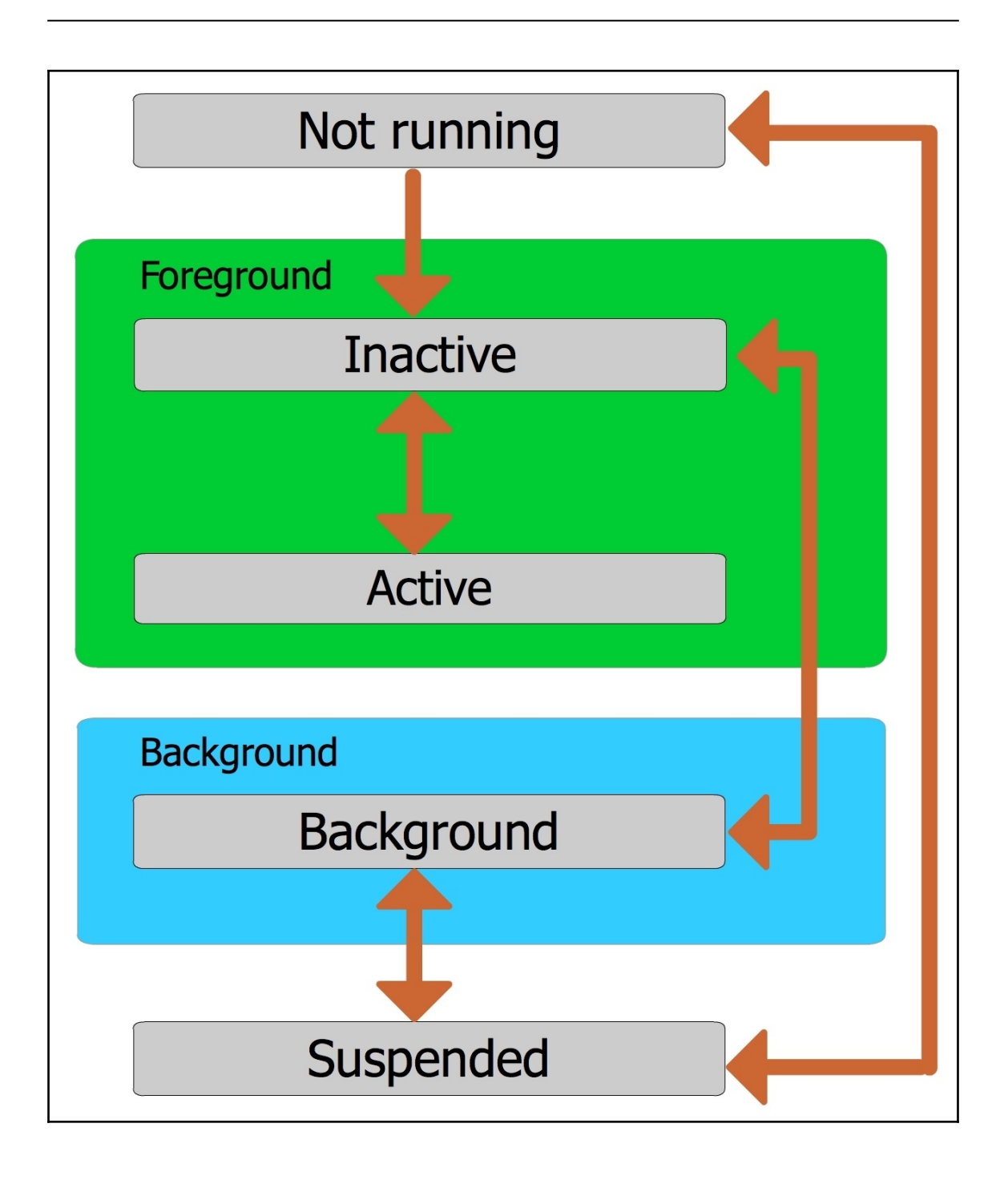

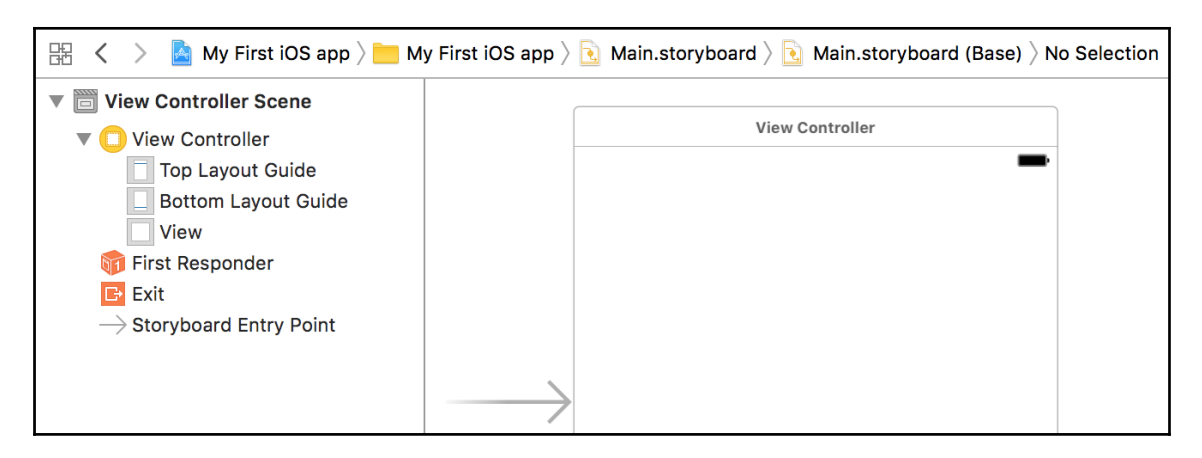

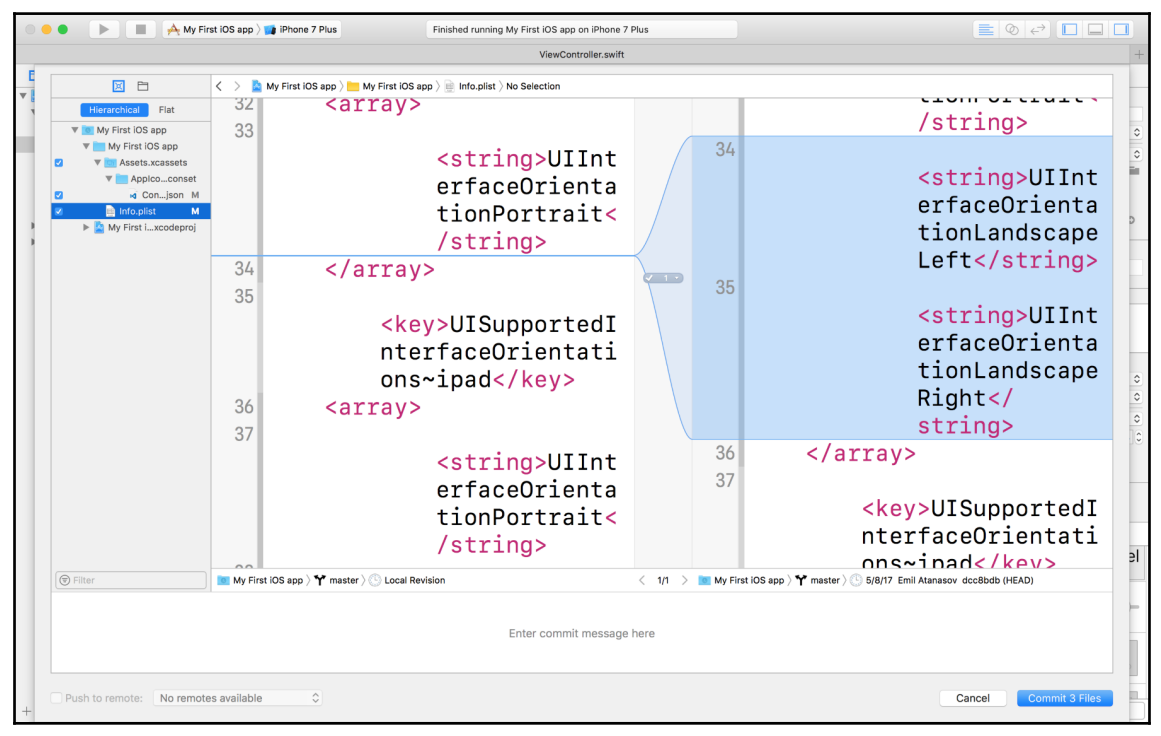

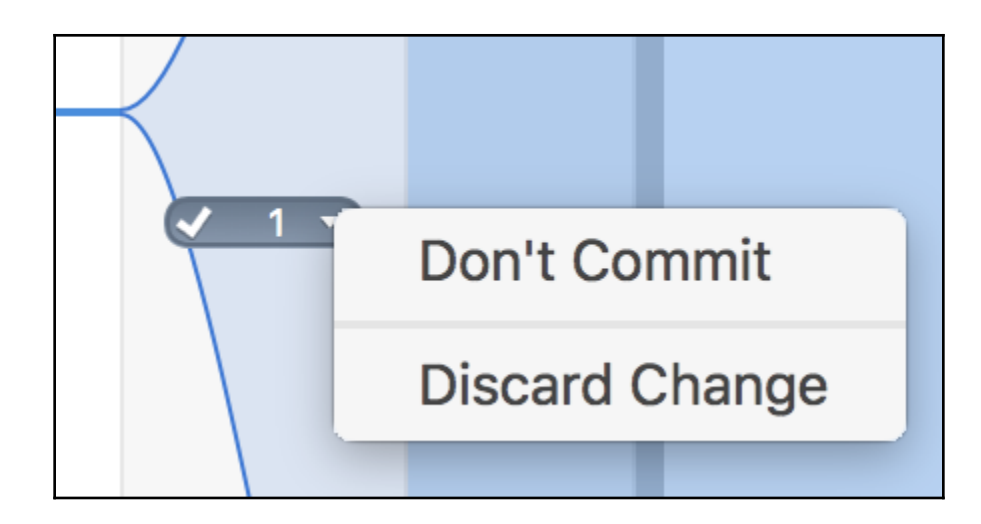

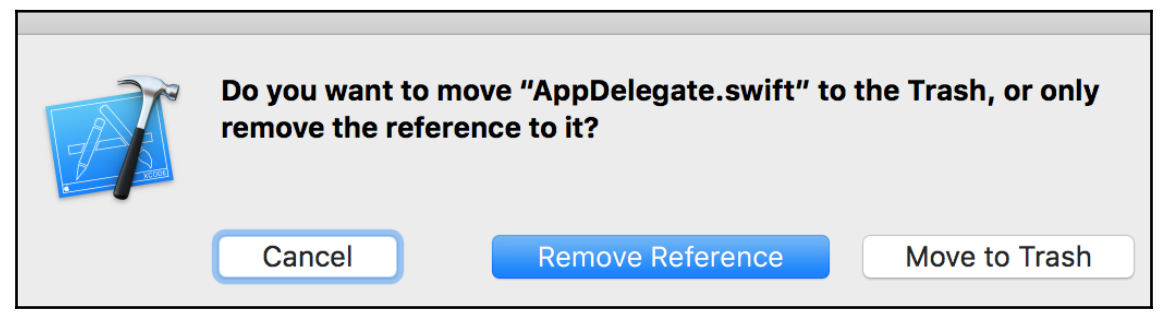

## **Chapter 4: Structures, Classes, and Inheritance**

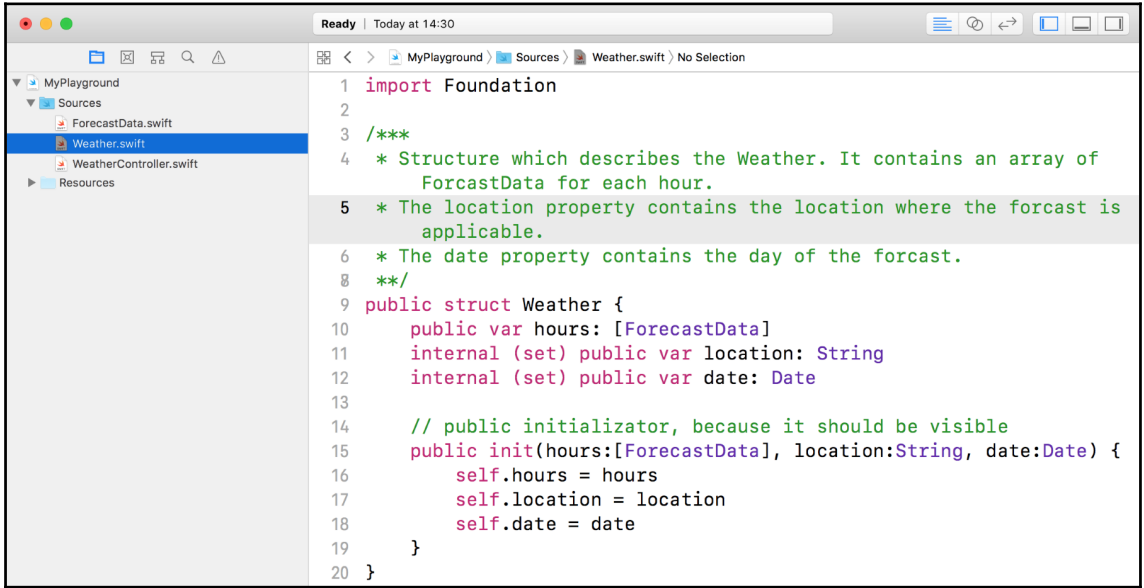

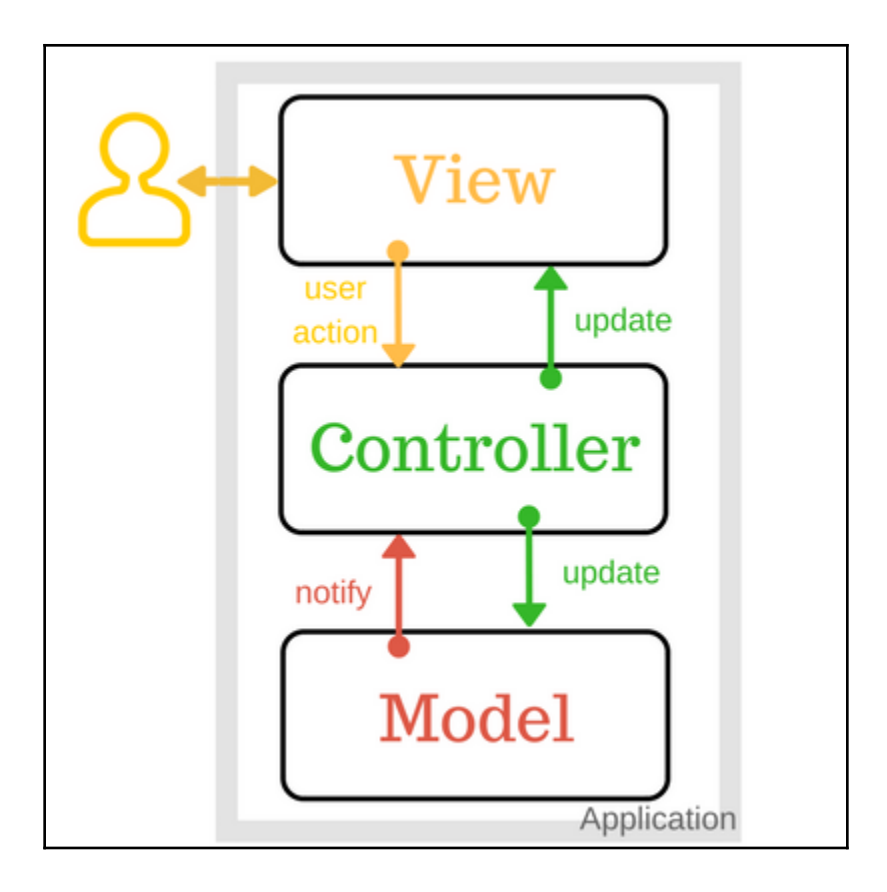

# **Chapter 5: Adding Interactivity to Your First App**

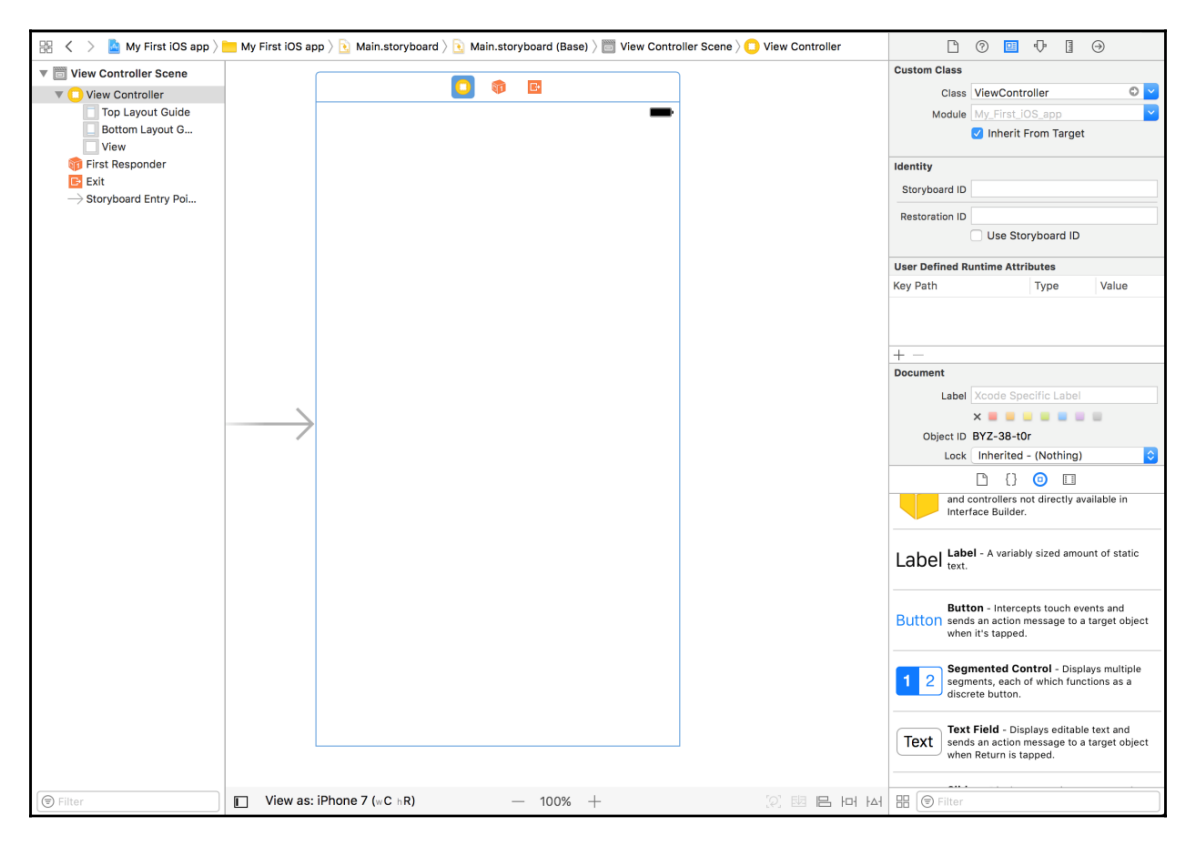

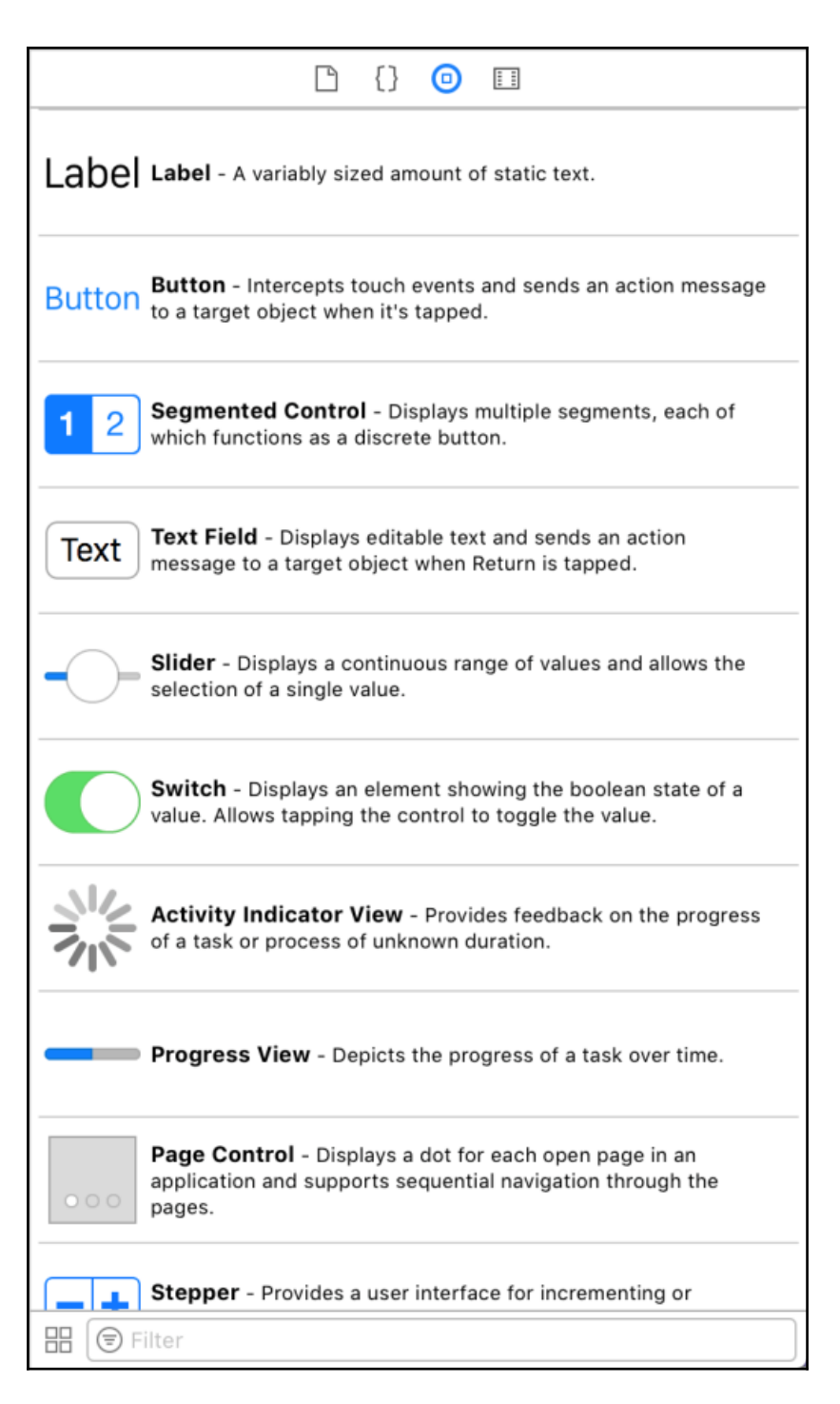
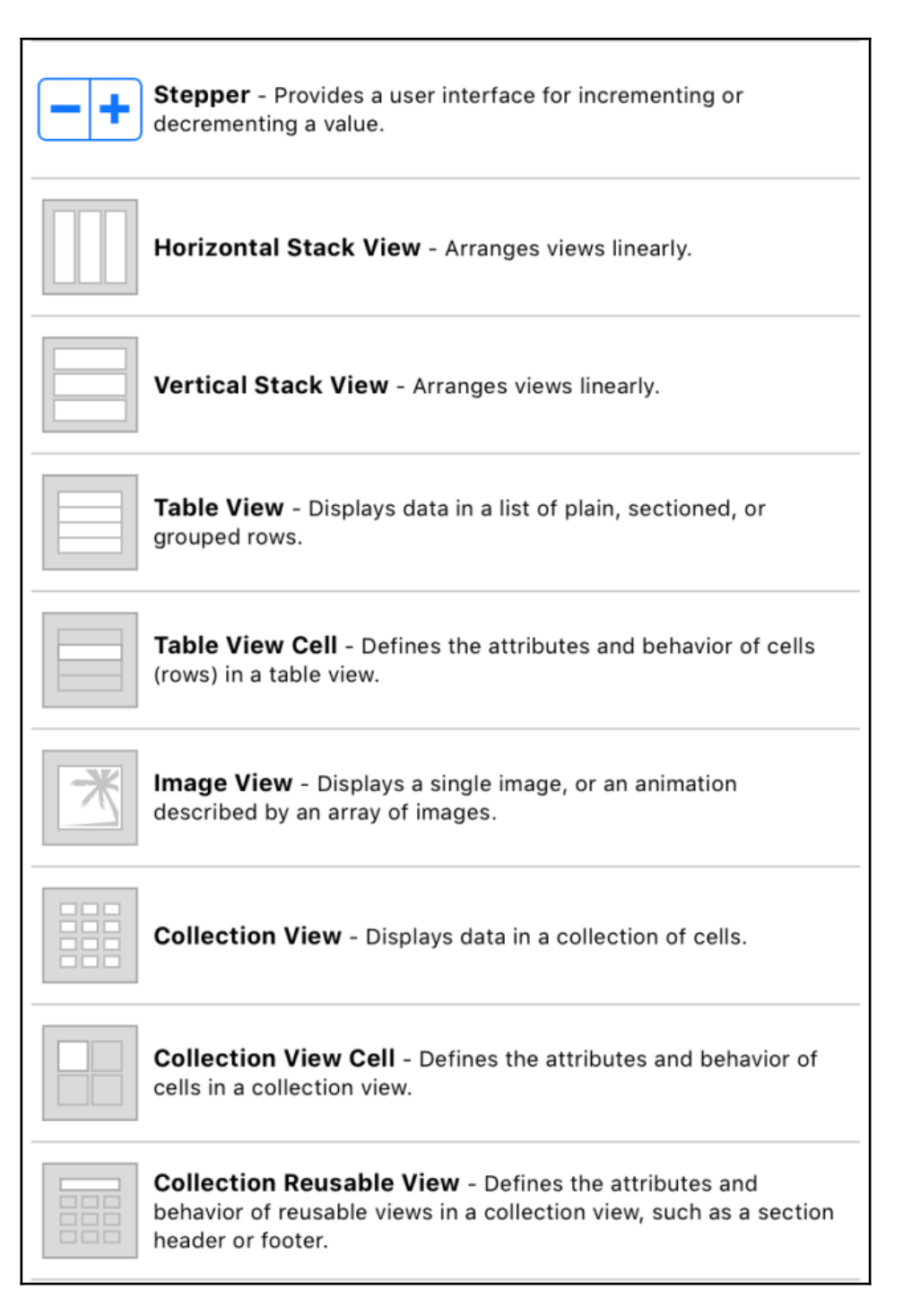

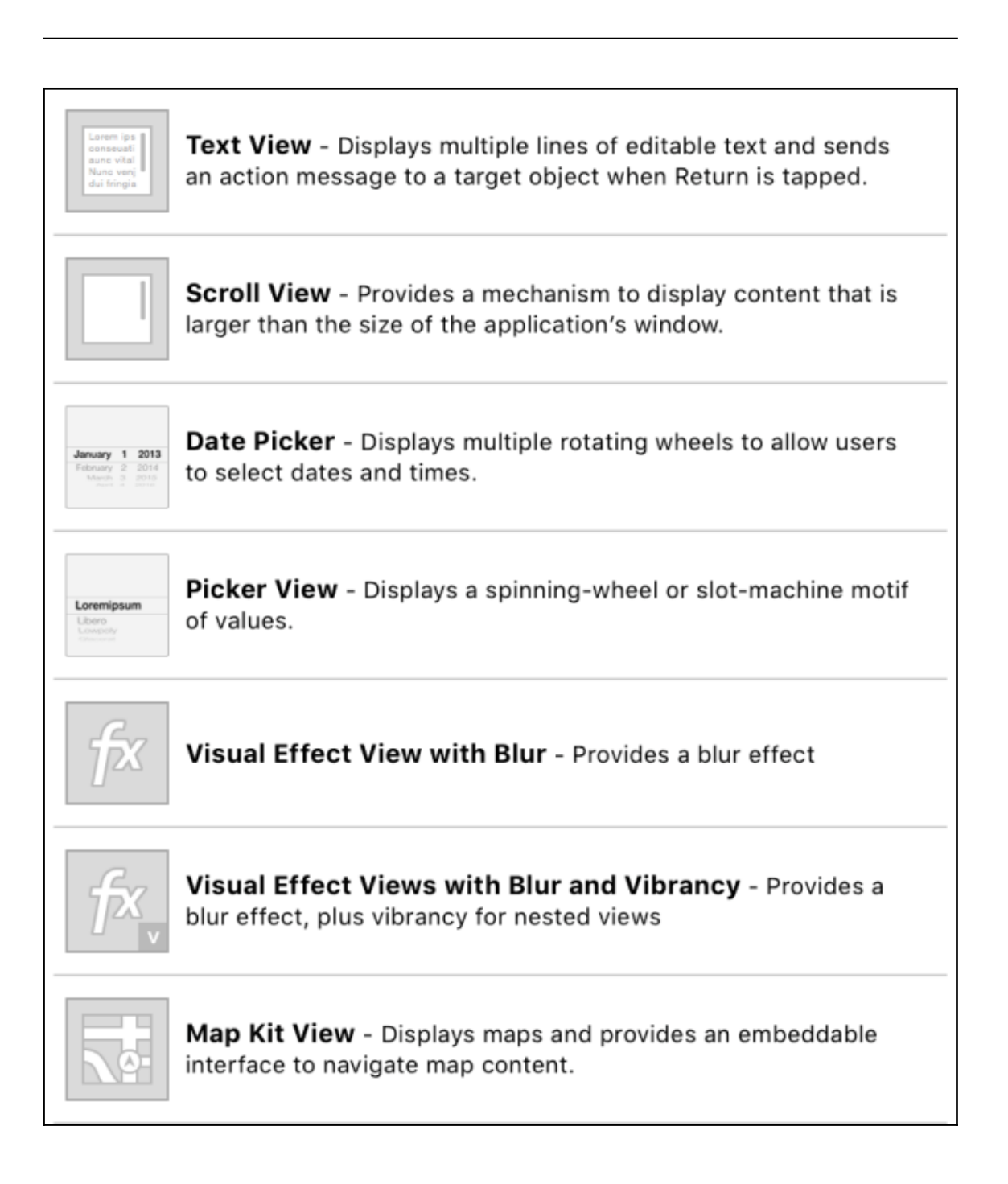

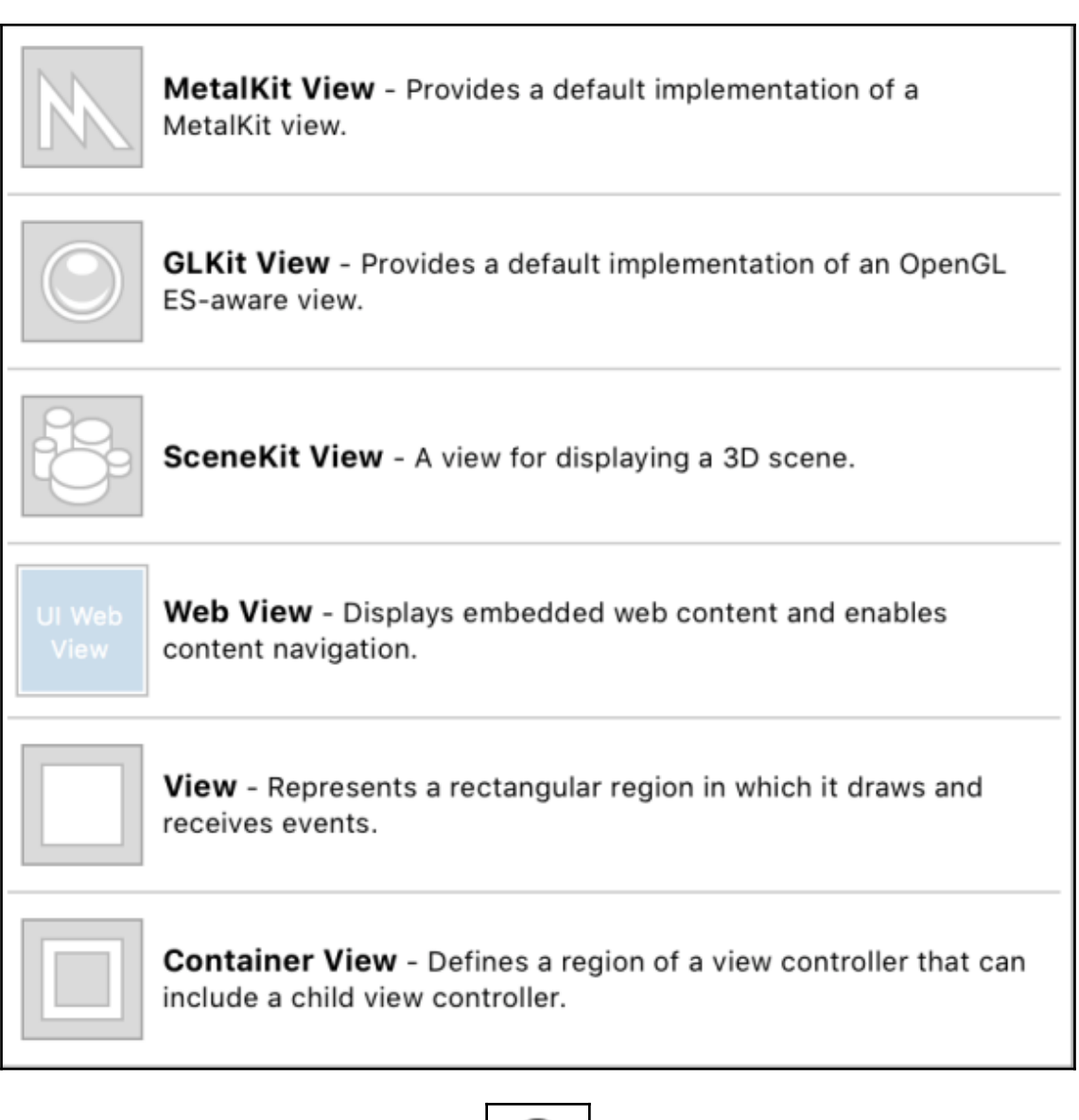

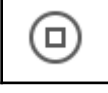

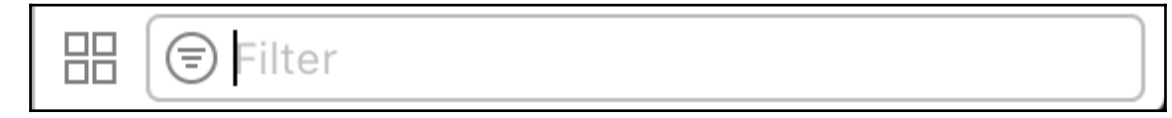

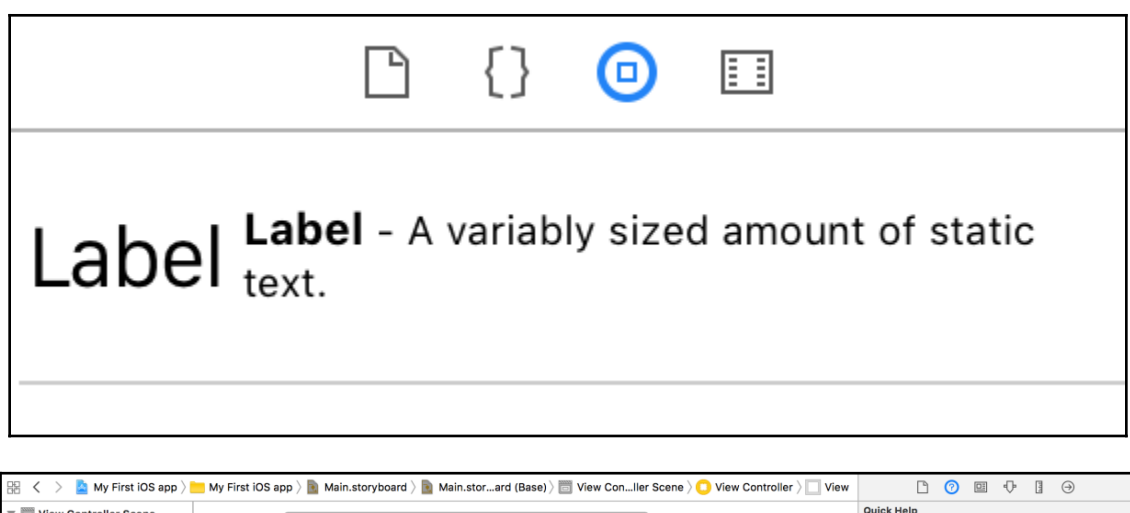

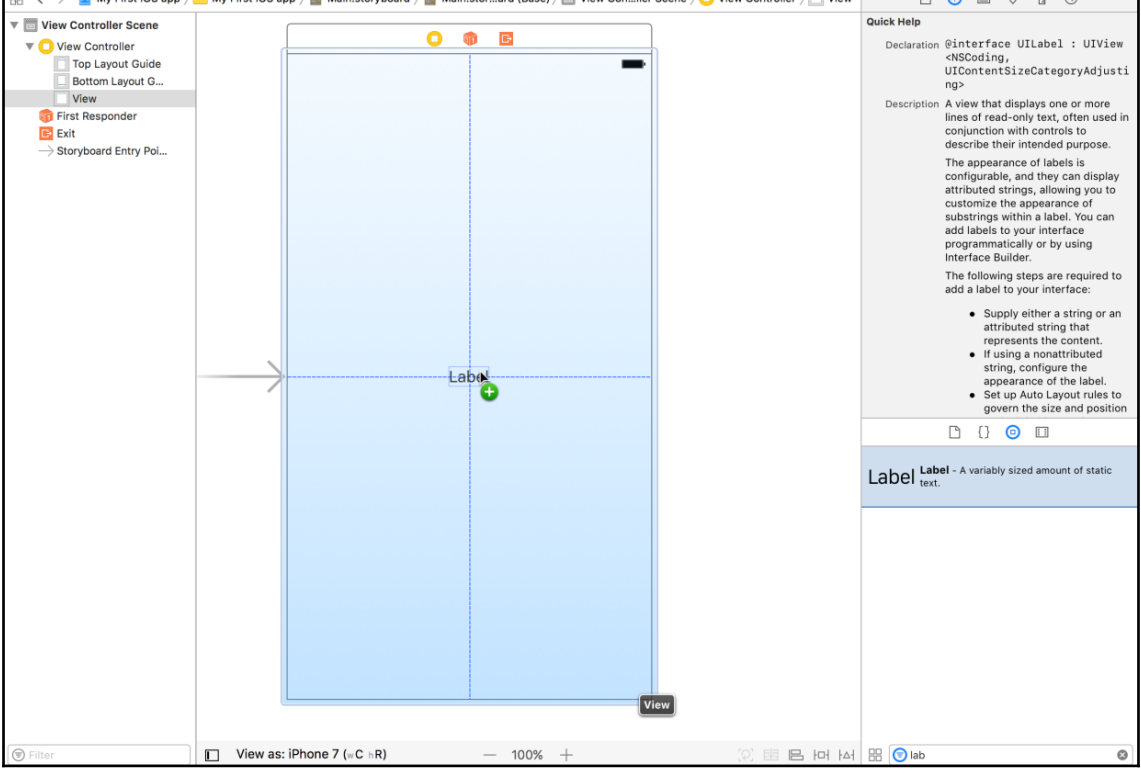

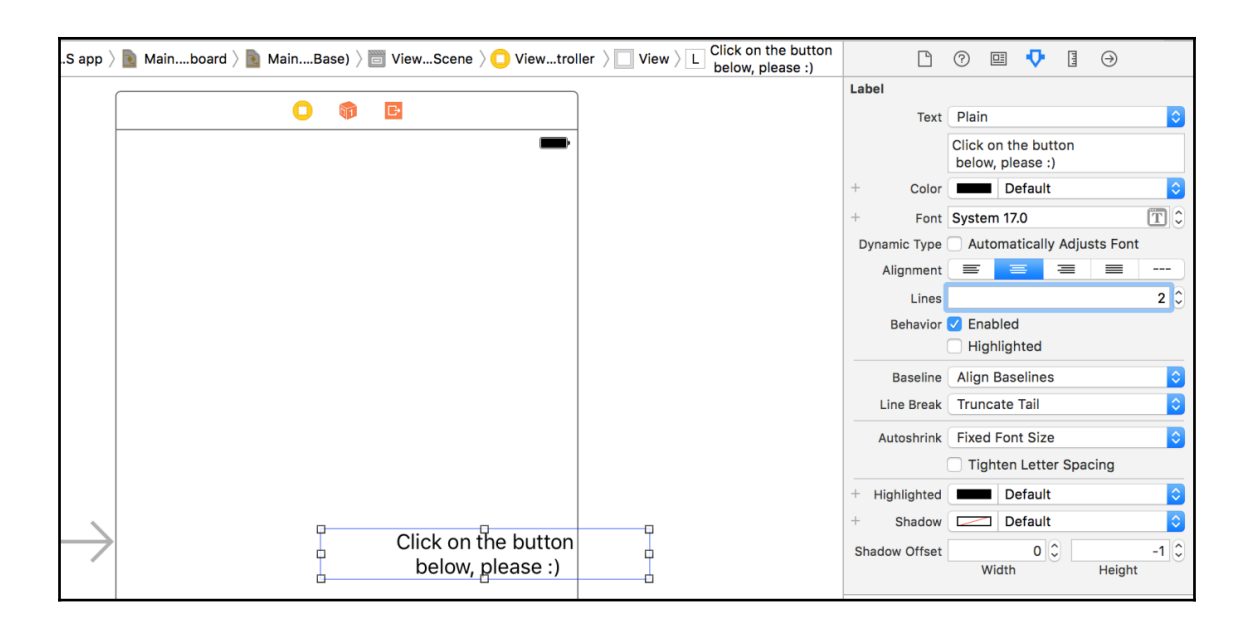

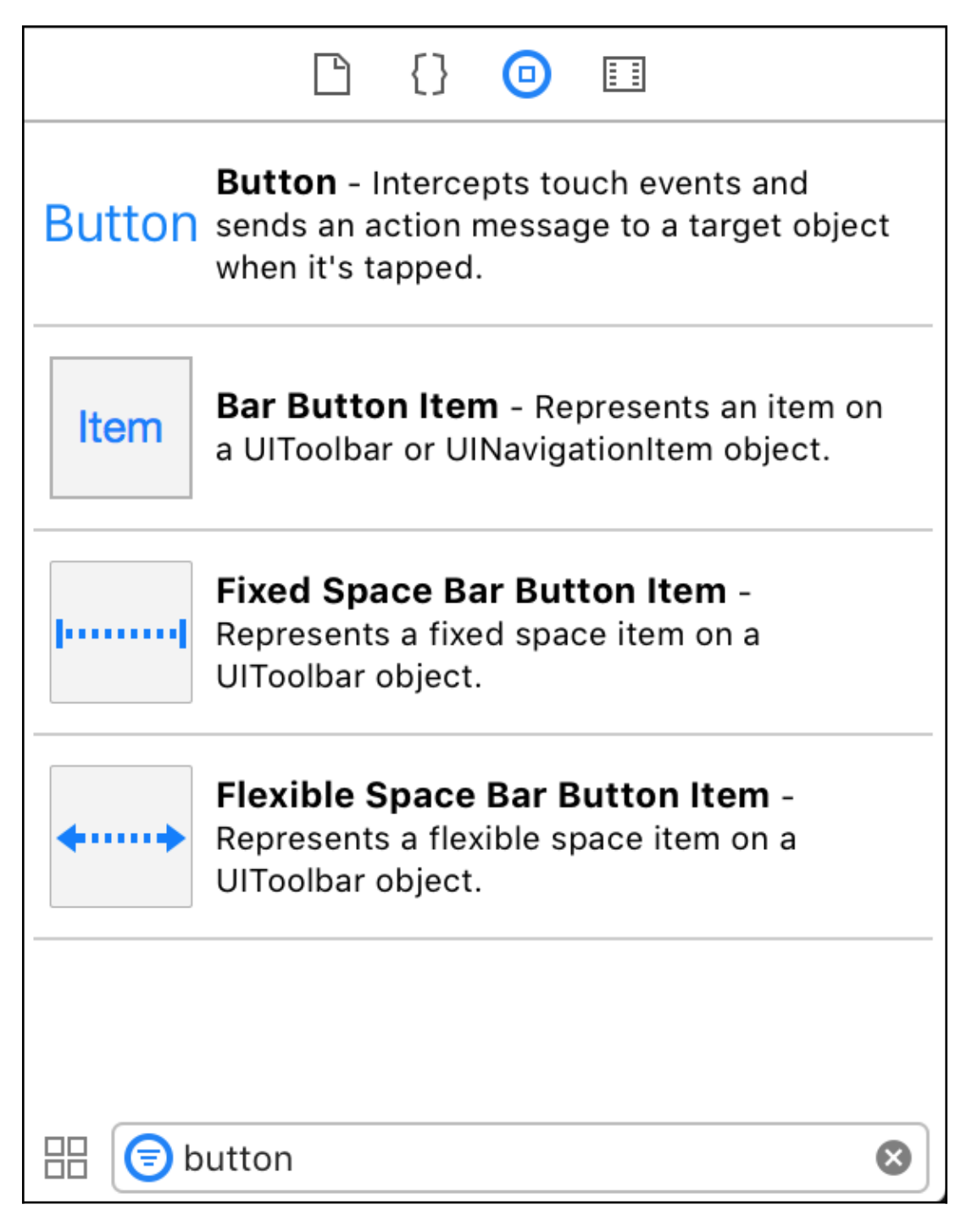

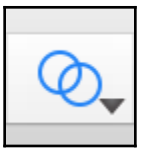

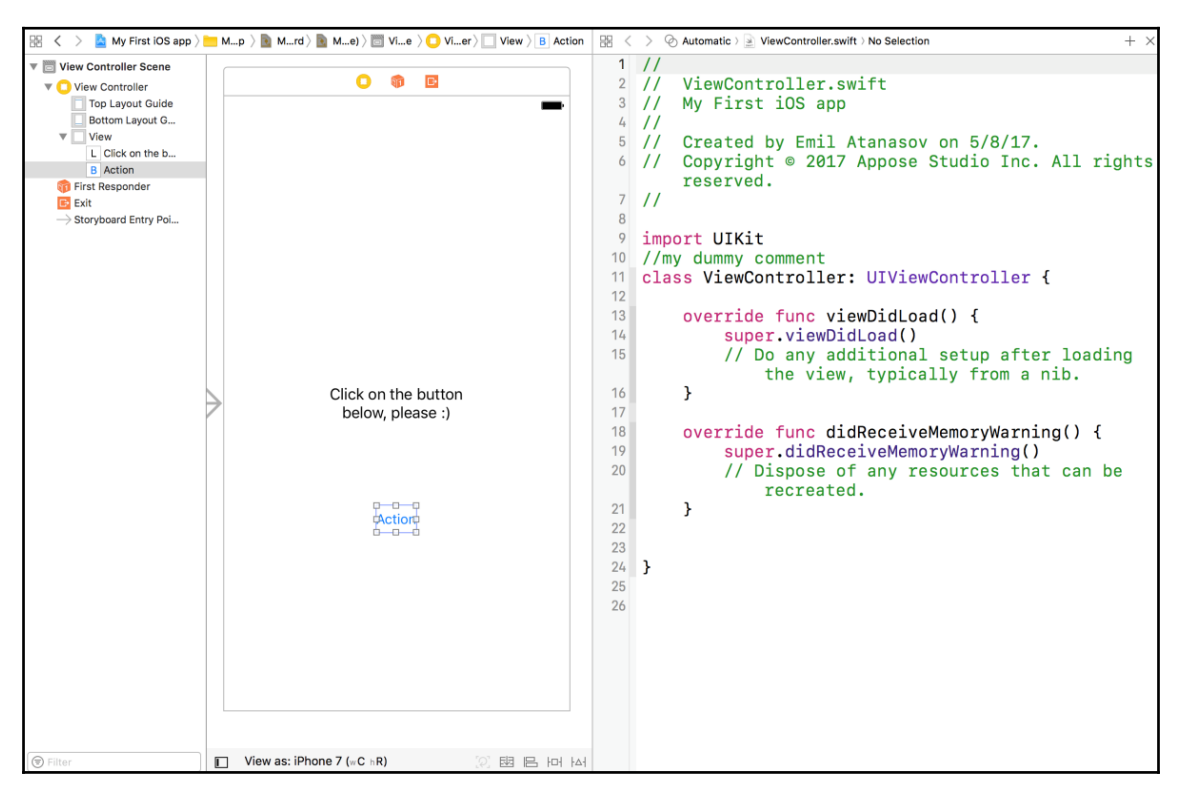

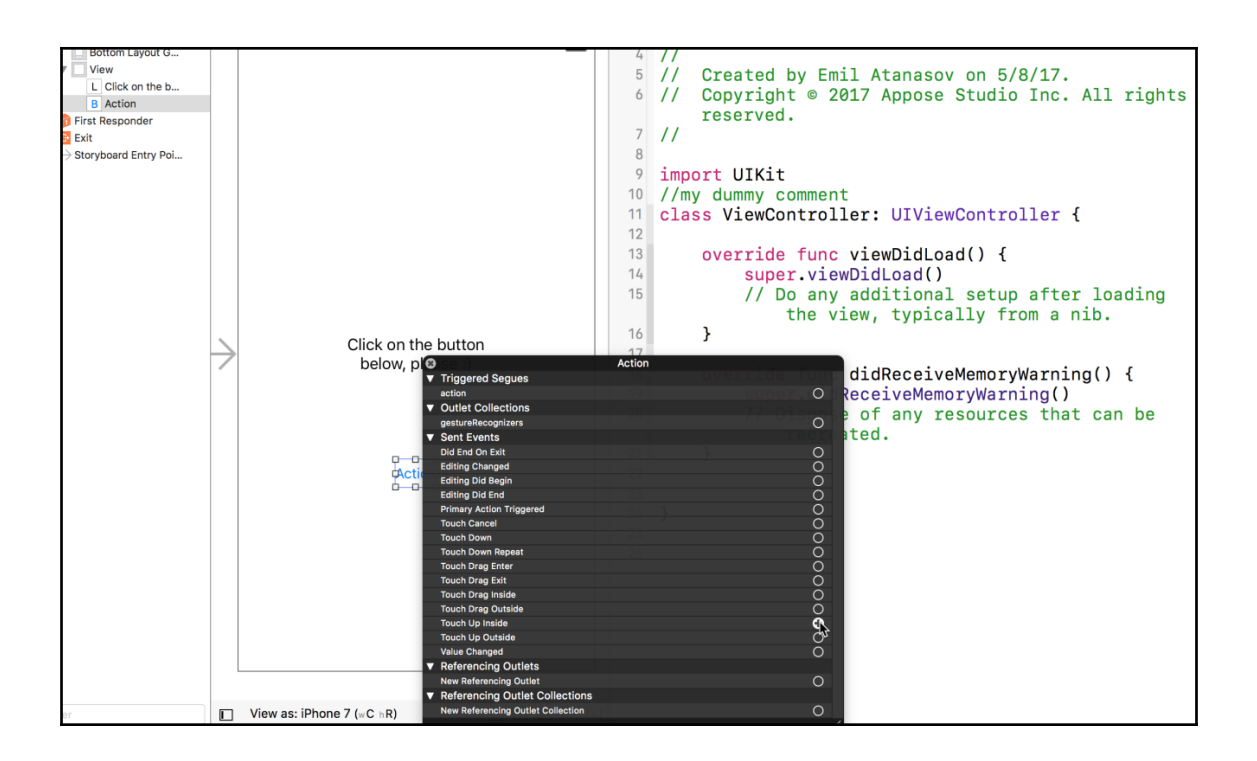

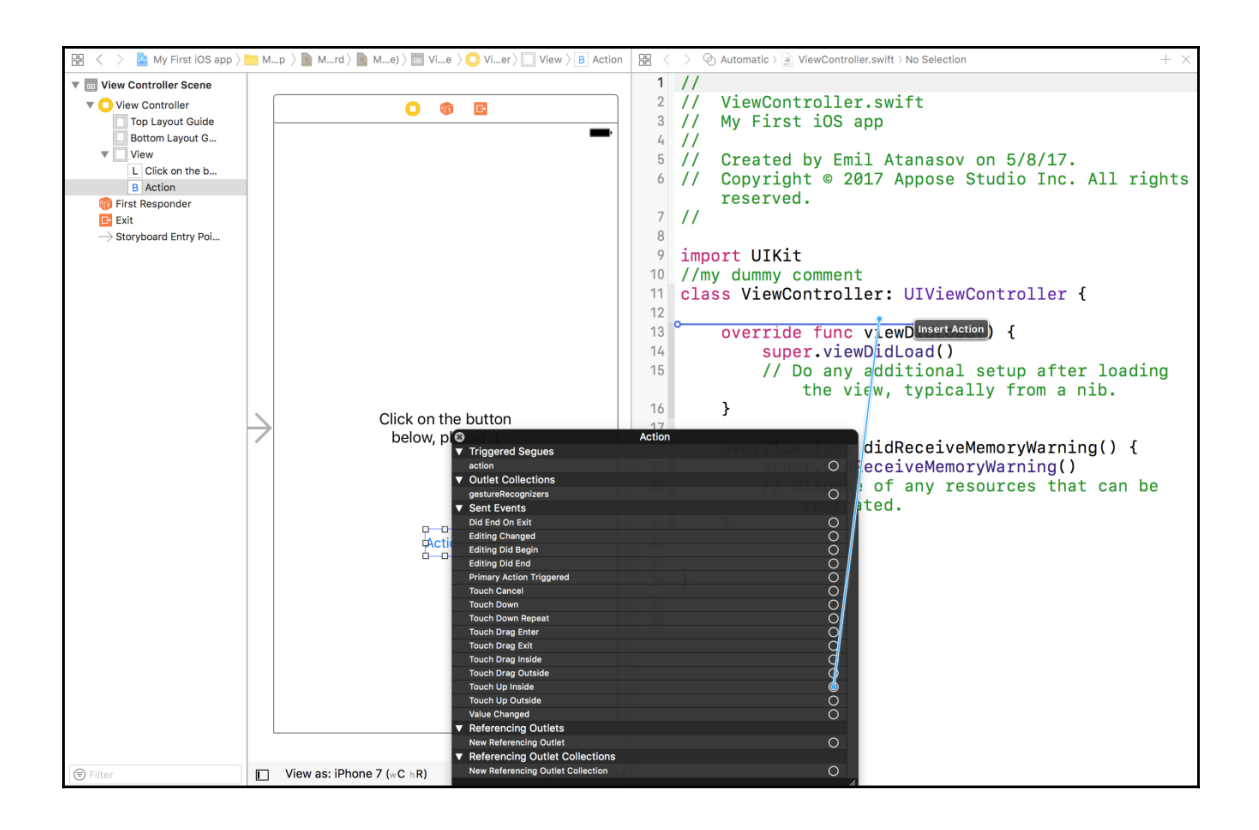

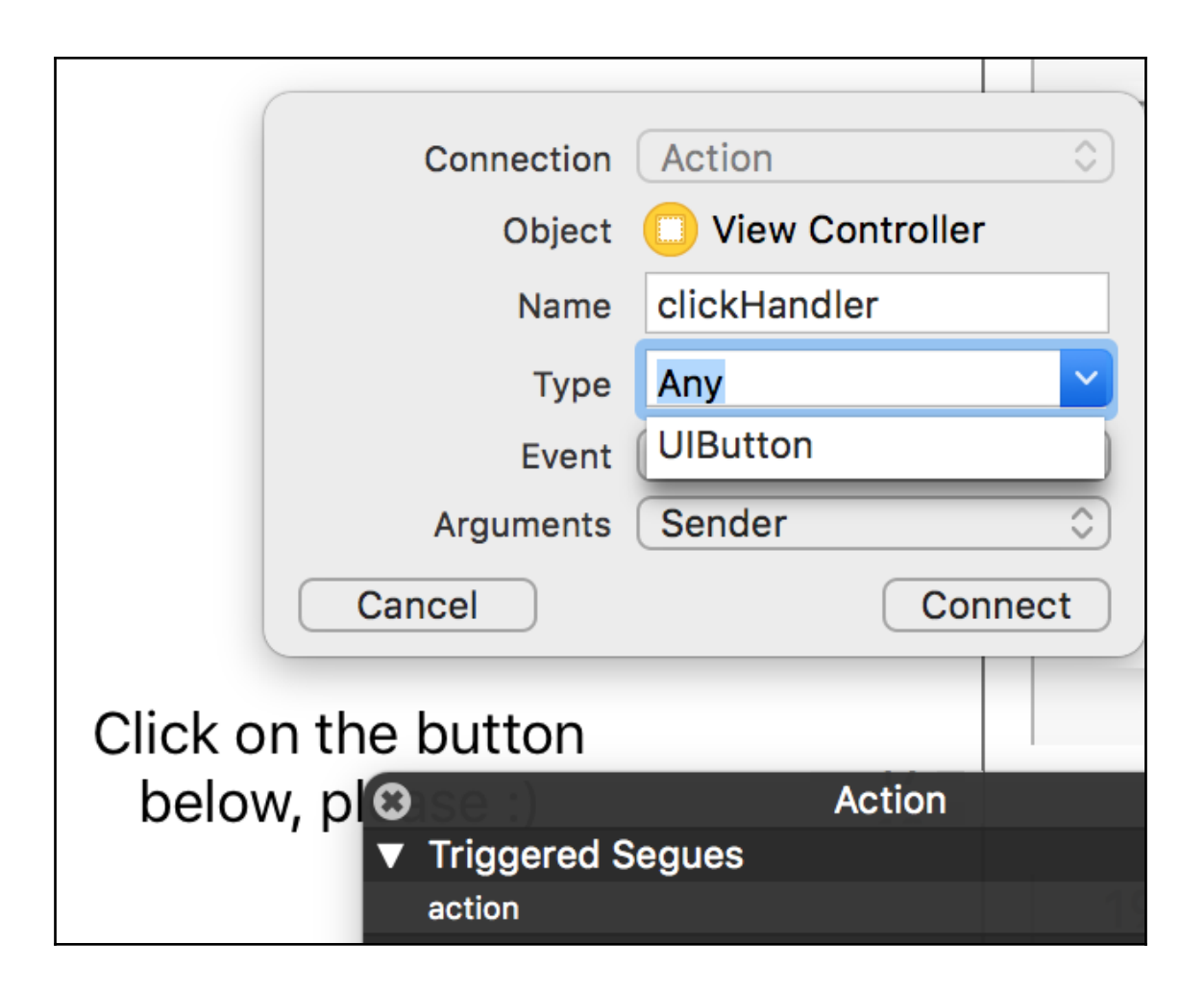

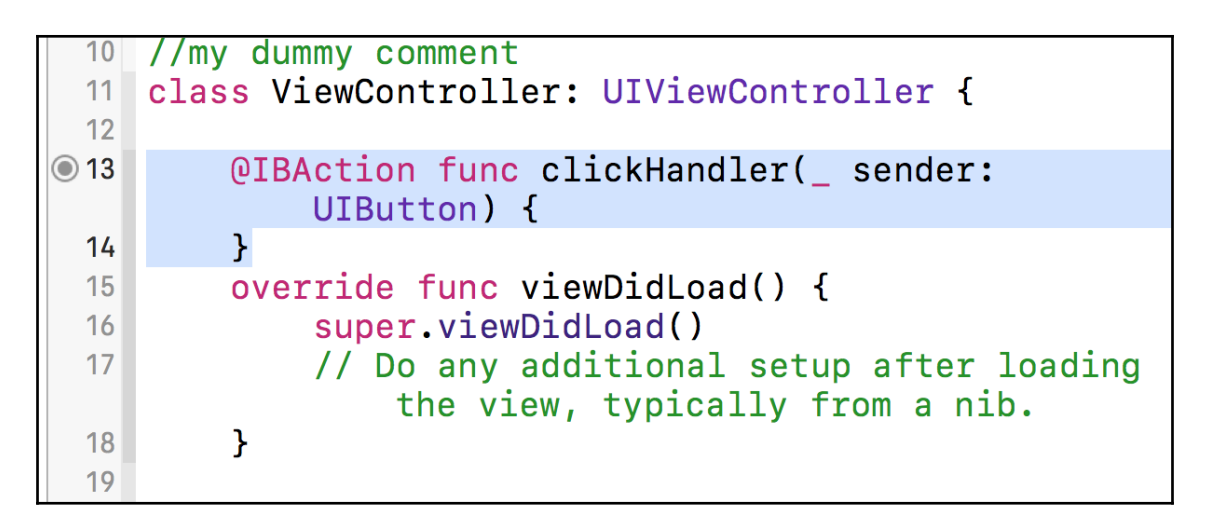

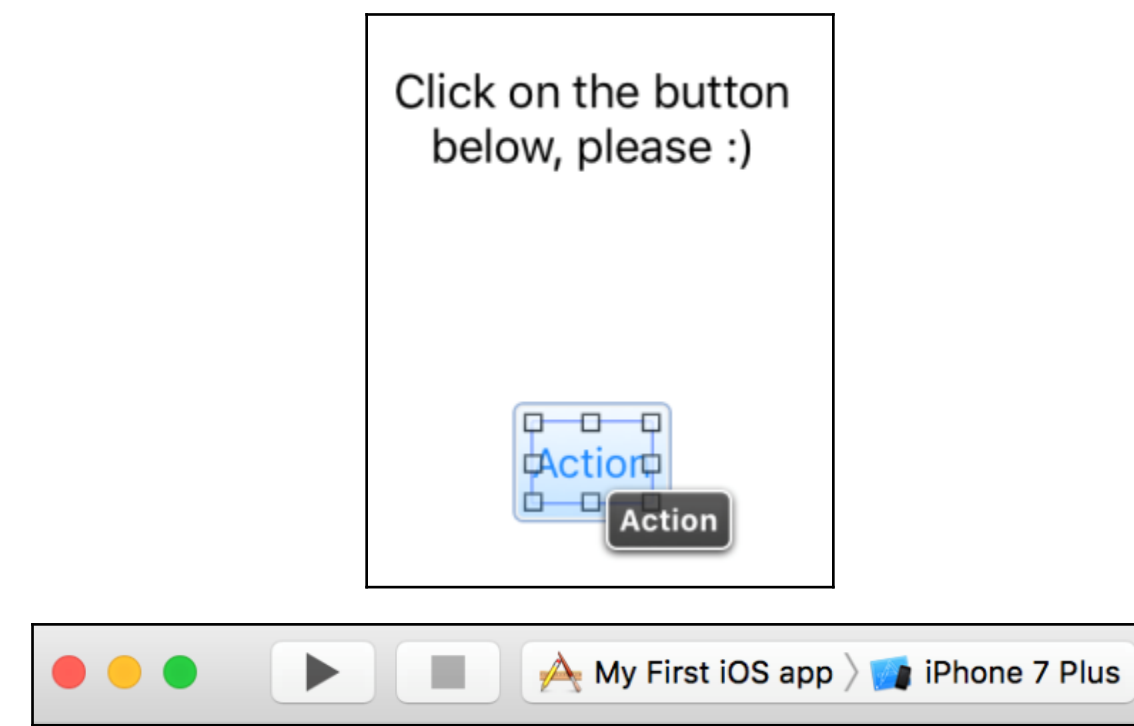

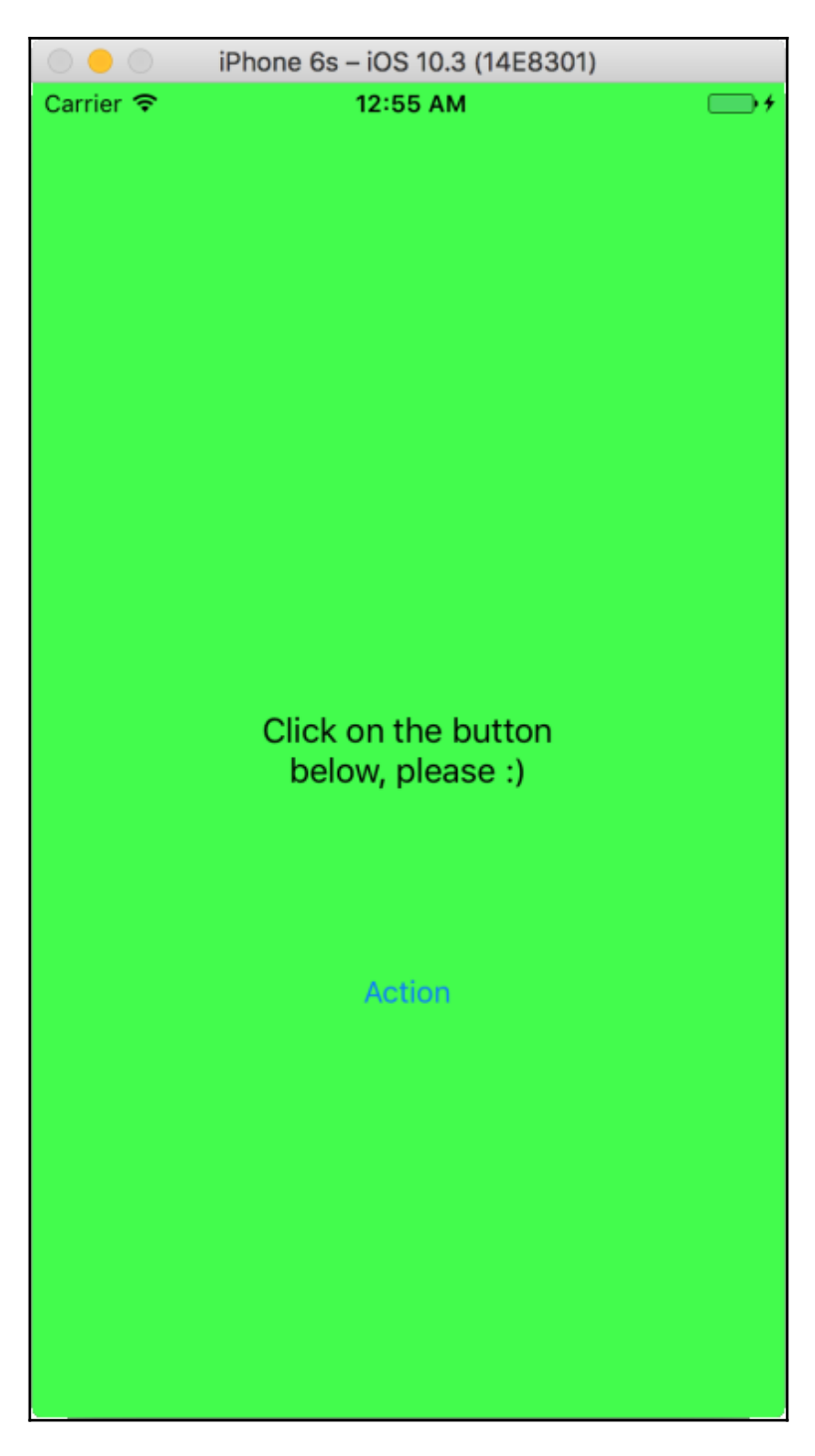

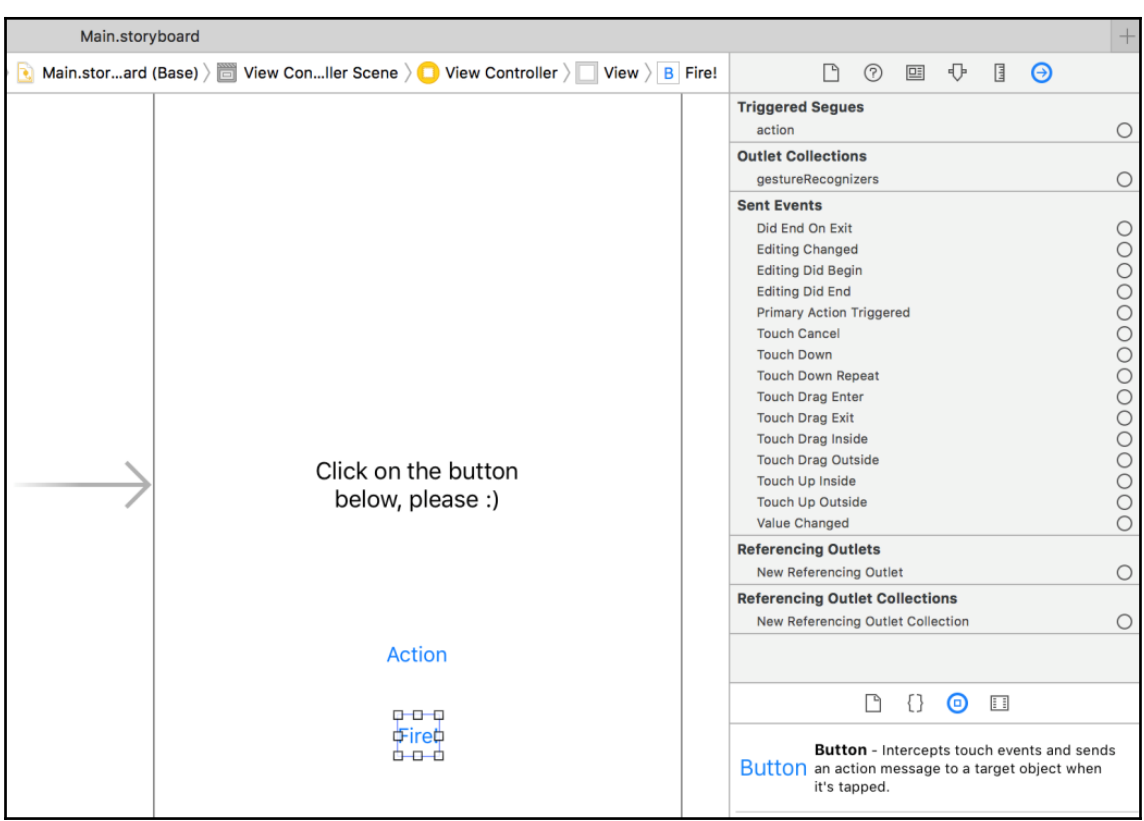

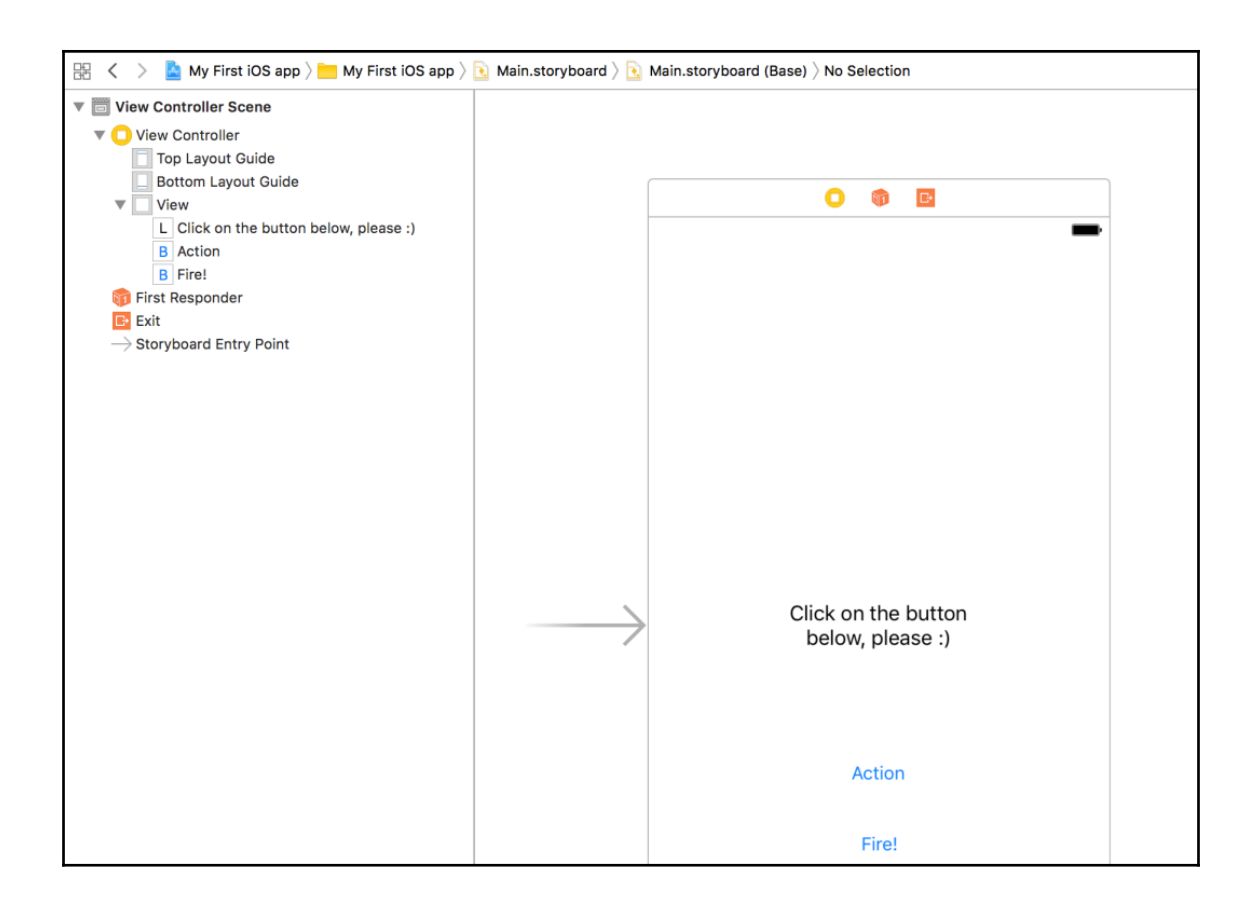

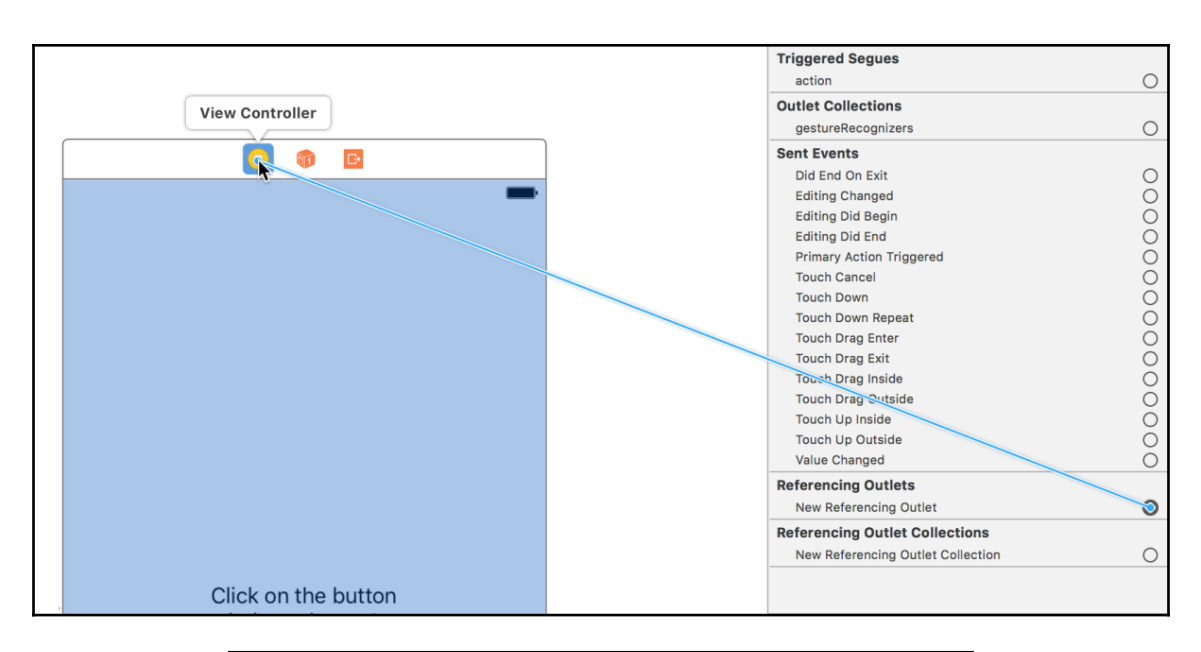

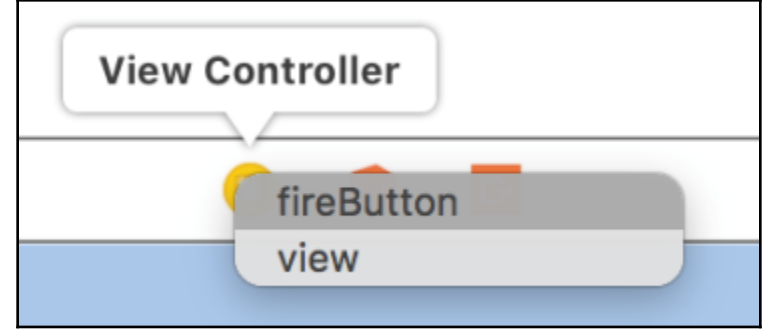

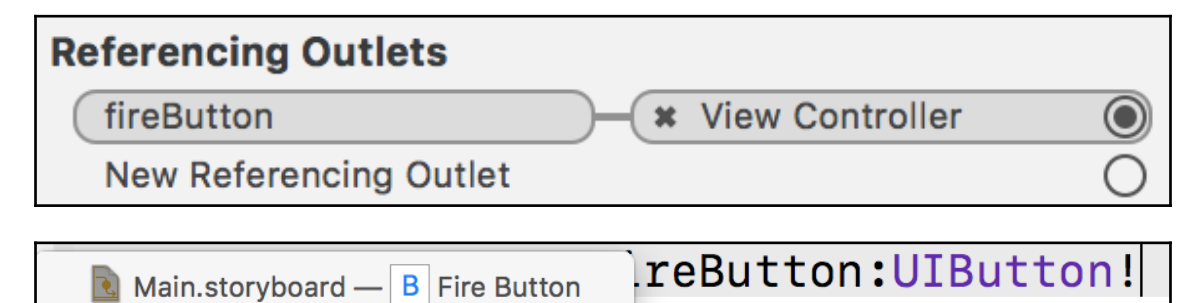

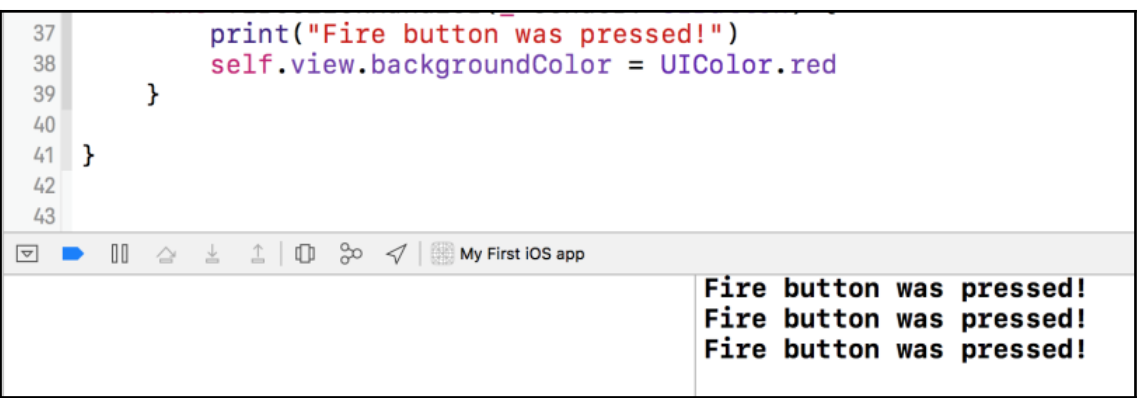

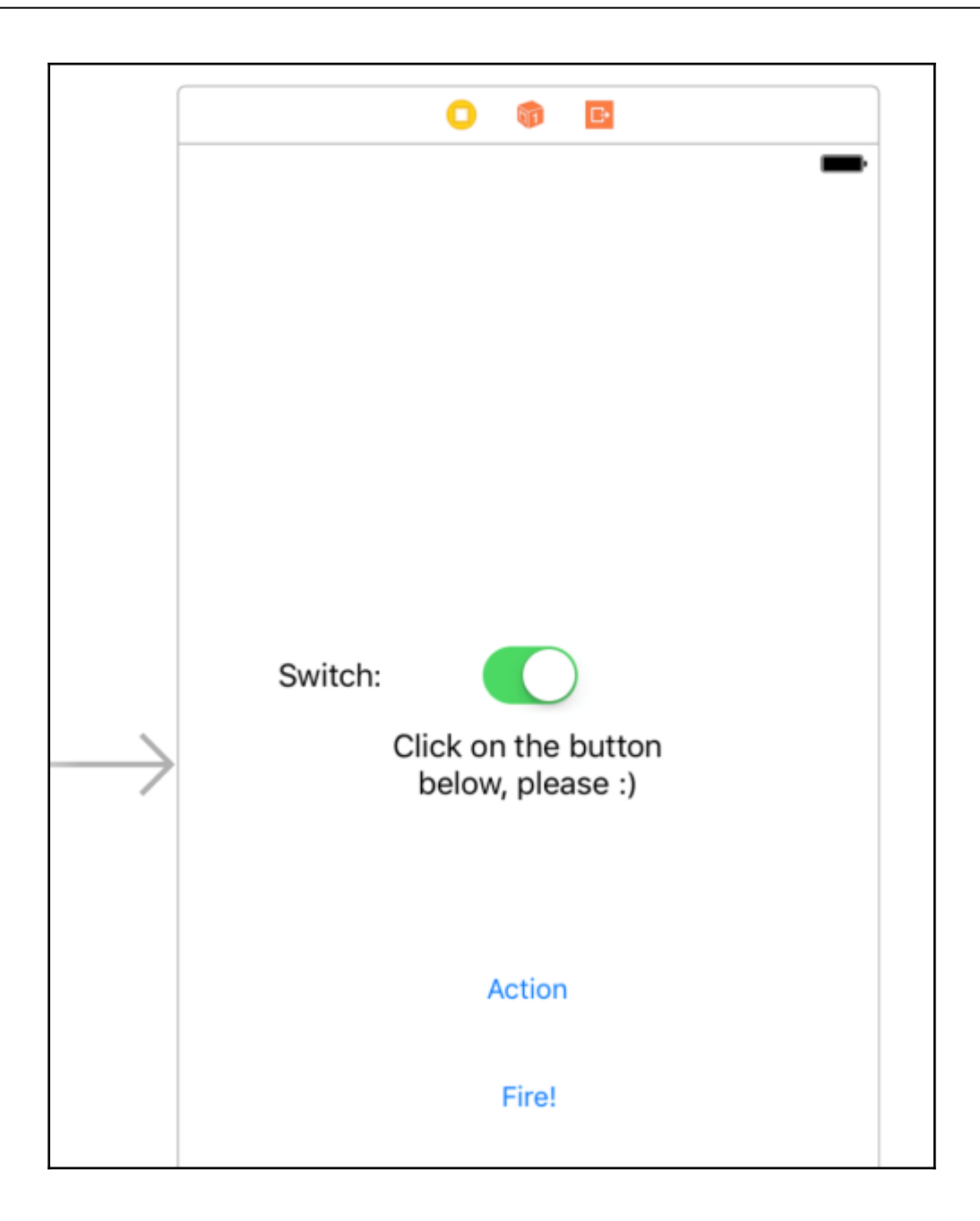

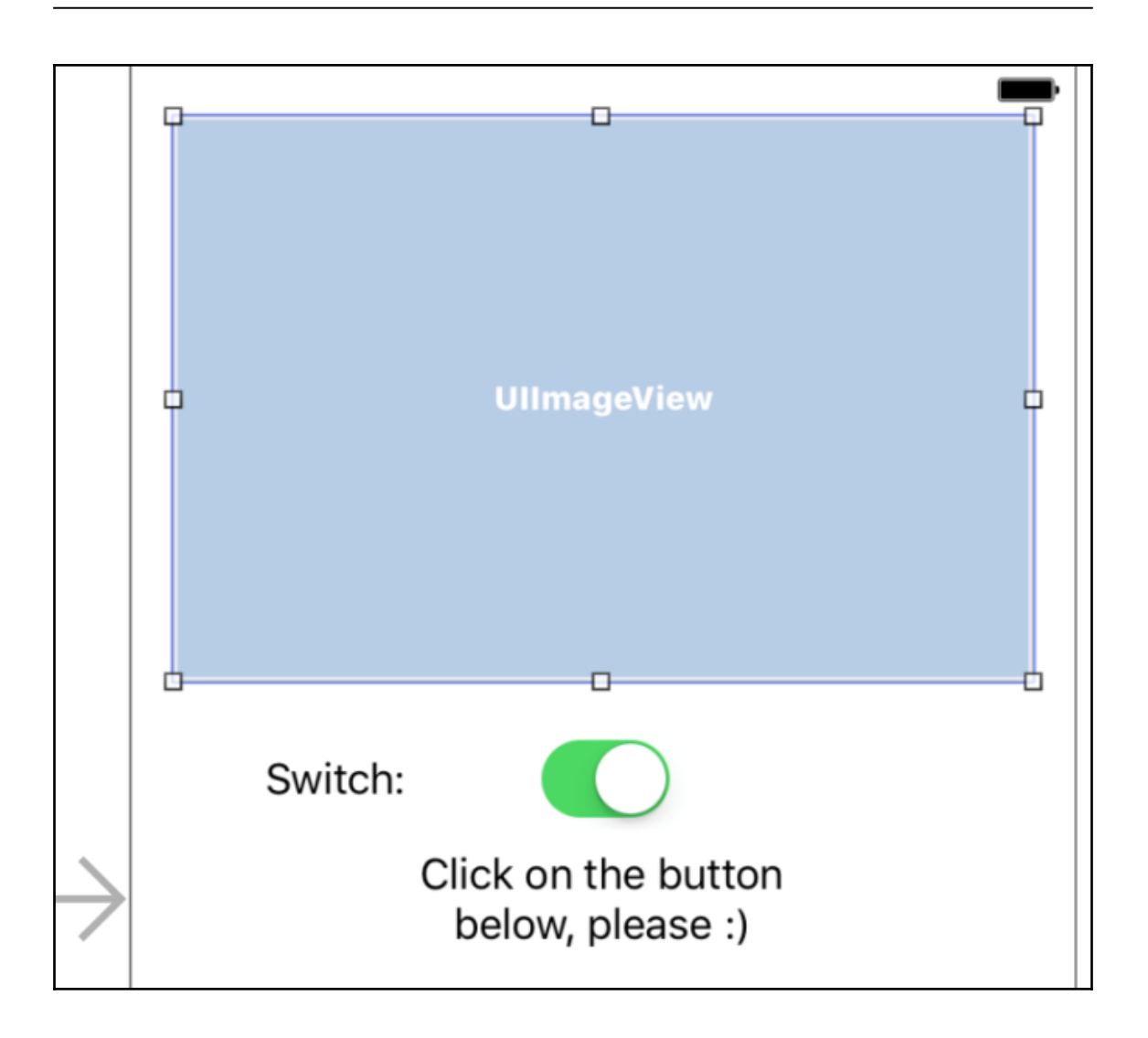

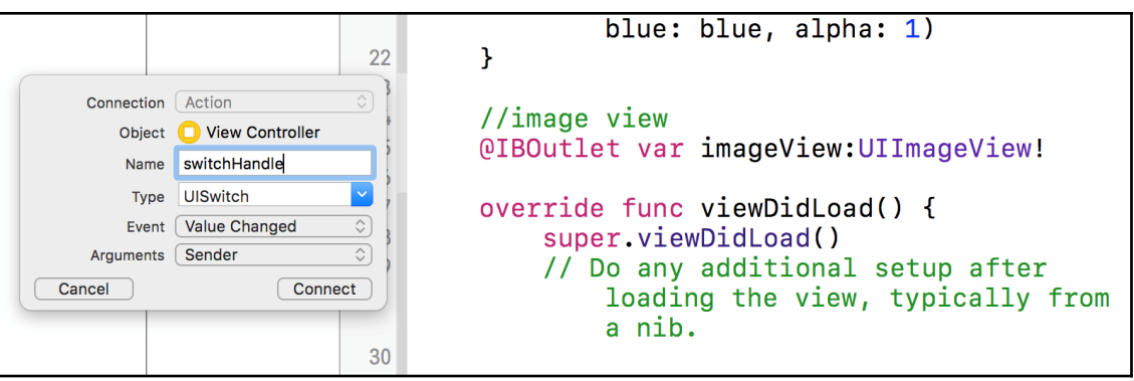

## **Chapter 6: How to Use Data Structures, OOP, and Protocols**

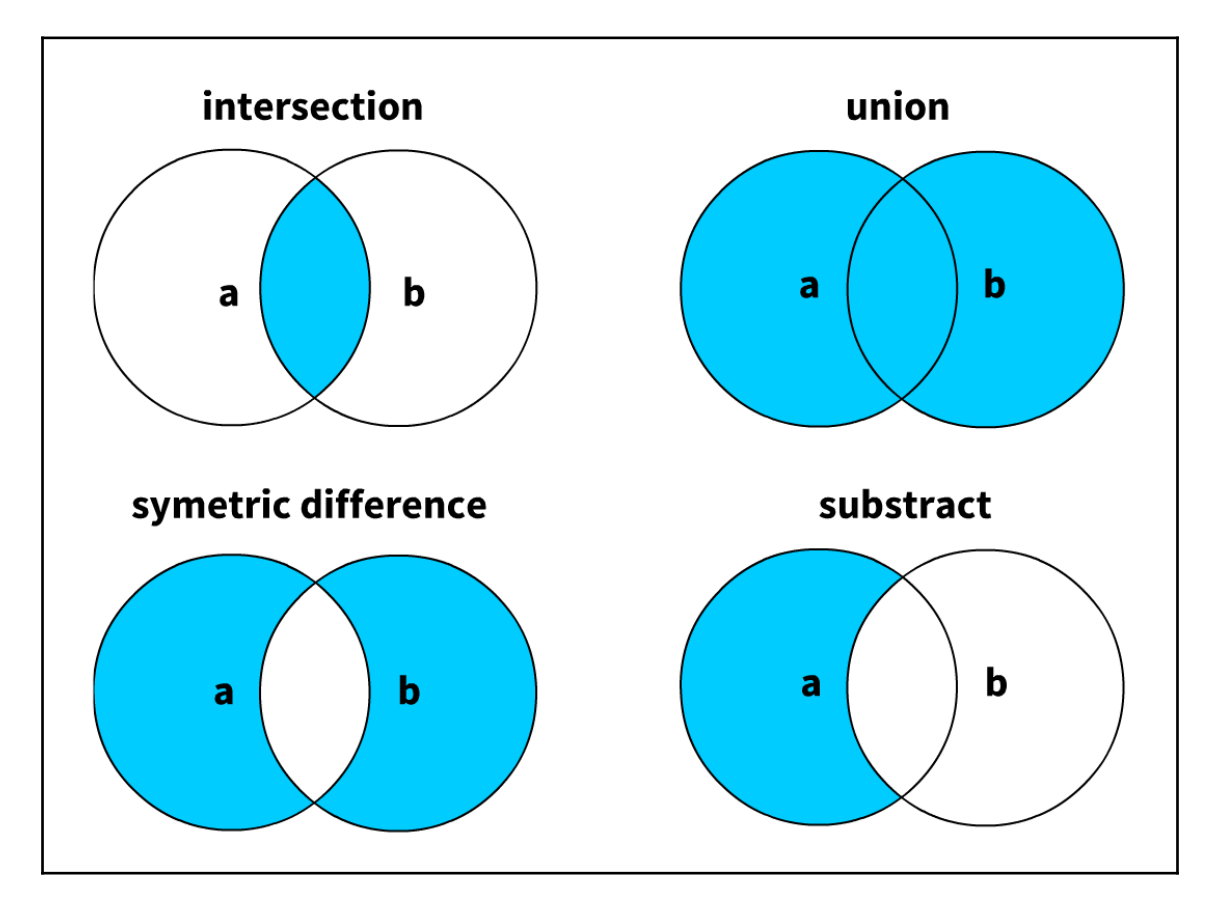

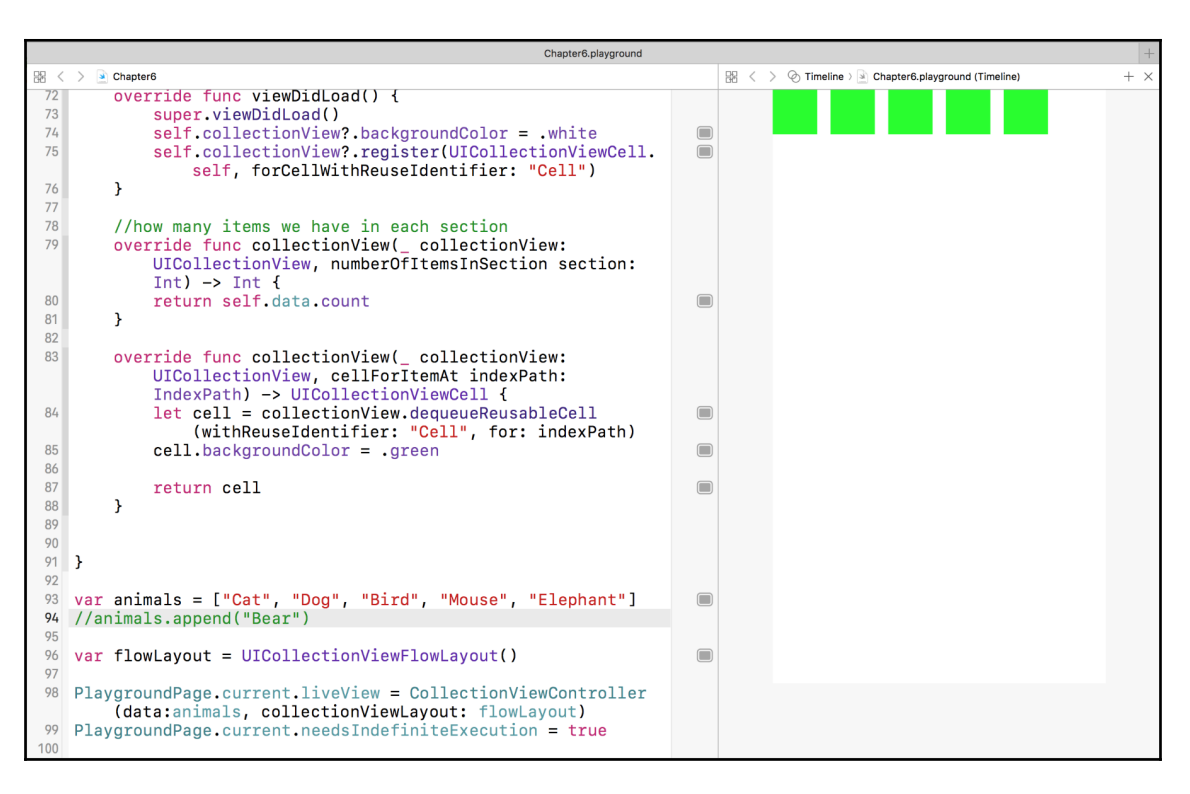

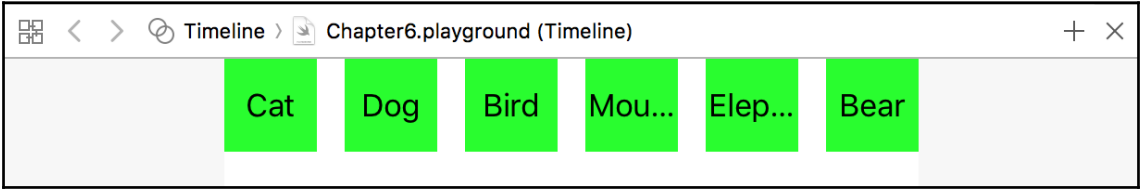

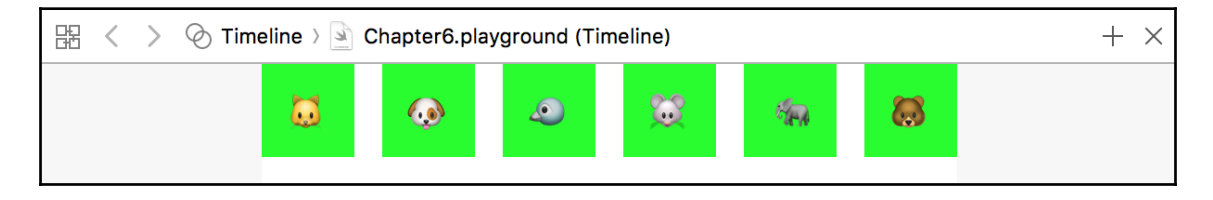

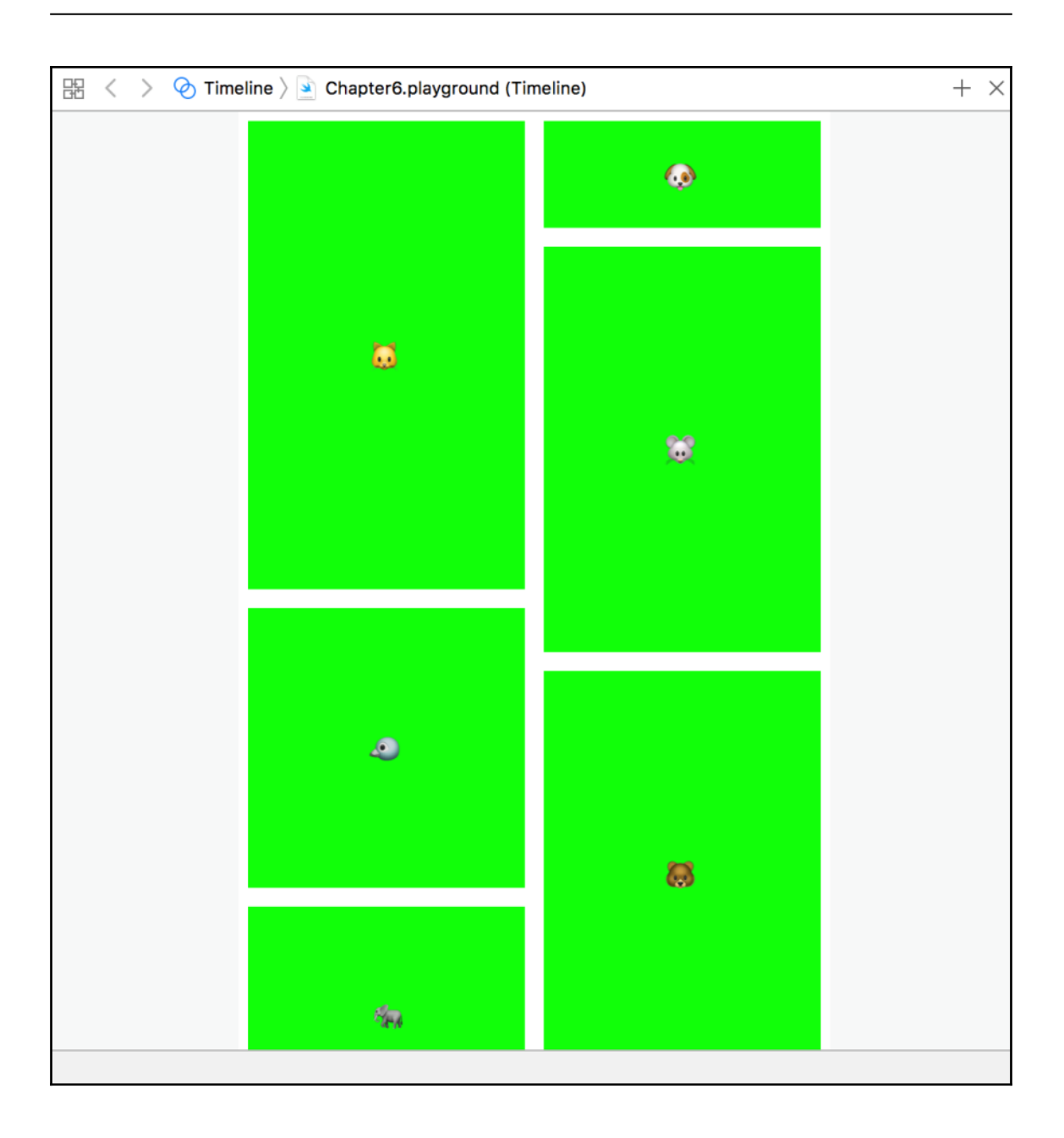

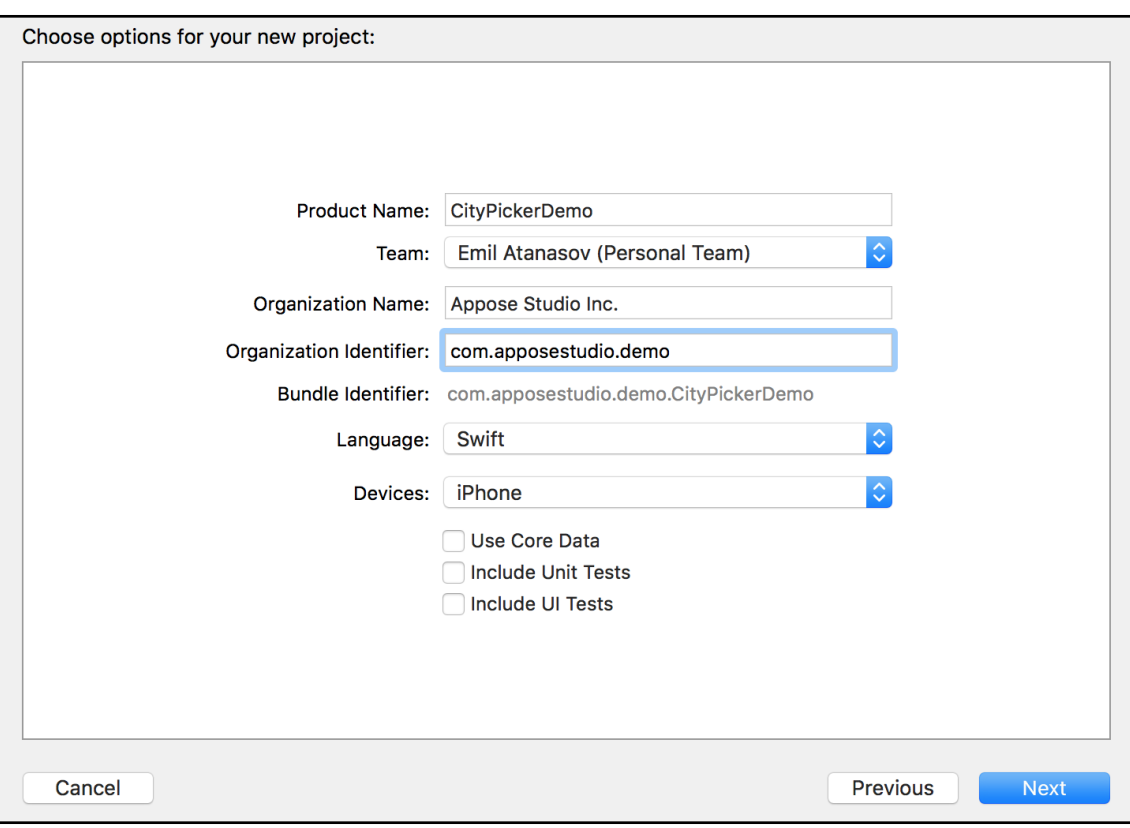

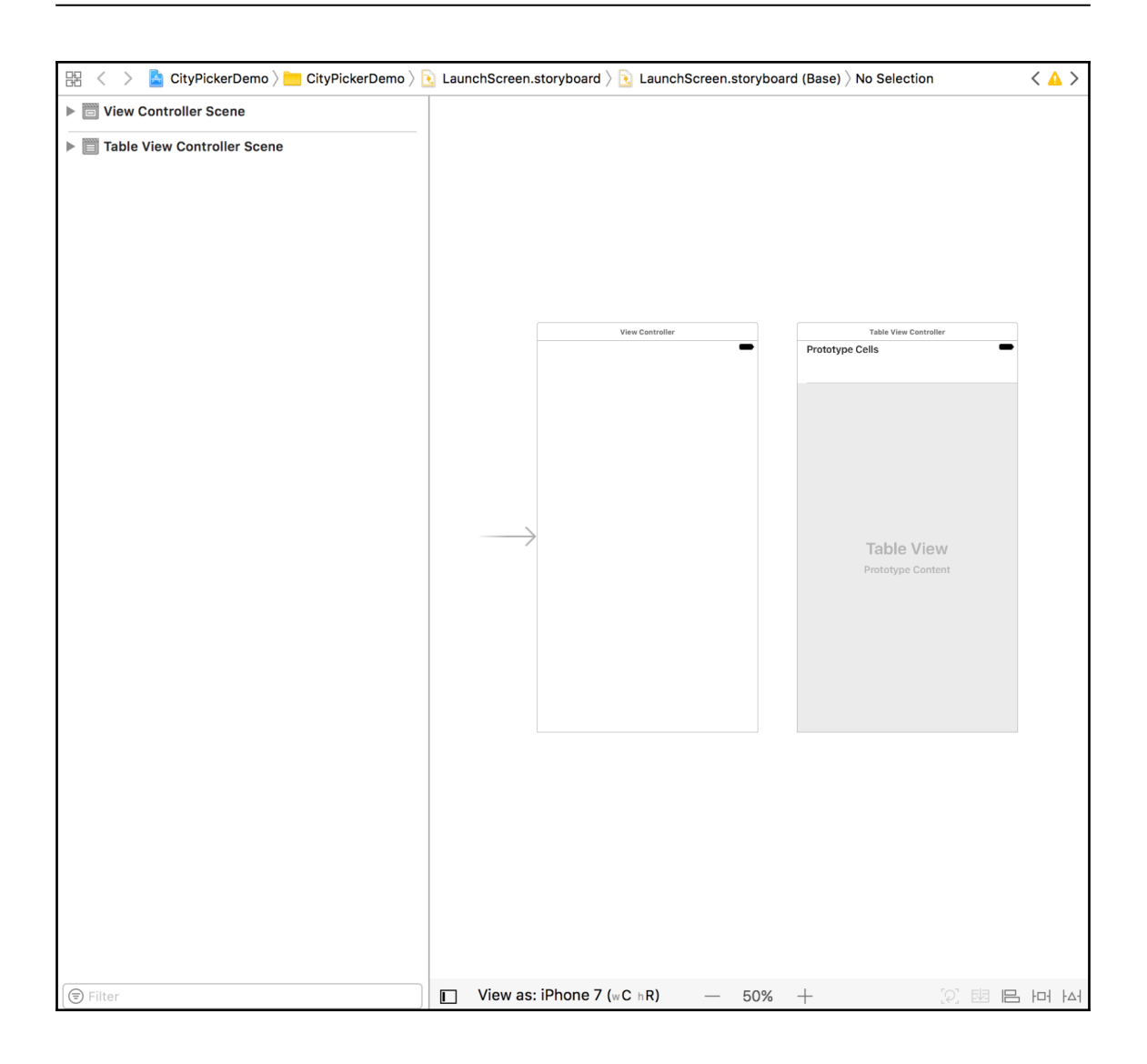

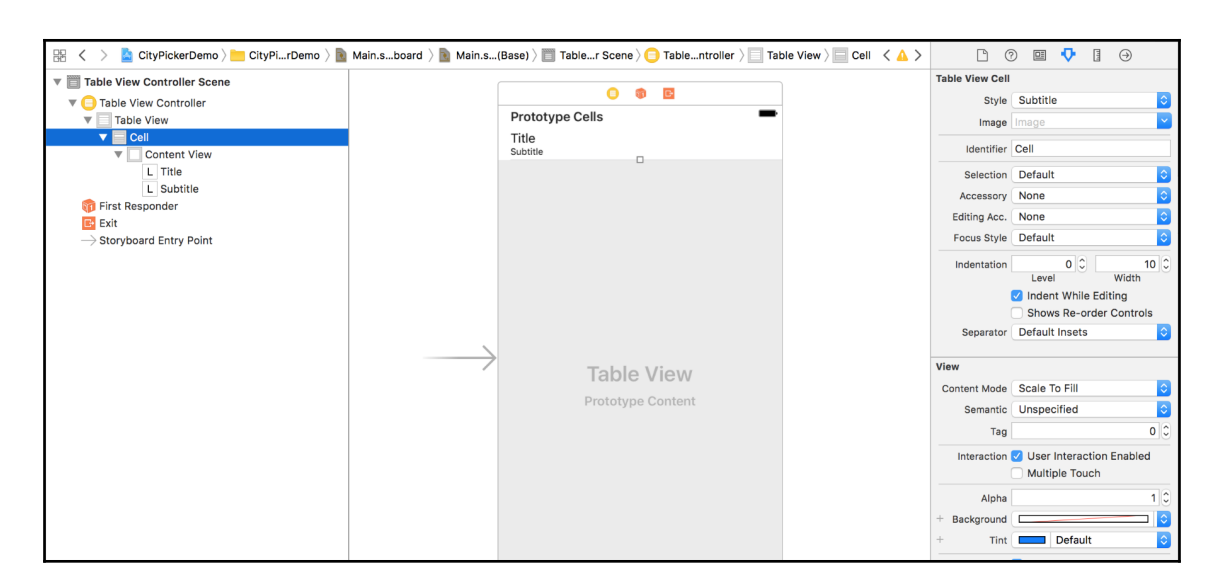

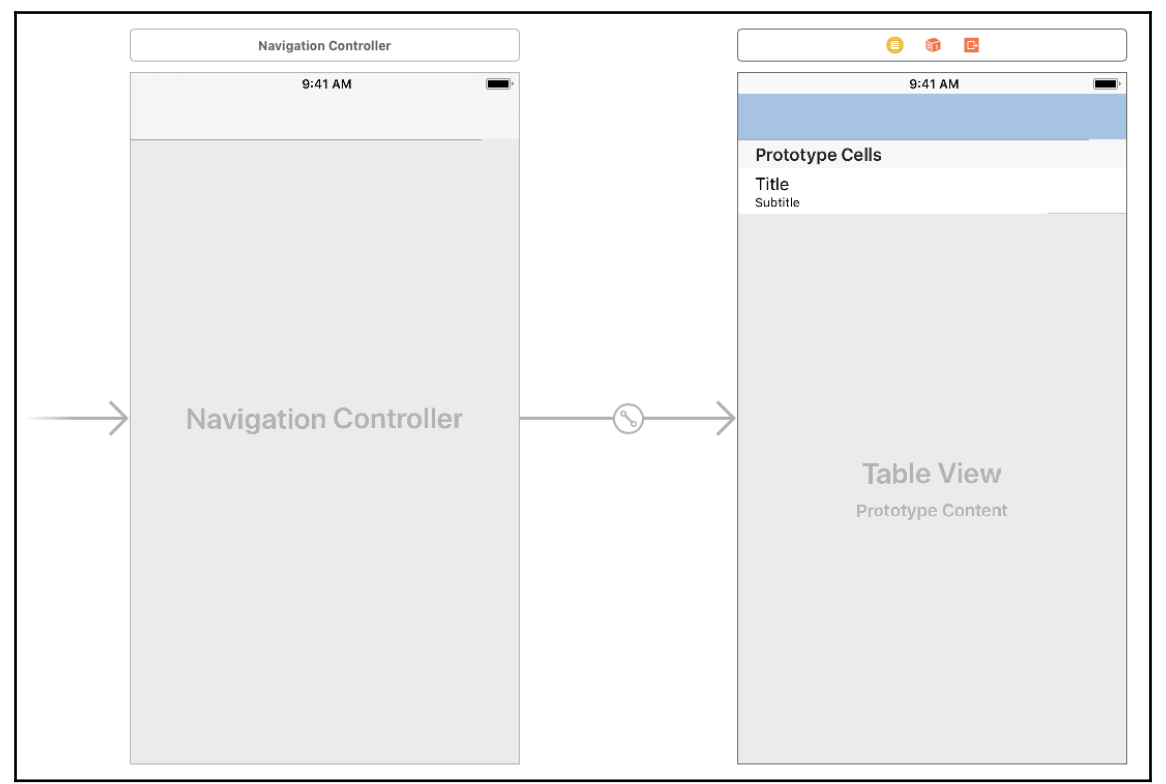

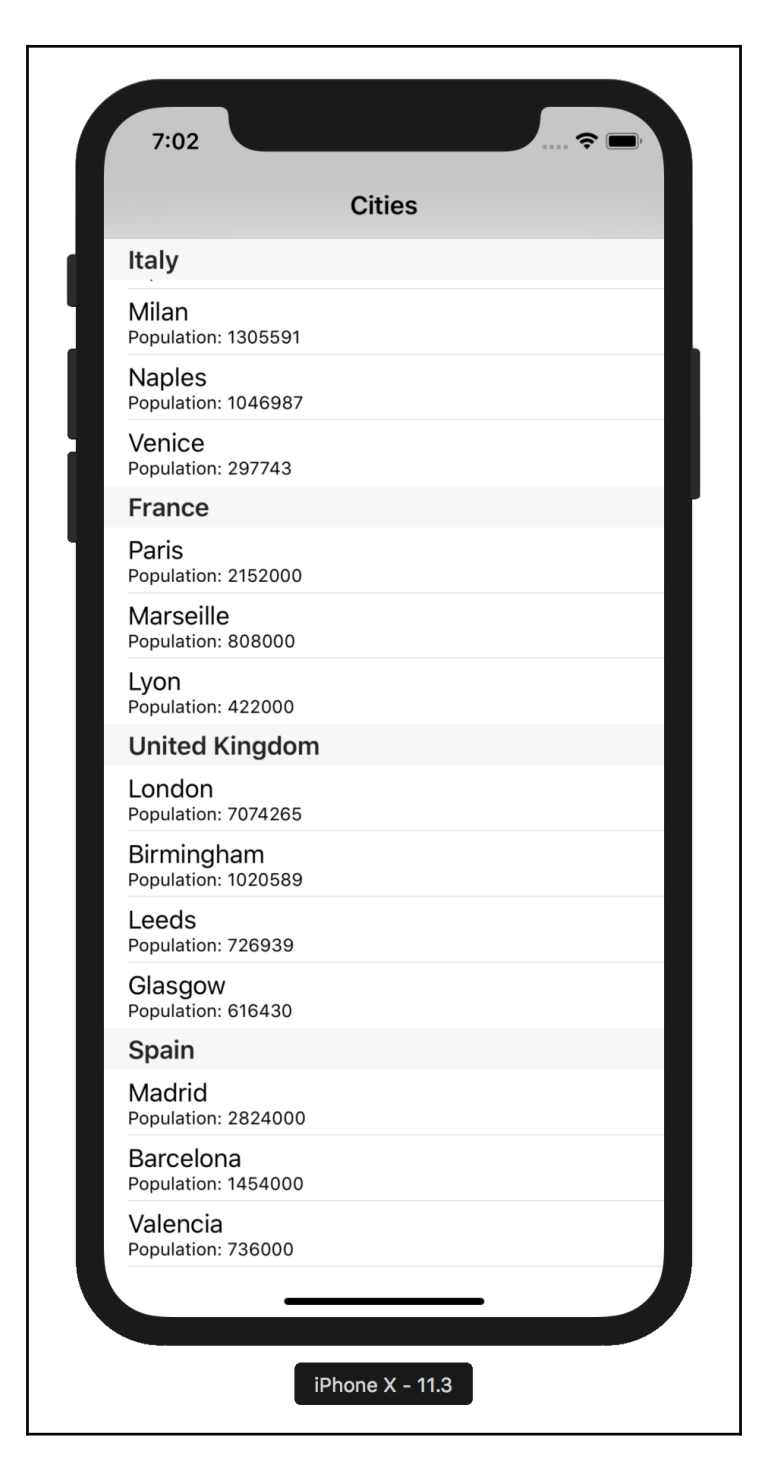

**[ 62 ]**

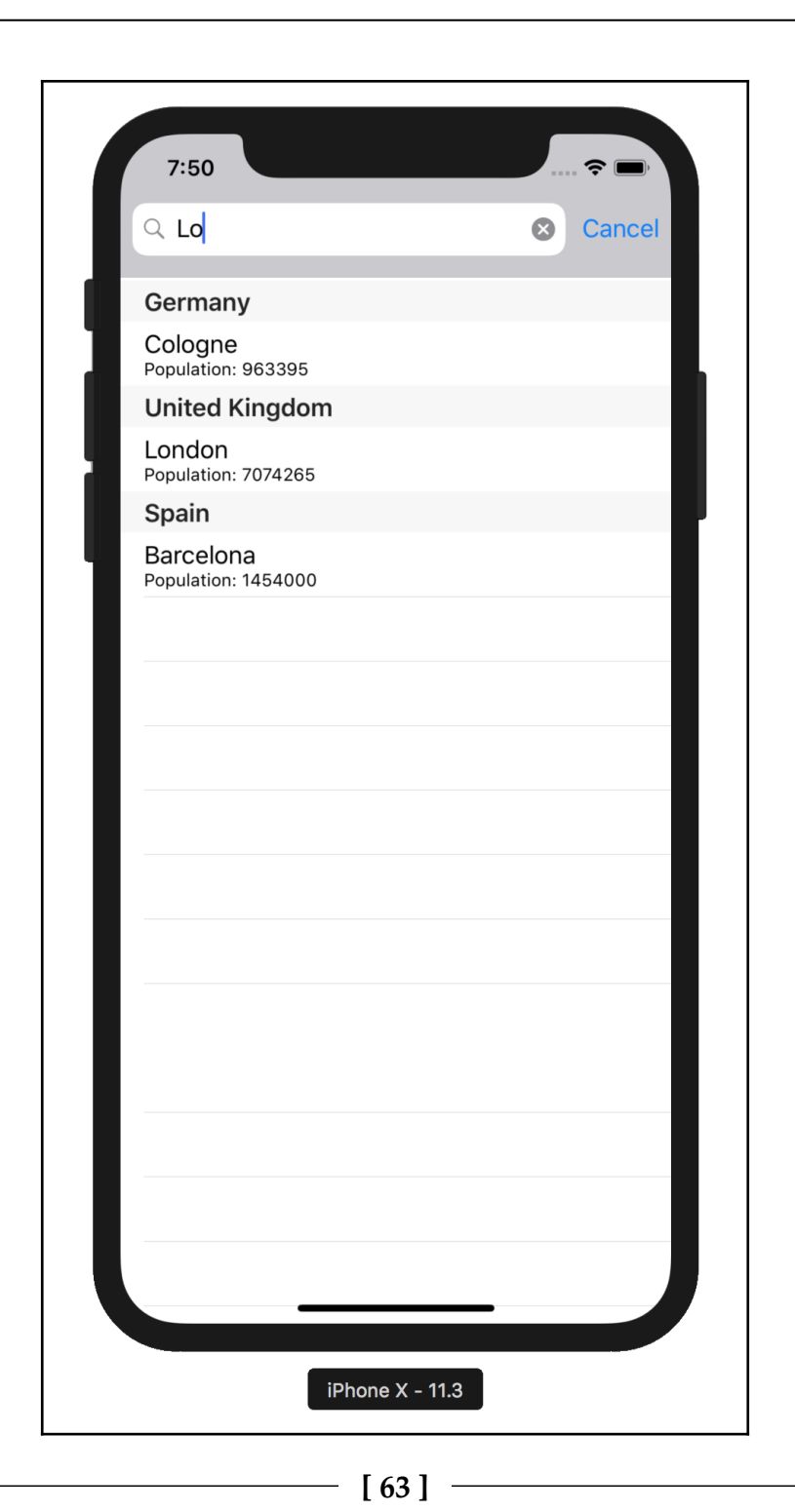

## **Chapter 7: Developing a Simple Weather App**

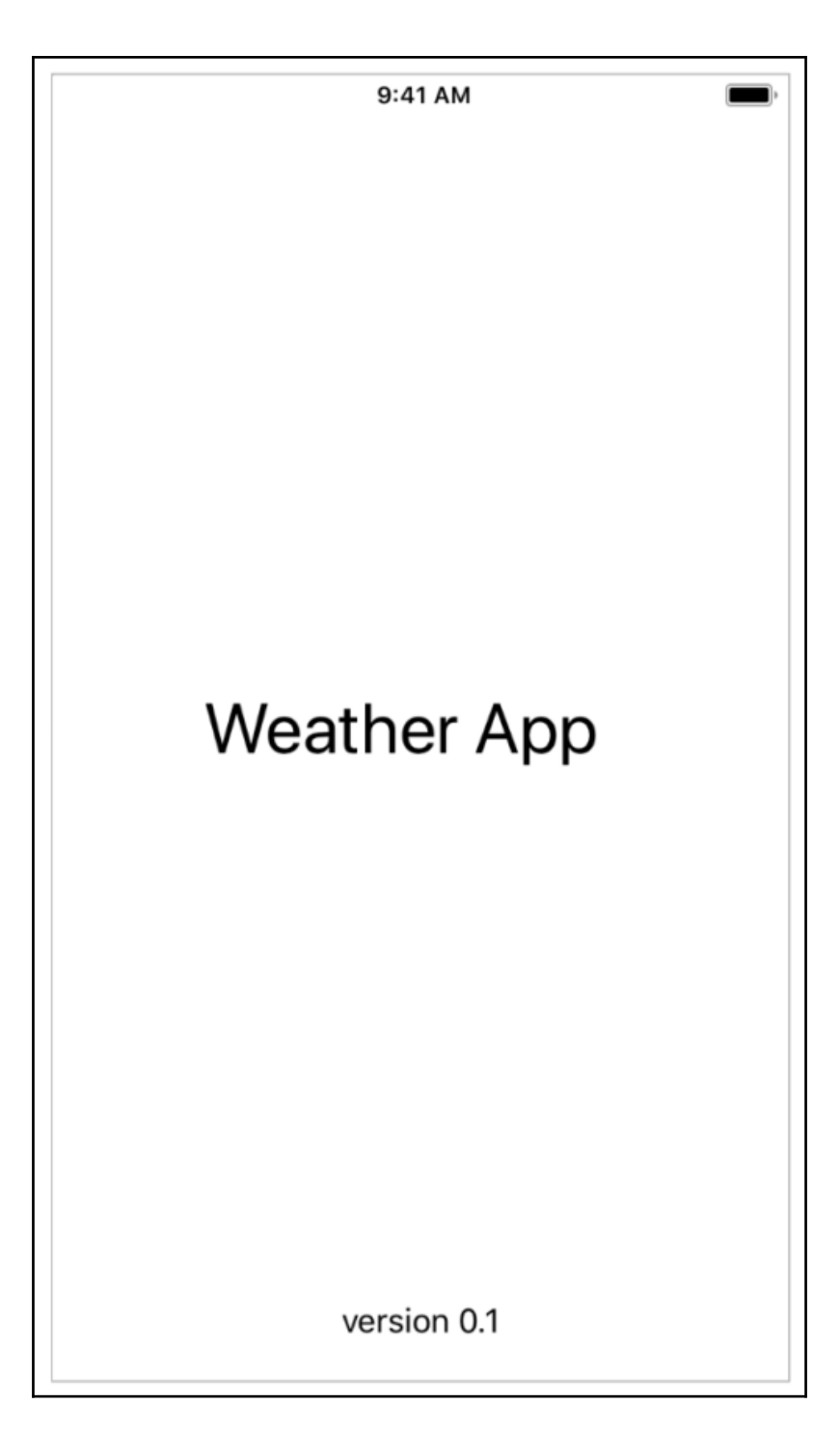

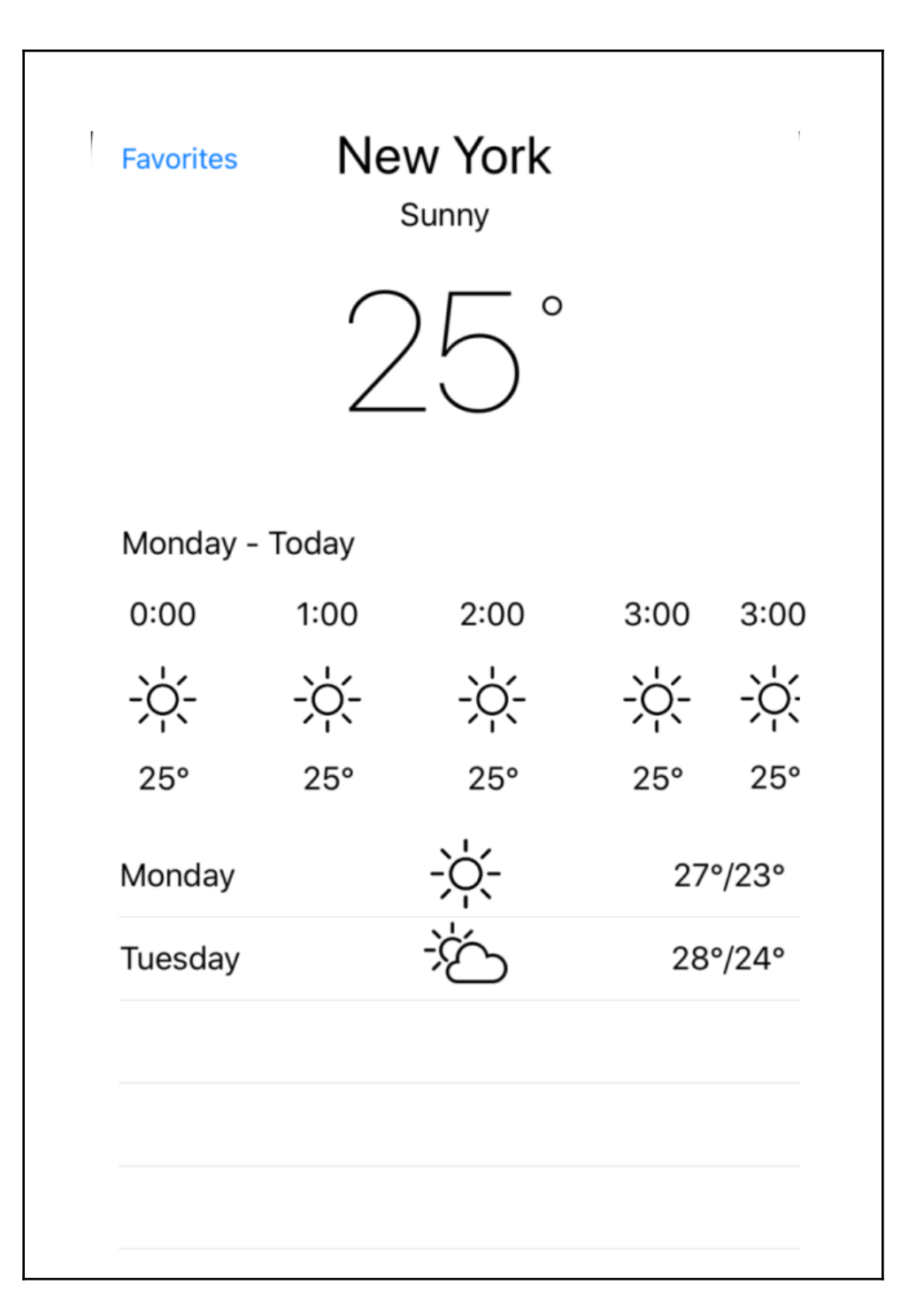

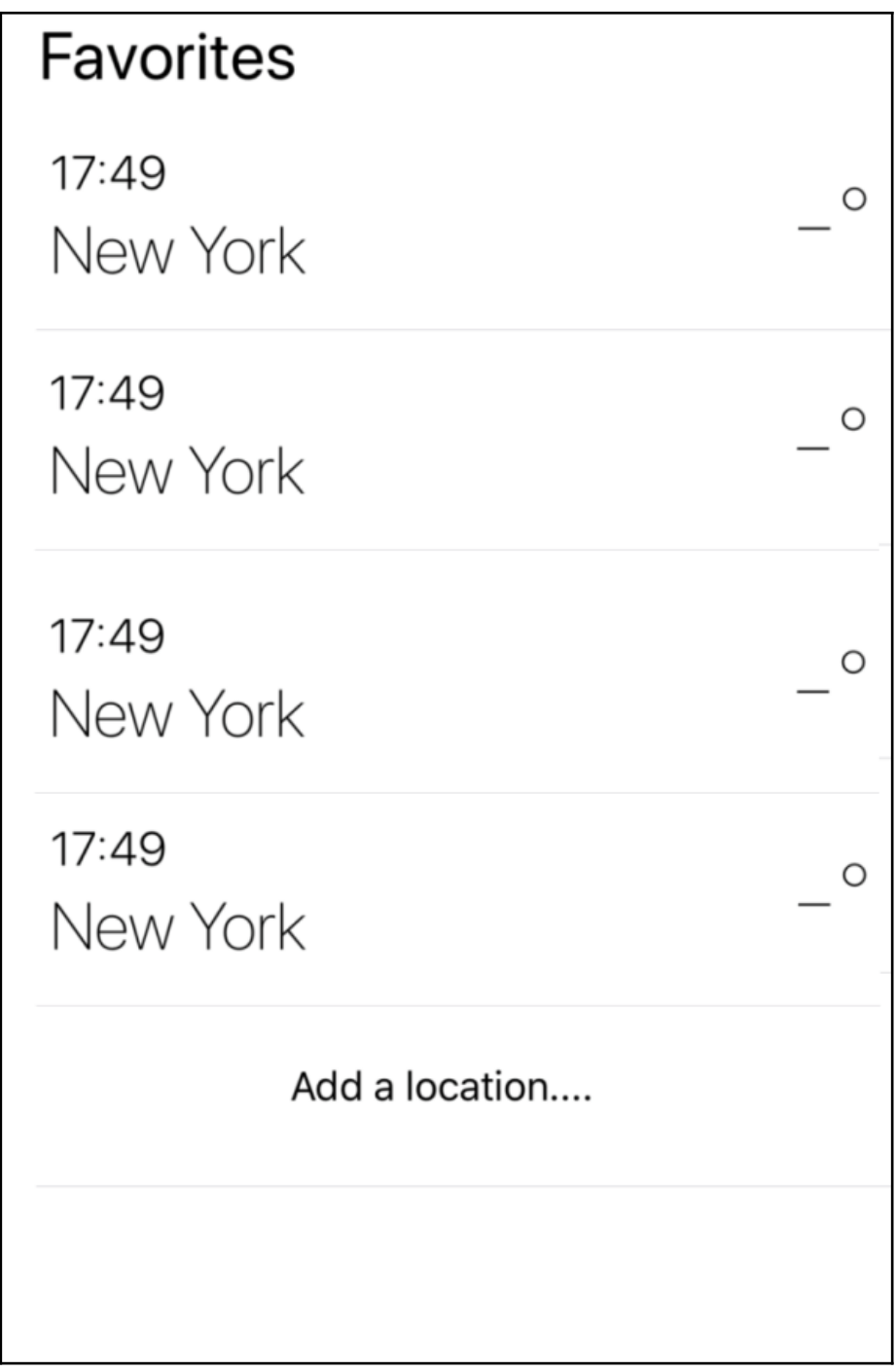

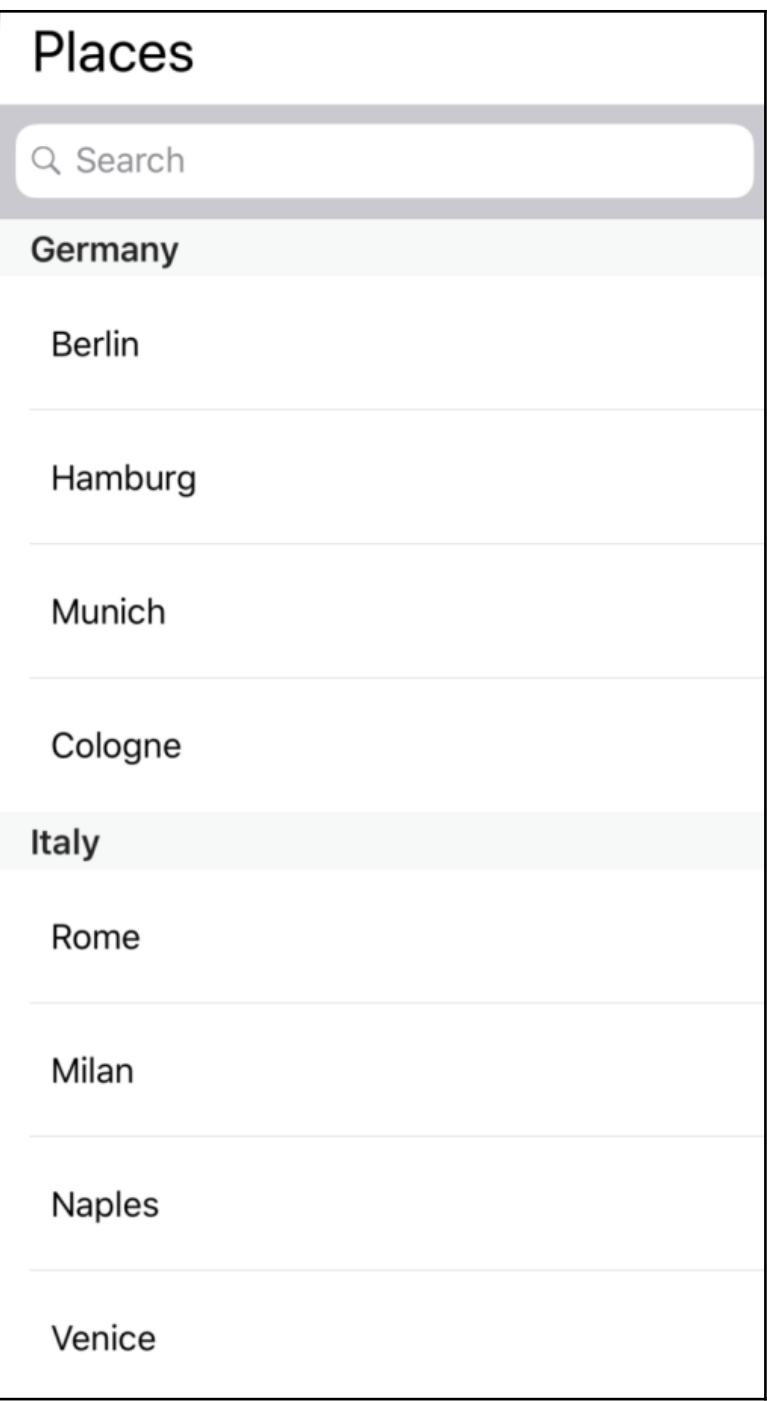

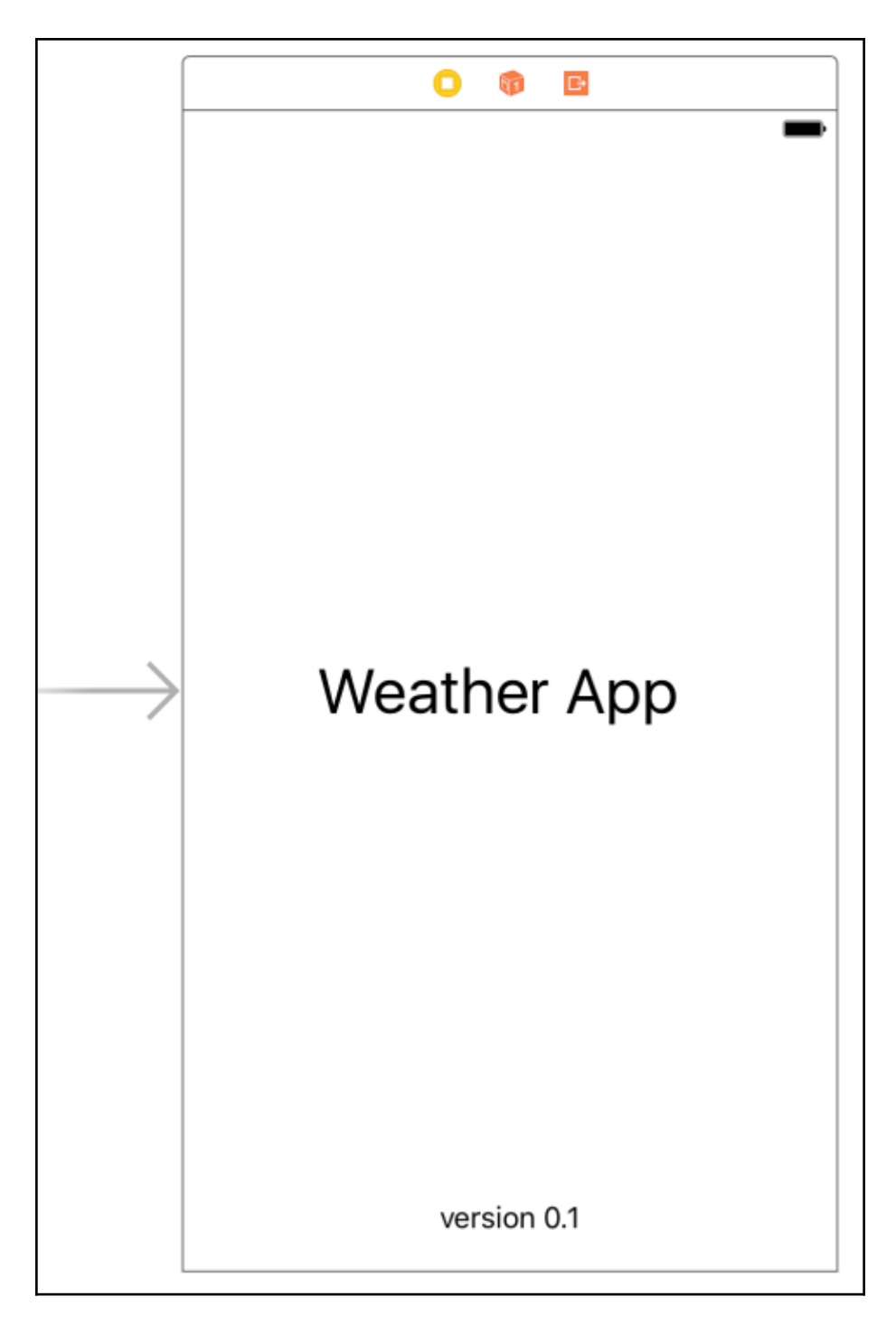

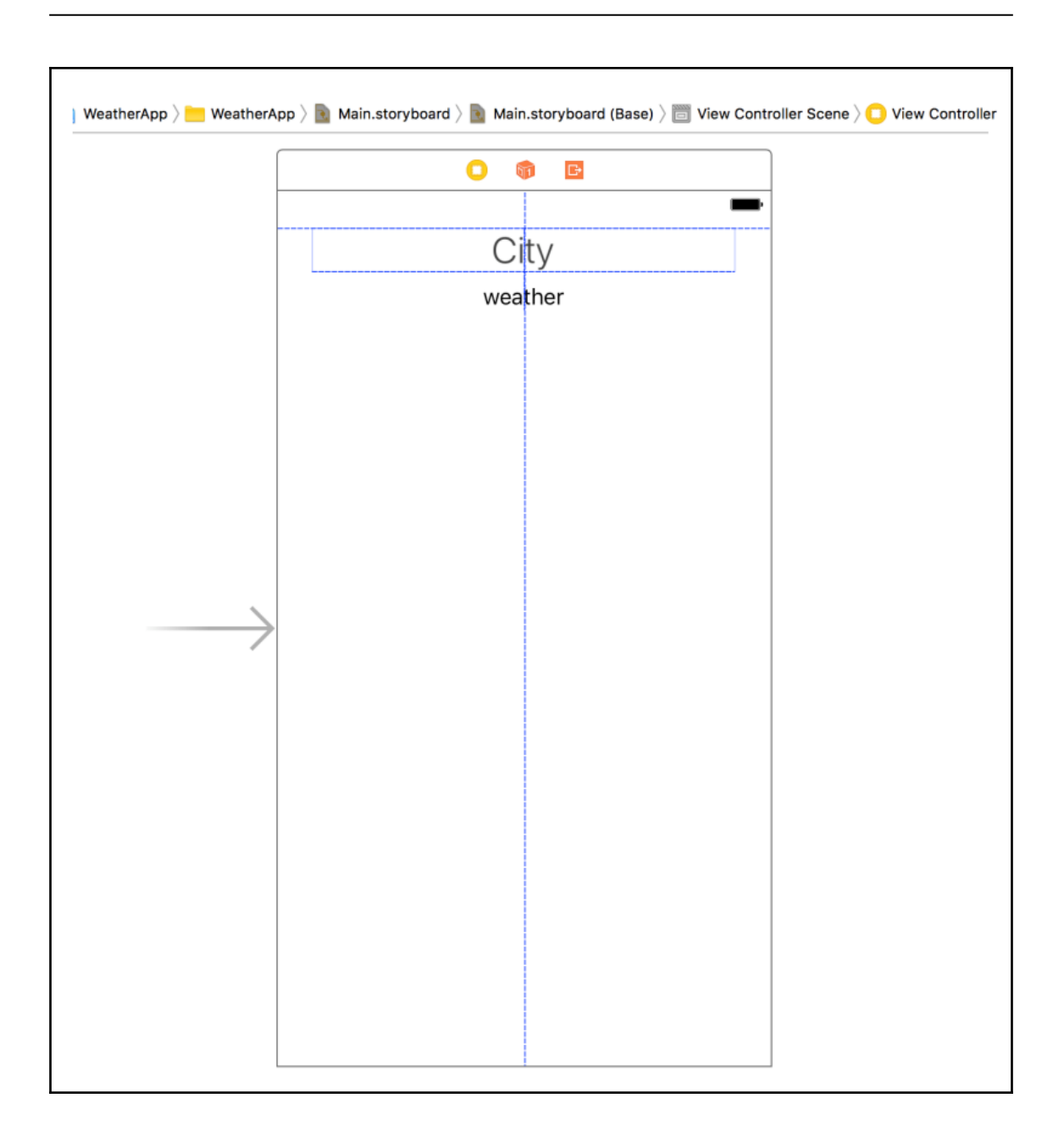

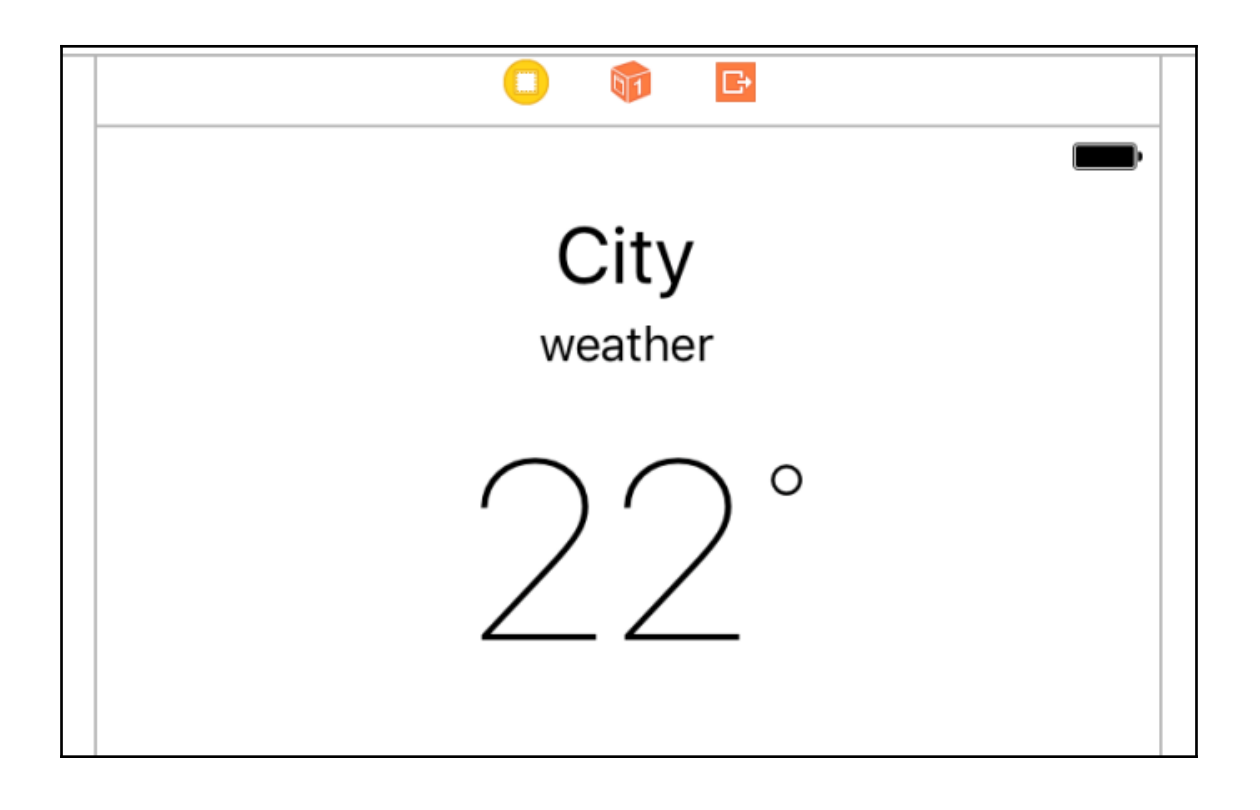
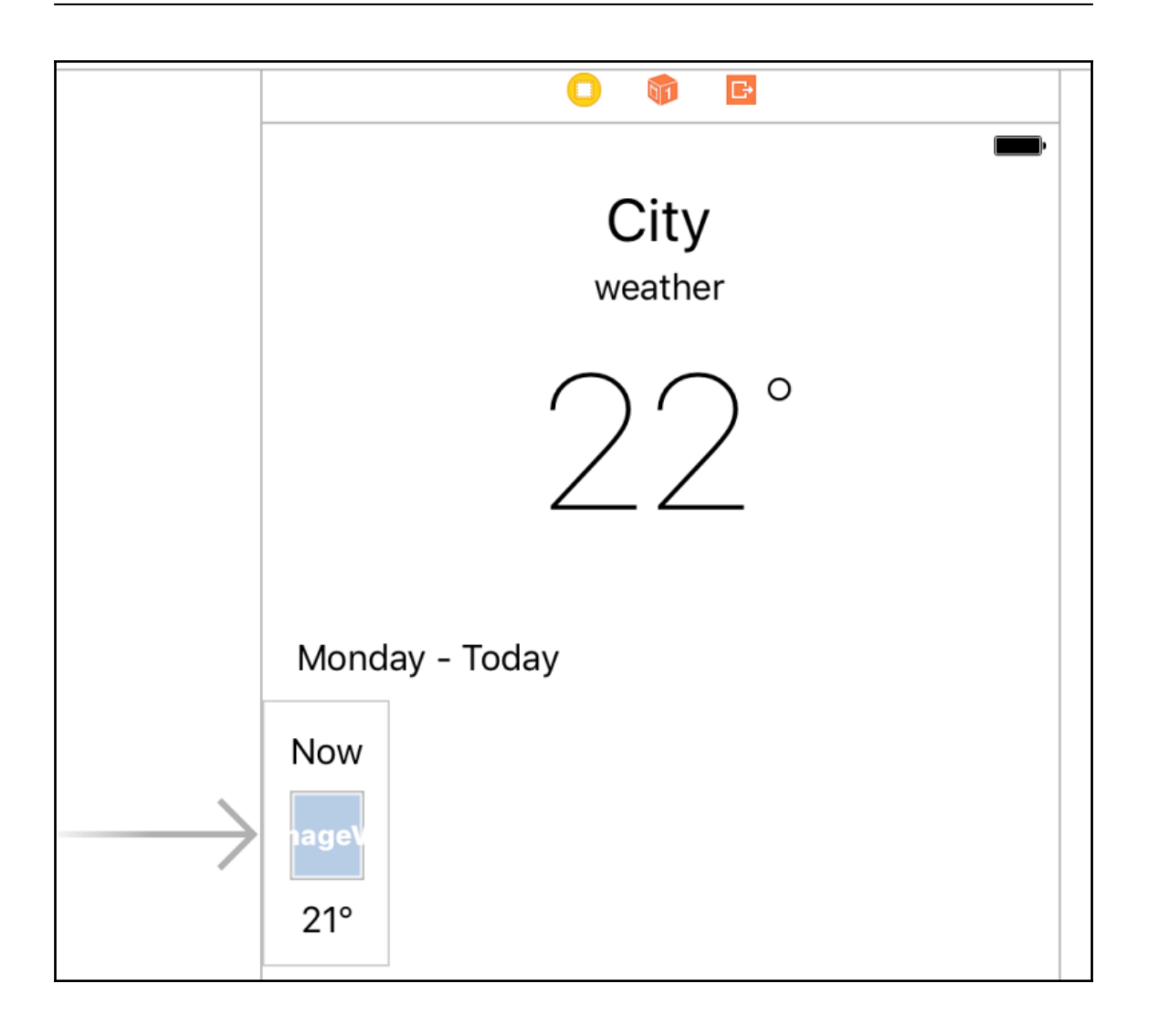

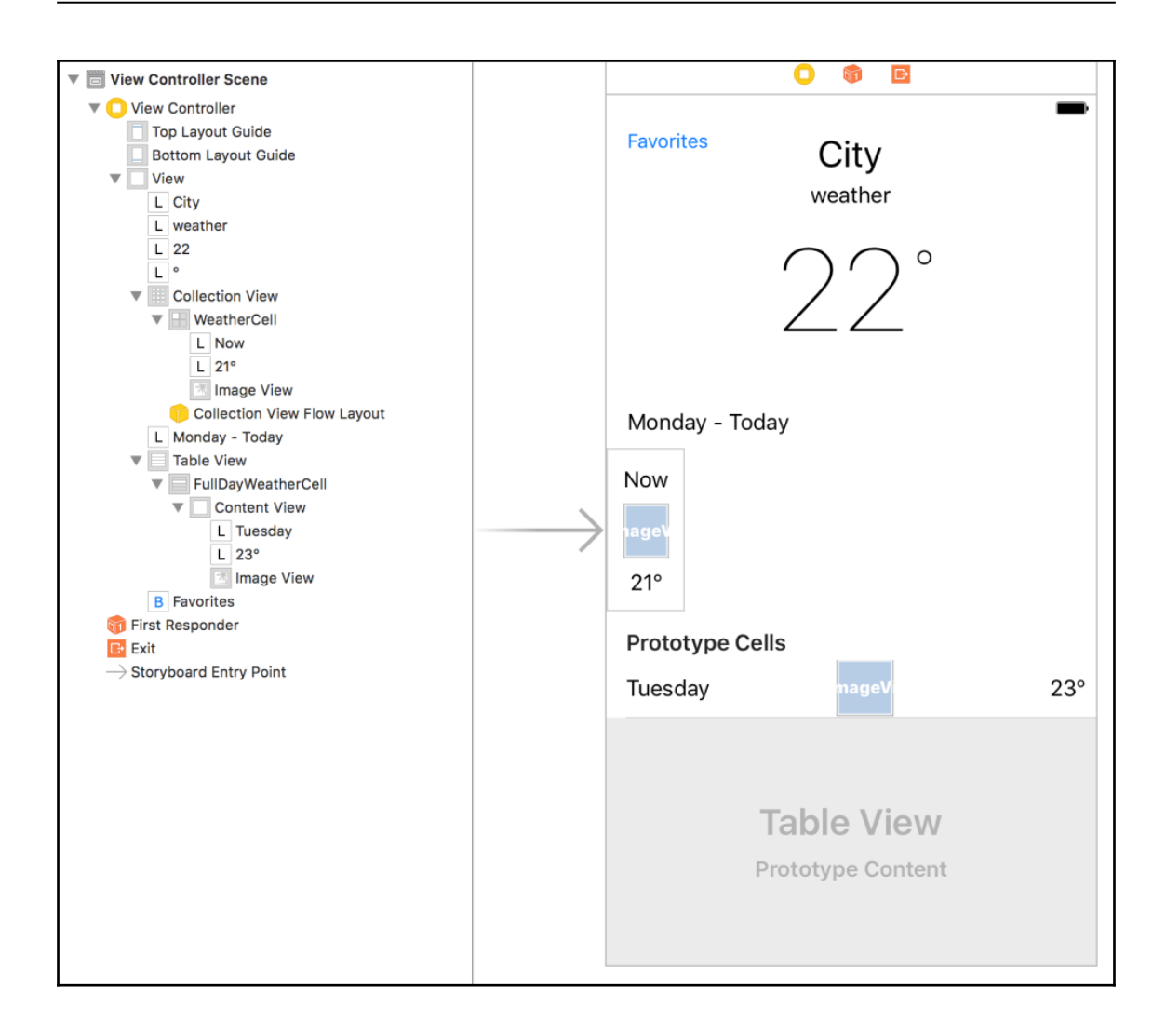

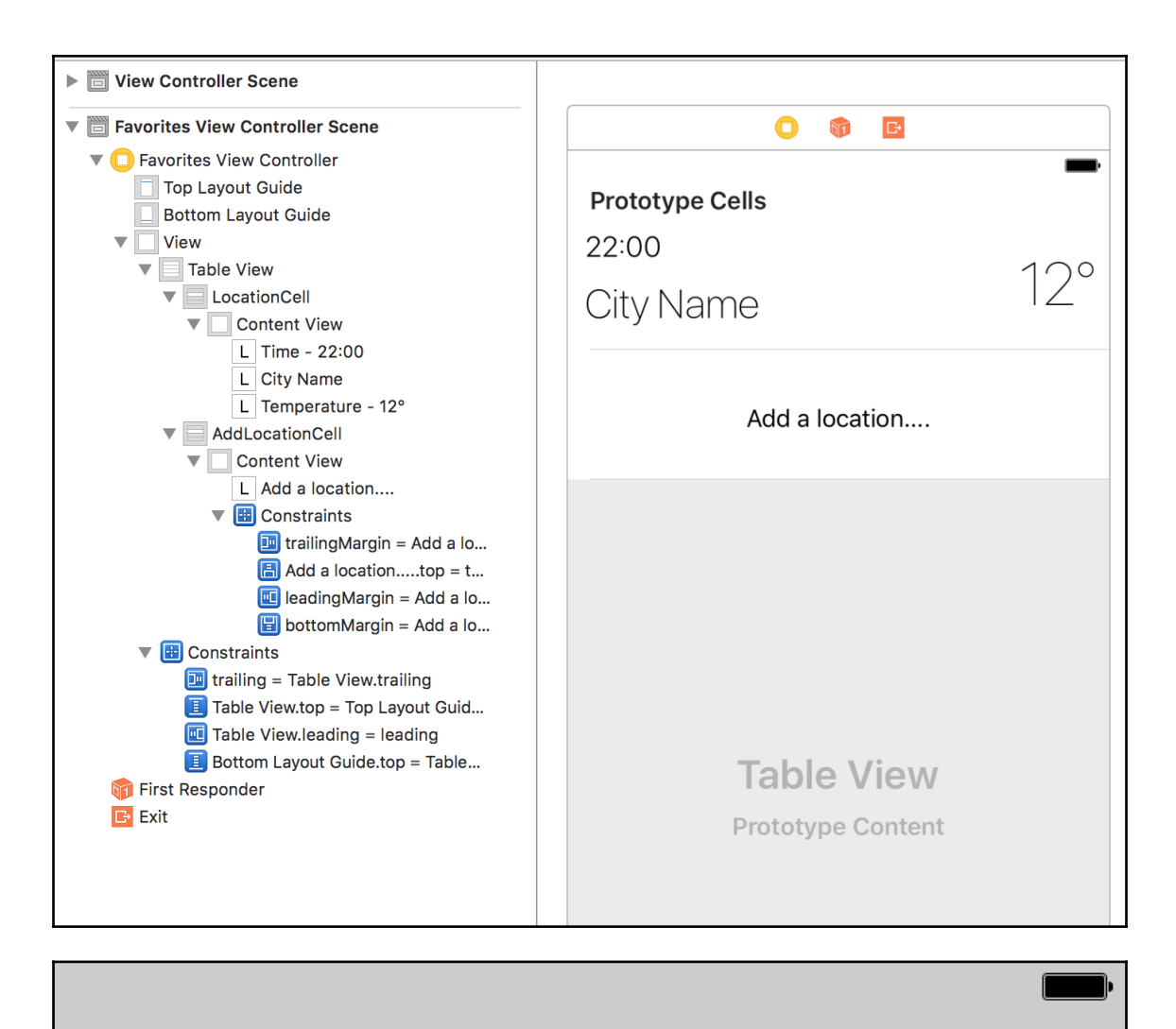

### **Prototype Cells**

22:00

**City Name** 

 $12^{\circ}$ 

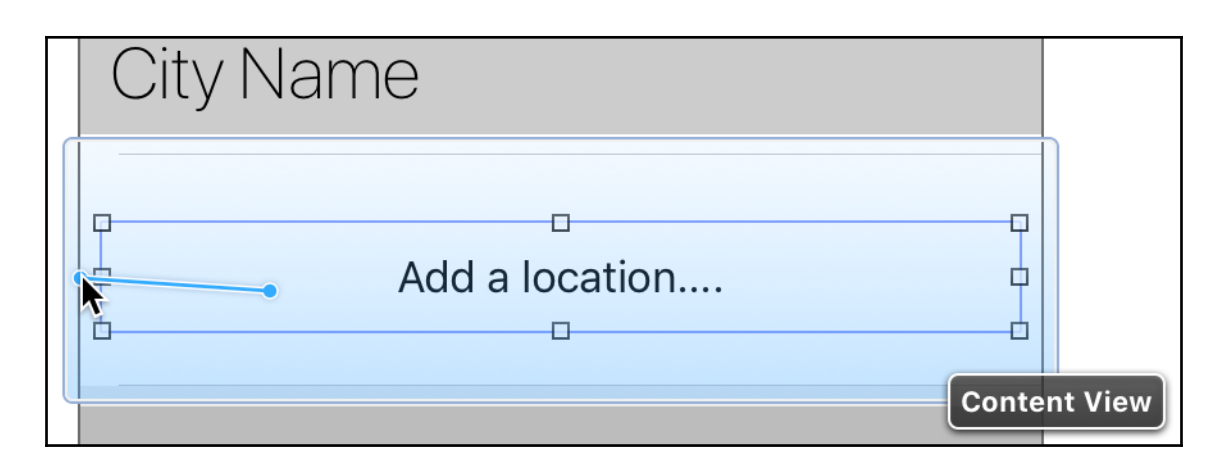

**Leading Space to Container Margin Center Horizontally in Container** 

**Equal Widths Equal Heights Aspect Ratio** 

Hold Shift to select multiple **Hold Option for alternates** 

Add a location....

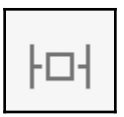

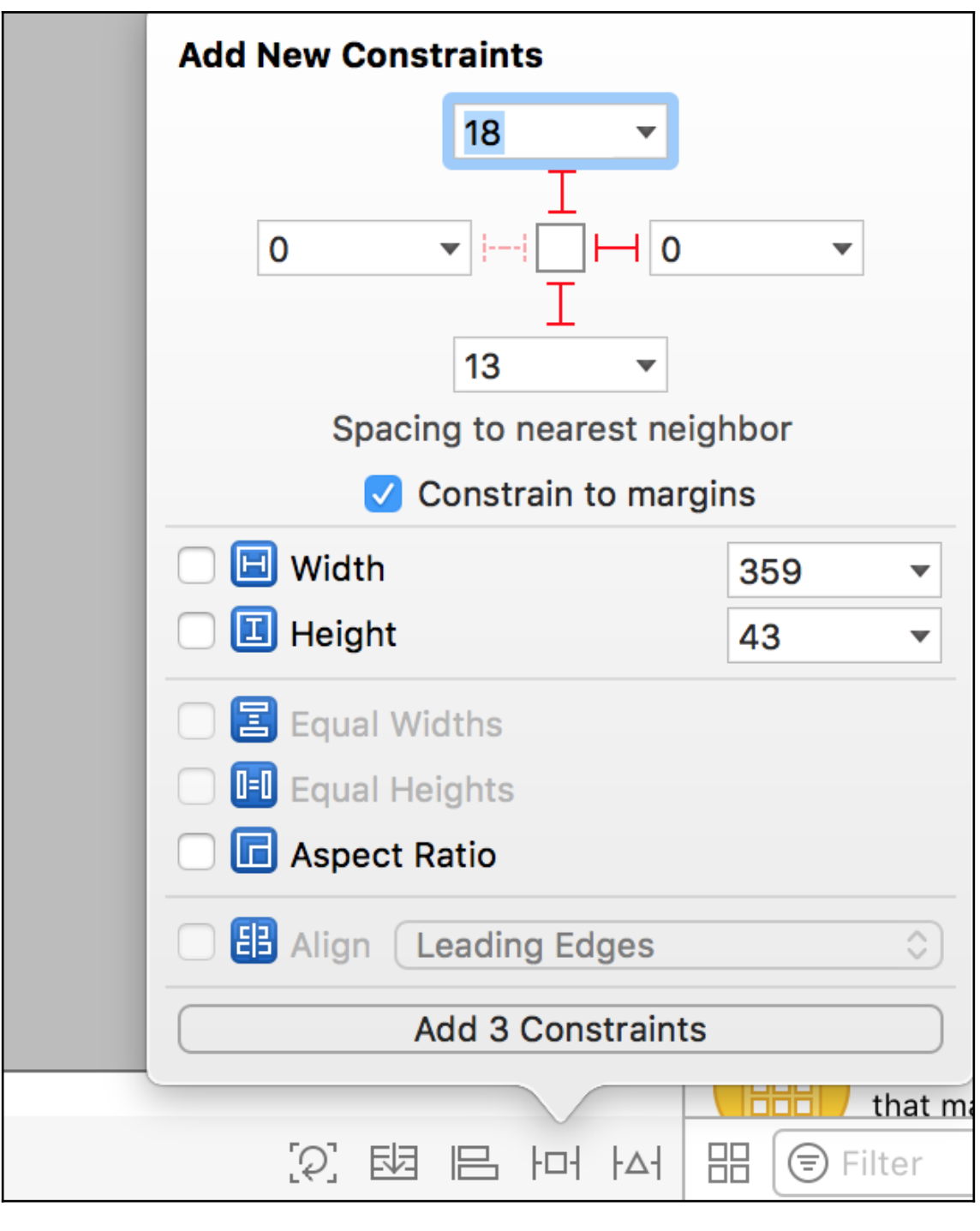

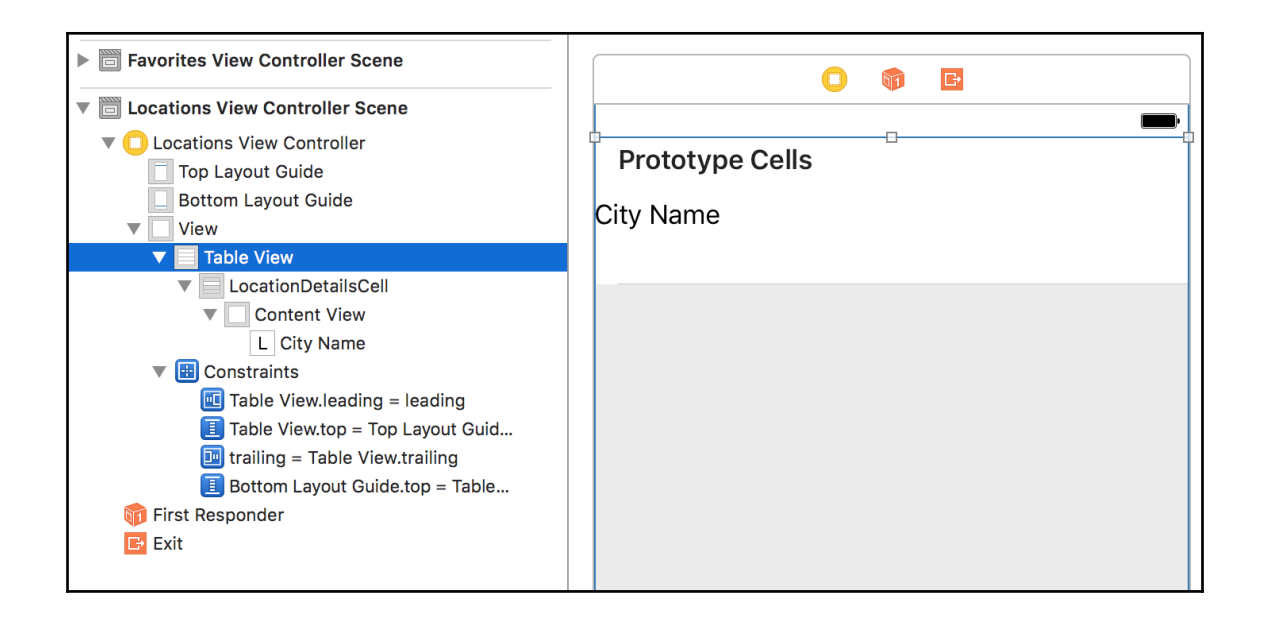

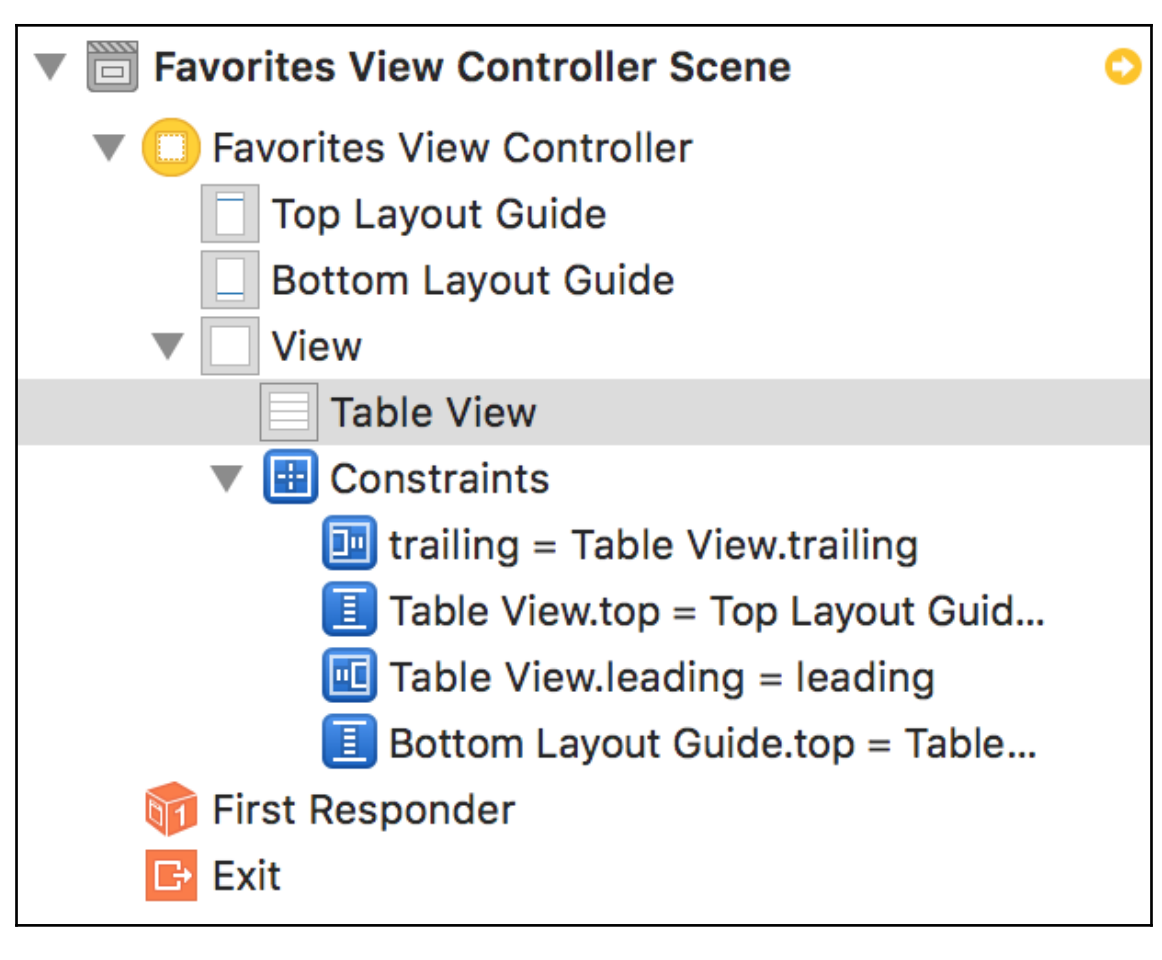

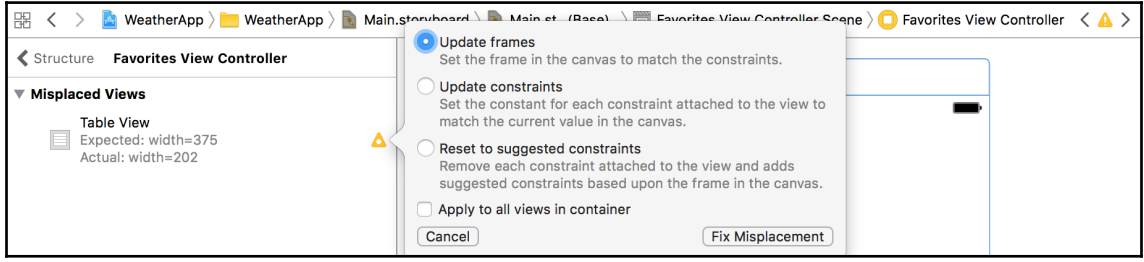

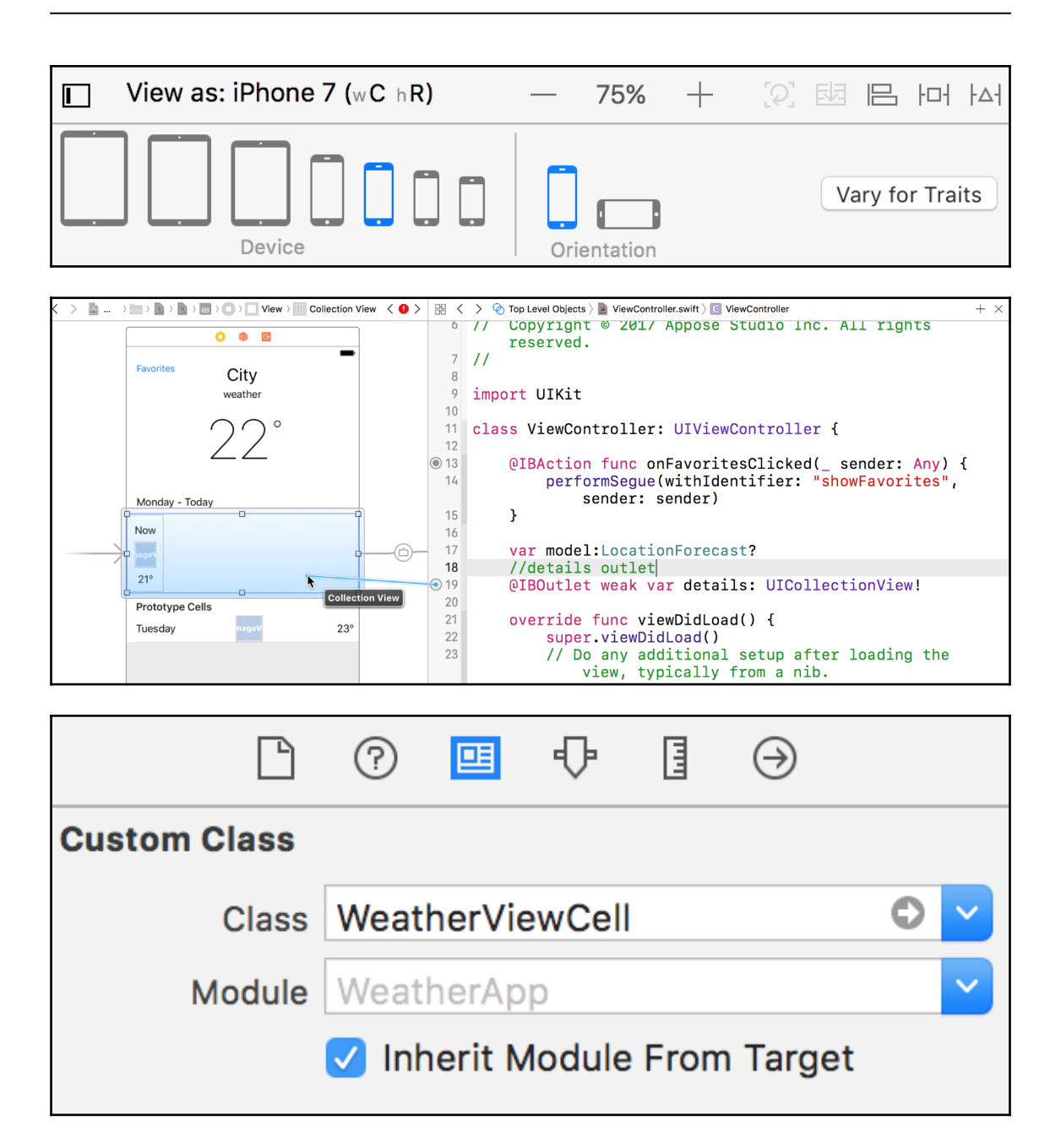

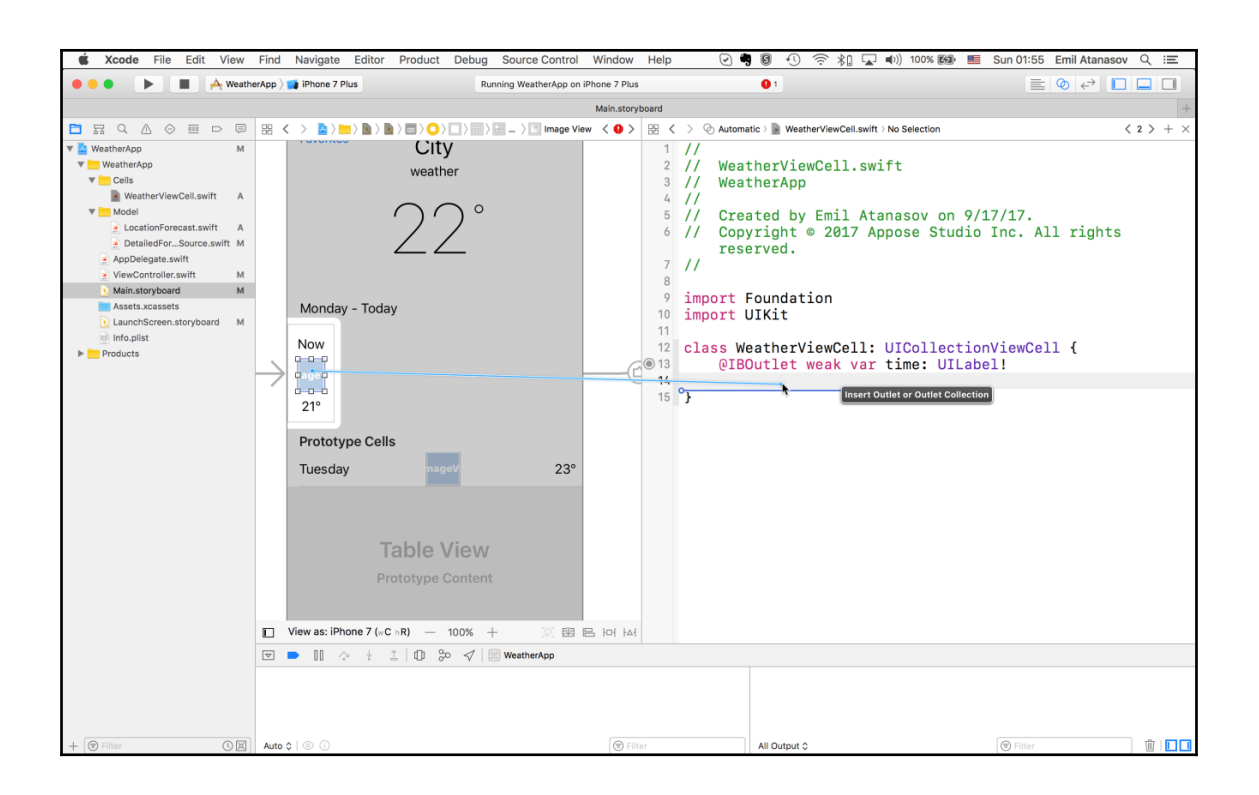

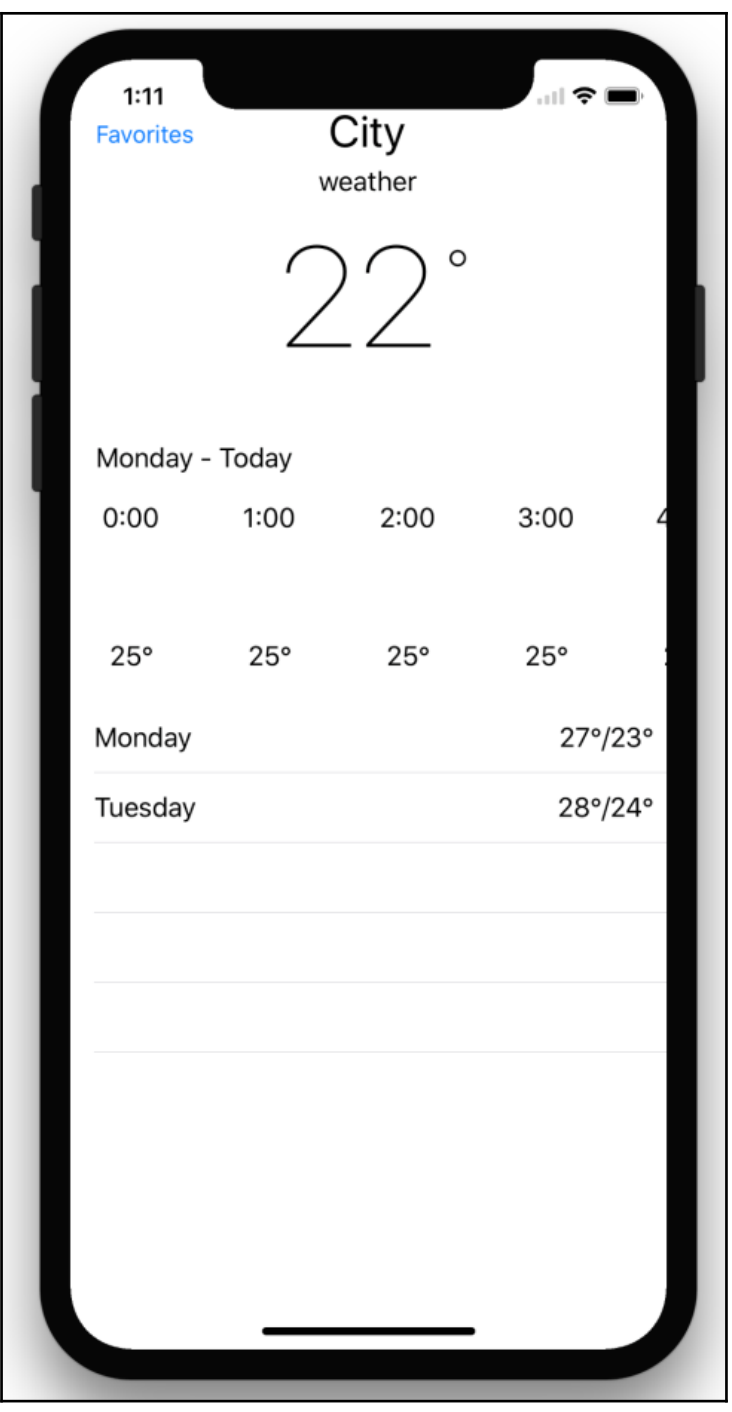

**[83]** 

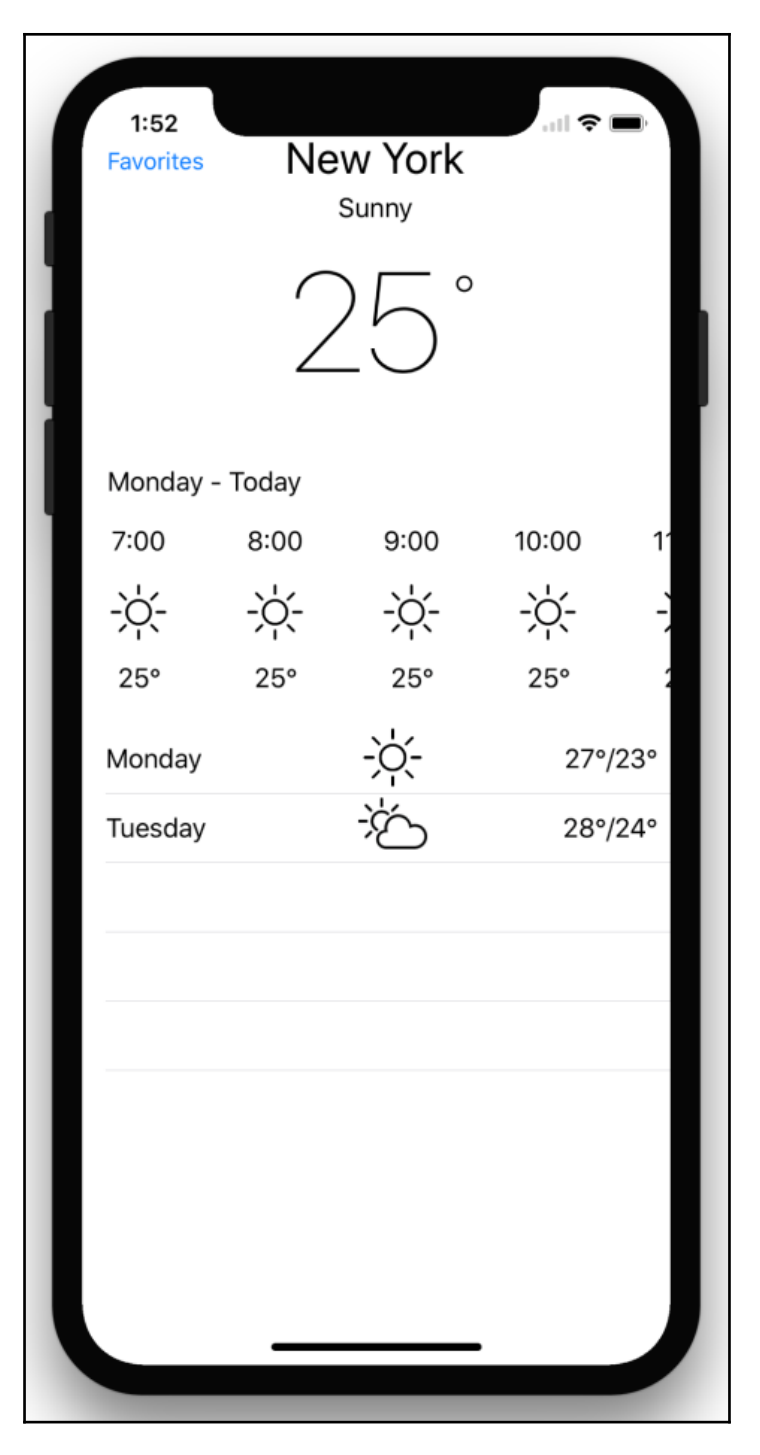

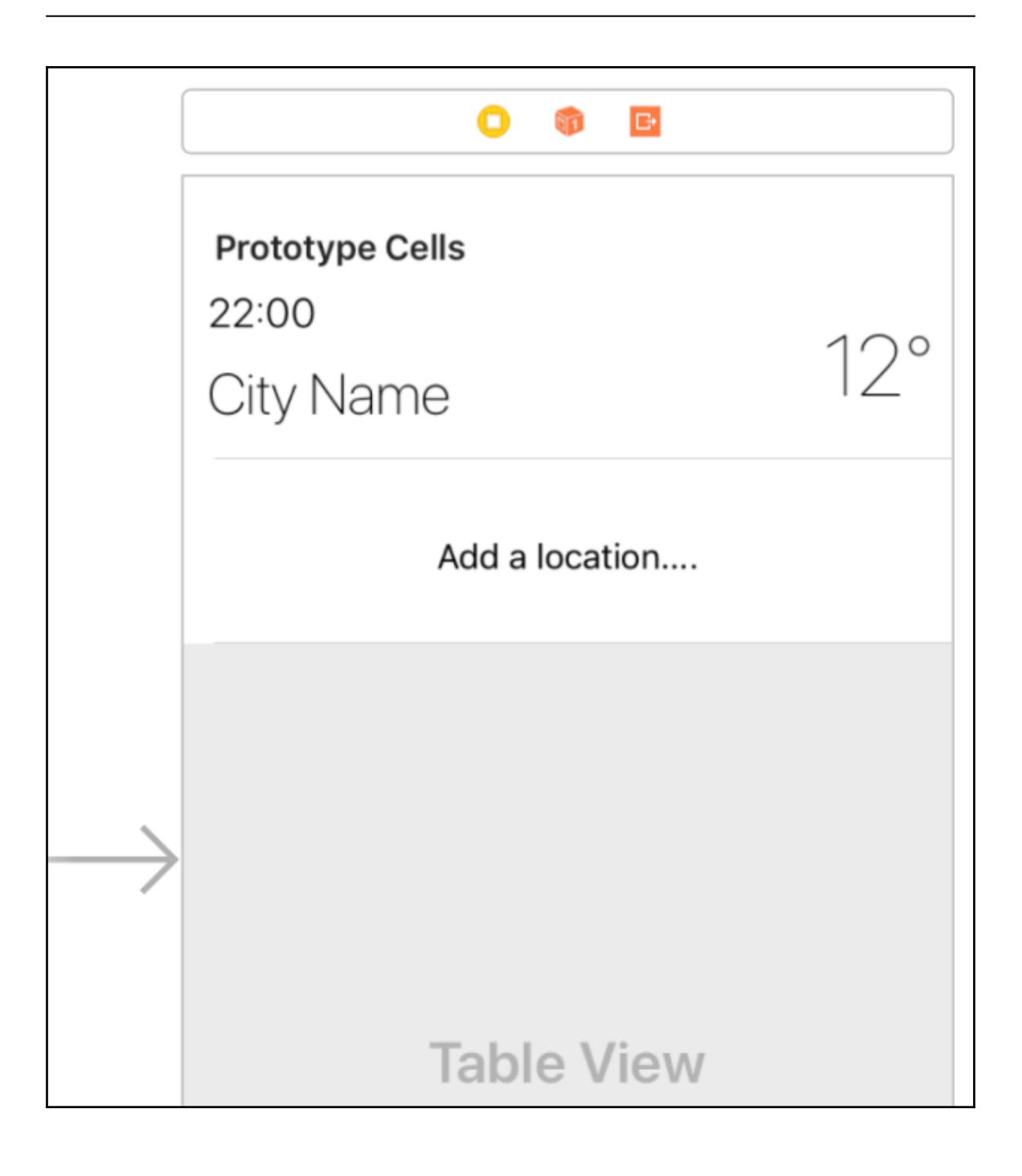

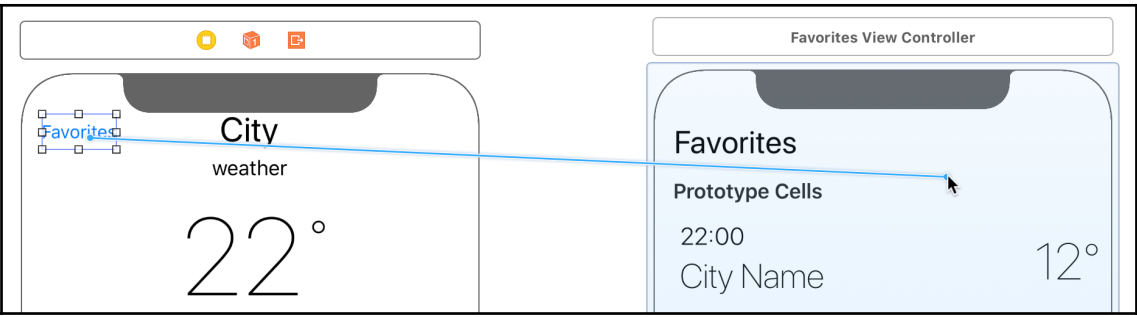

**Action Segue Show Show Detail Present Modally Present As Popover Custom Non-Adaptive Action Segue** Push (deprecated) Modal (deprecated)

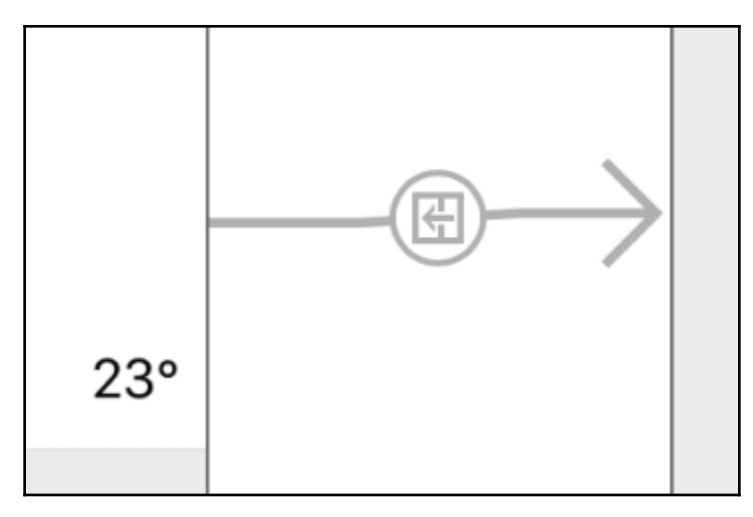

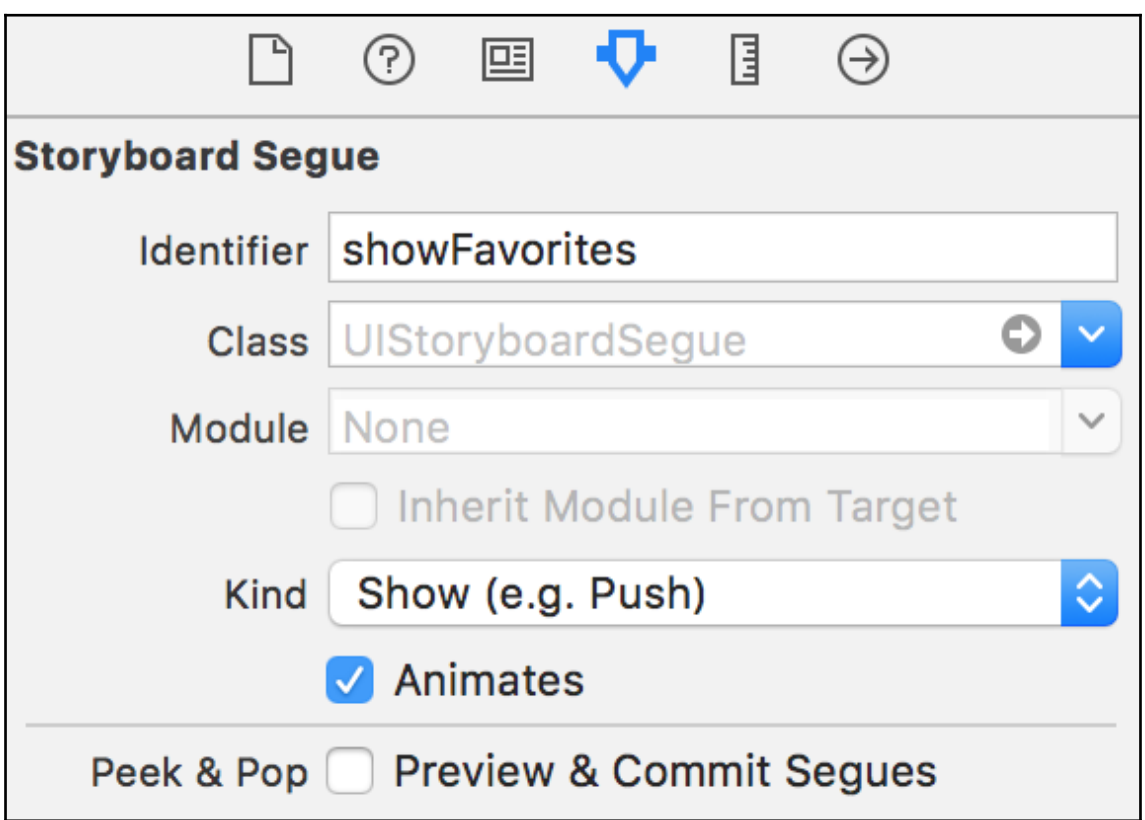

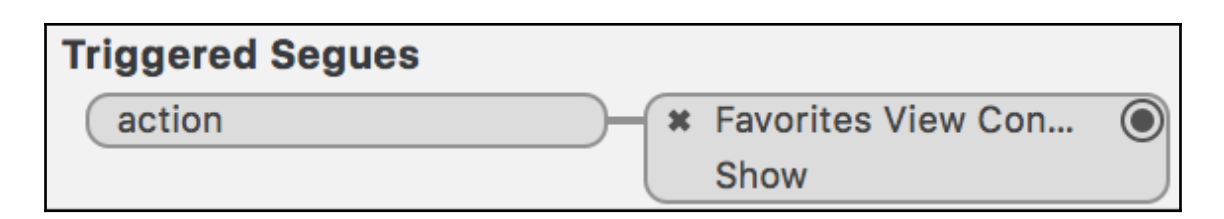

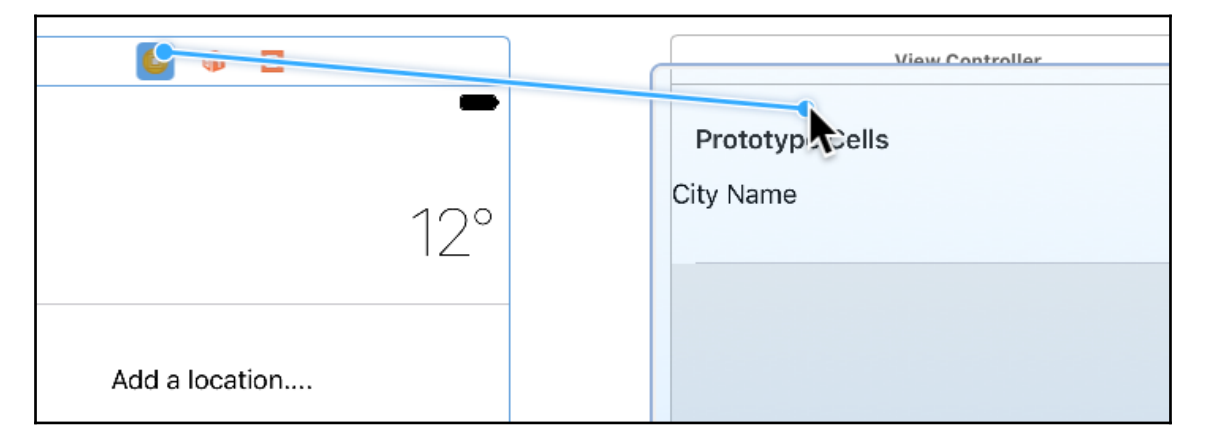

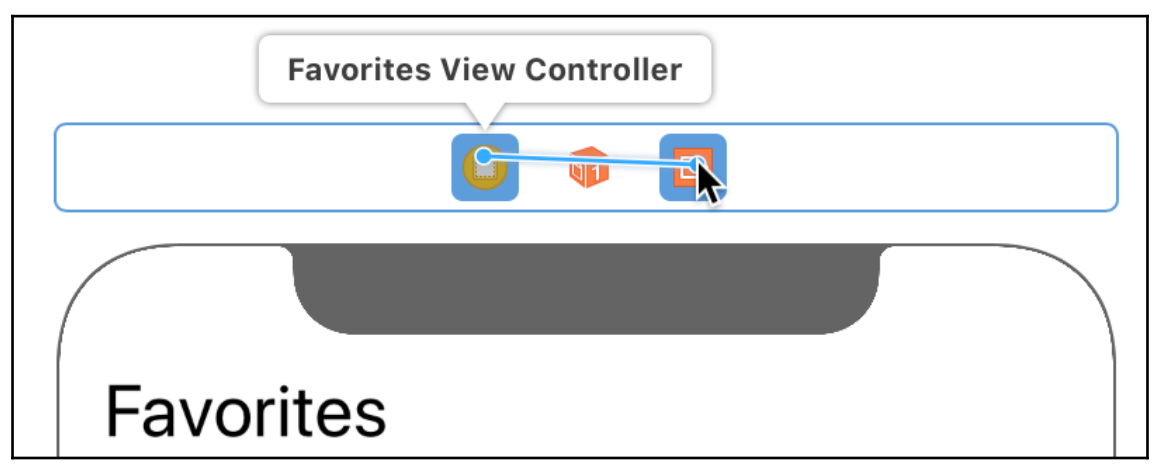

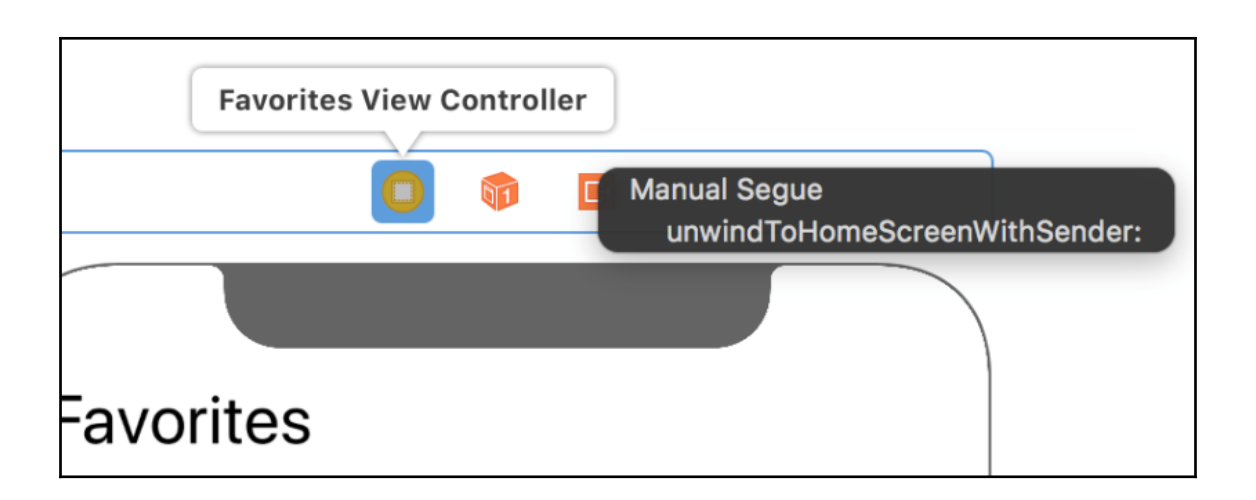

### **Chapter 8: Introducing CocoaPods and Project Dependencies**

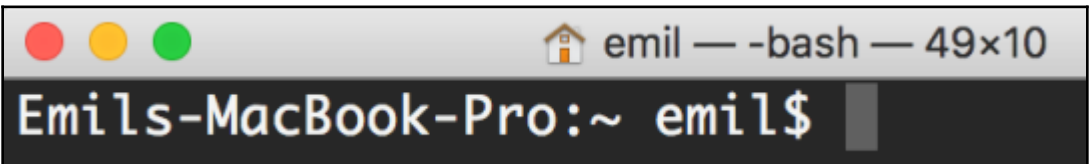

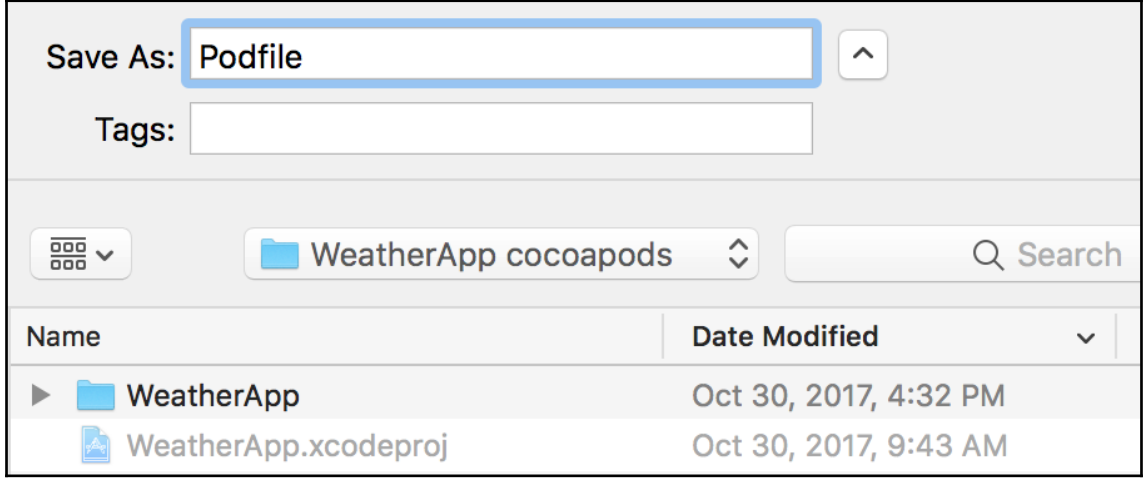

 $\bullet\bullet\bullet$ 

 $\bullet\bullet\bullet$ 

WeatherApp cocoapods  $-$  -bash  $-$  80 $\times$ 15

Emils-MacBook-Pro:WeatherApp cocoapods emil\$ pod install Analyzing dependencies Downloading dependencies Generating Pods project Integrating client project Sendina stats Pod installation complete! There are 0 dependencies from the Podfile and 0 total pods installed.

[!] The Podfile does not contain any dependencies.

[!] Automatically assigning platform ios with version 10.3 on target WeatherApp because no platform was specified. Please specify a platform for this target in your Podfile. See `https://guides.cocoapods.org/syntax/podfile.html#platform`. Emils-MacBook-Pro:WeatherApp cocoapods emil\$

WeatherApp cocoapods  $-$  -bash  $-$  80 $\times$ 10 Emils-MacBook-Pro:WeatherApp cocoapods emil\$ pod install Analyzing dependencies Downloading dependencies Installing Alamofire (4.4.0) Generating Pods project Integrating client project Sending stats Pod installation complete! There is 1 dependency from the Podfile and 1 total po d installed. Emils-MacBook-Pro:WeatherApp cocoapods emil\$

swift-executable - - bash  $-80x9$ 

Emils-MacBook-Pro:swift-executable emil\$ swift package init --type executable Creating executable package: swift-executable Creating Package.swift Creating README.md Creating .gitignore Creating Sources/ Creating Sources/swift-executable/main.swift Creating Tests/ Emils-MacBook-Pro:swift-executable emil\$

 $\bullet$ 

swift-executable  $-$  -bash  $-$  80 $\times$ 12

Emils-MacBook-Pro:swift-executable emil\$ swift run Compile Swift Module 'swift\_executable' (1 sources) Linking ./.build/x86\_64-apple-macosx10.10/debug/swift-executable Hello, world!

Emils-MacBook-Pro:swift-executable emil\$

```
swift-lib— Package.swift – main manifest file
 - README.md - simple description of the library project
 - Sources - the source folder
  L swift-lib
       swift lib.swift - the library main source file
 - Tests
 - LinuxMain.swift - linux specific test file
 swift-libTests
 - swift libTests.swift - file which contains the test
```
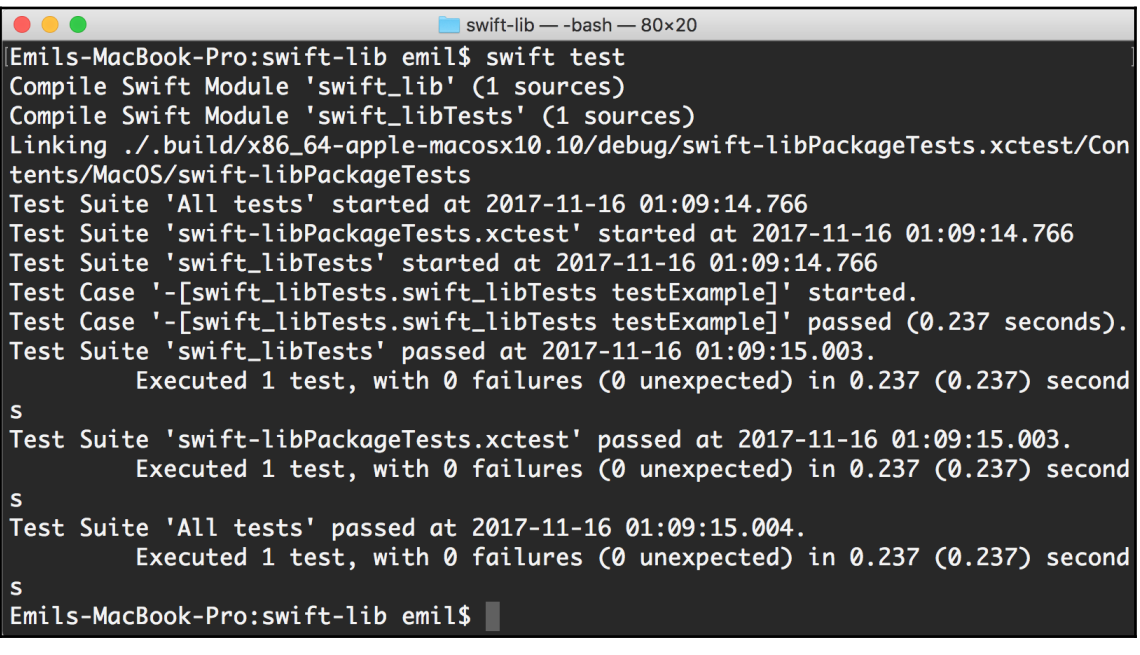

```
\boxtimes \langle \;\; \rangle \; swift-lib \rangle \; Tests \rangle swift-libTests \rangle \; swift_libTests.swift \rangle \; swift_libTests
 1 import XCTest
 2 @testable import swift_lib
 \mathcal{R}Class swift libTests: XCTestCase {
♦
        func testExample() {
             // This is an example of a functional test case.
 6
             // Use XCTAssert and related functions to verify your tests produce the correct
 \overline{7}8
             // results.
 \circXCTAssertEqual(swift_lib().text, "Hello, World!")
10\mathcal{Y}11♦
        func testToyDefaultValues() {
             let toy = Tov()13
             XCTAssertEqual(tov.name, "Unknown")
1415
             XCTAssertEqual(toy.age, 1)
16
             XCTAssertEqual(toy.price, 1.0)
17
        \mathcal{F}18
♦
        func testToy() {
             let toy = \text{Top}(\text{name: "Rex", age: 2, price:99})20<sup>°</sup>21
             XCTAssertEqual(toy.name, "Rex")
22
             XCTAssertEqual(toy.age, 2)
23
             XCTAssertEqual(toy.price, 99.0)
        \mathcal{F}2425
        //update this for Linux
26
        static var allTests = [27
             ("testExample", testExample),
             ("testToyDefaultValues", testToyDefaultValues),
28
29
             ("testToy", testToy),
        \mathbf{1}30
31 \quad32
```
swift-executable - - bash - 76×9

Emils-MacBook-Pro: swift-executable emil\$ swift run Fetching /Users/emil/Documents/Swift 4/Chapter 8/swift-lib Cloning /Users/emil/Documents/Swift 4/Chapter 8/swift-lib Resolving /Users/emil/Documents/Swift 4/Chapter 8/swift-lib at 1.0.0 Compile Swift Module 'swift\_lib' (1 sources) Compile Swift Module 'swift\_executable' (1 sources) Linking ./.build/x86\_64-apple-macosx10.10/debug/swift-executable Hello, Rex! Emils-MacBook-Pro:swift-executable emil\$

**(COCOAPODS)** 

APP ABOUT GUIDES BLOG

 $\mathsf{Q}$ 

#### **SEARCH\***

\* Type here to search by name, version, author, keywords, summary, and dependencies.

# **Chapter 9: Improving a Version of a Weather App**

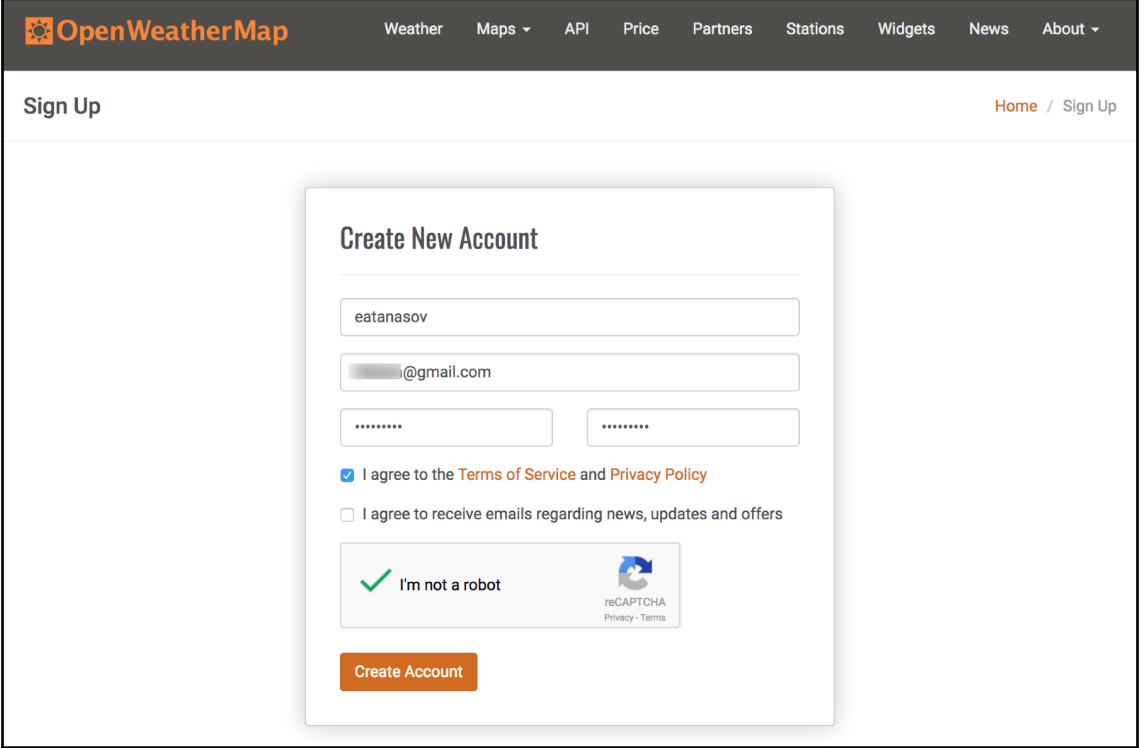

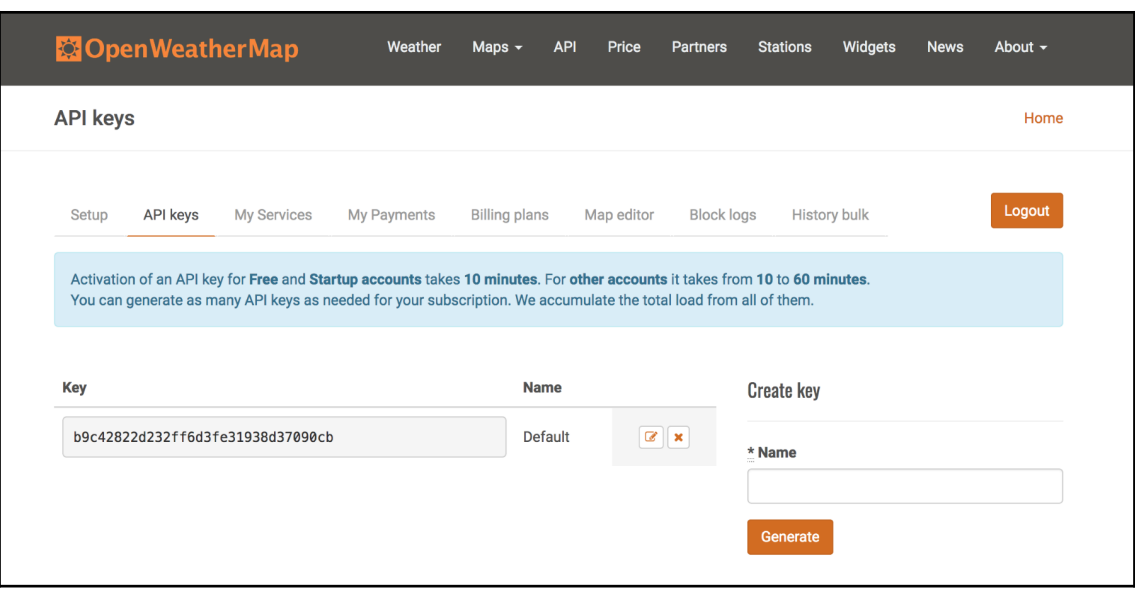

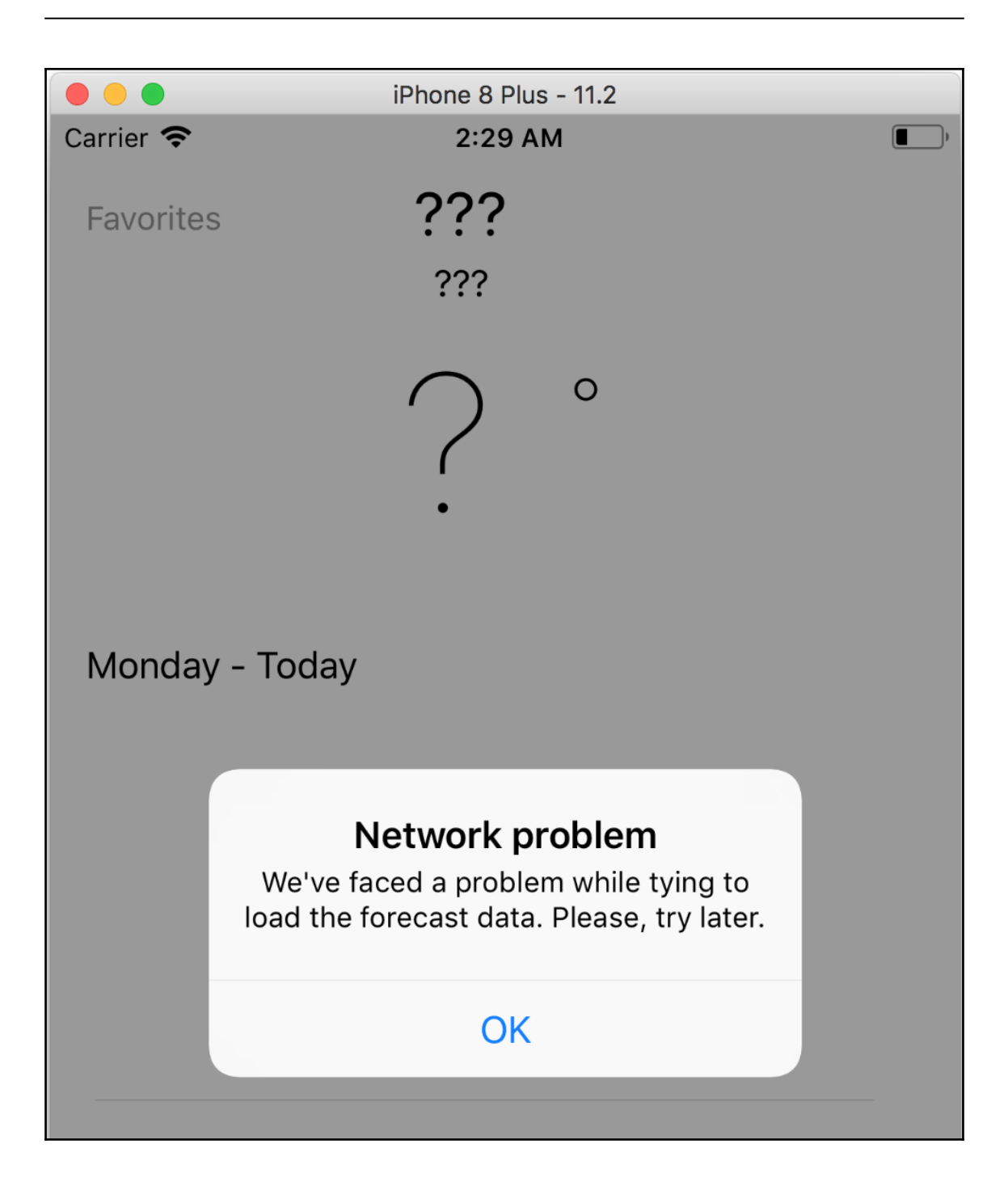

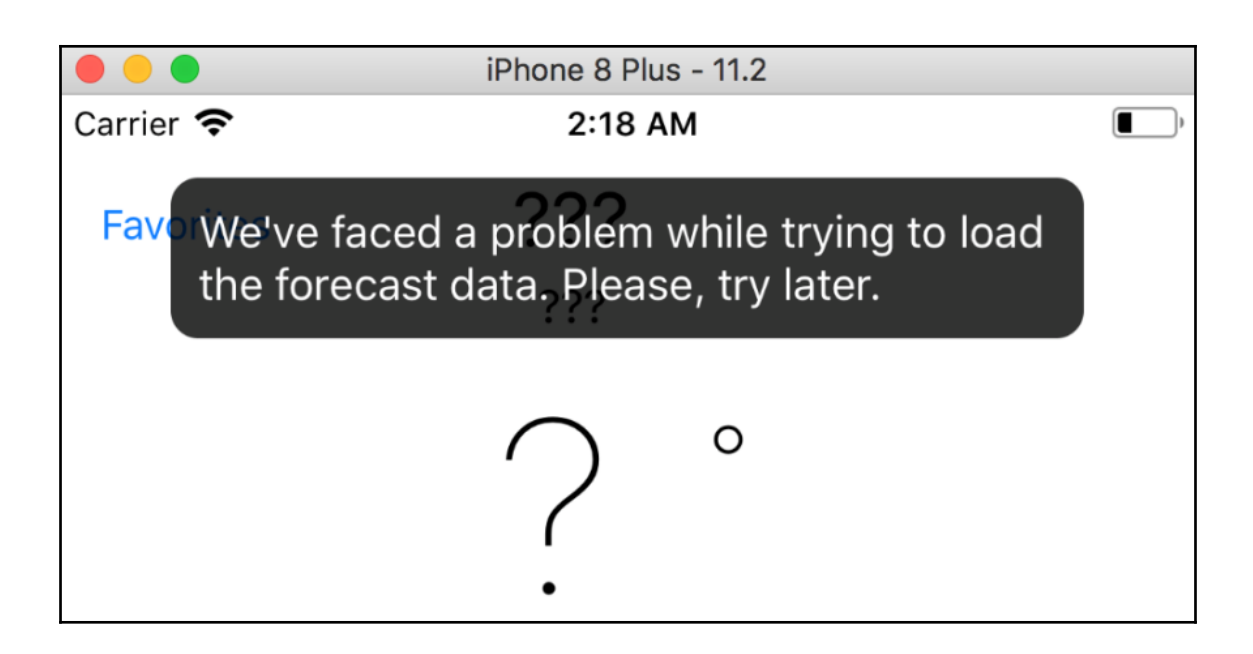

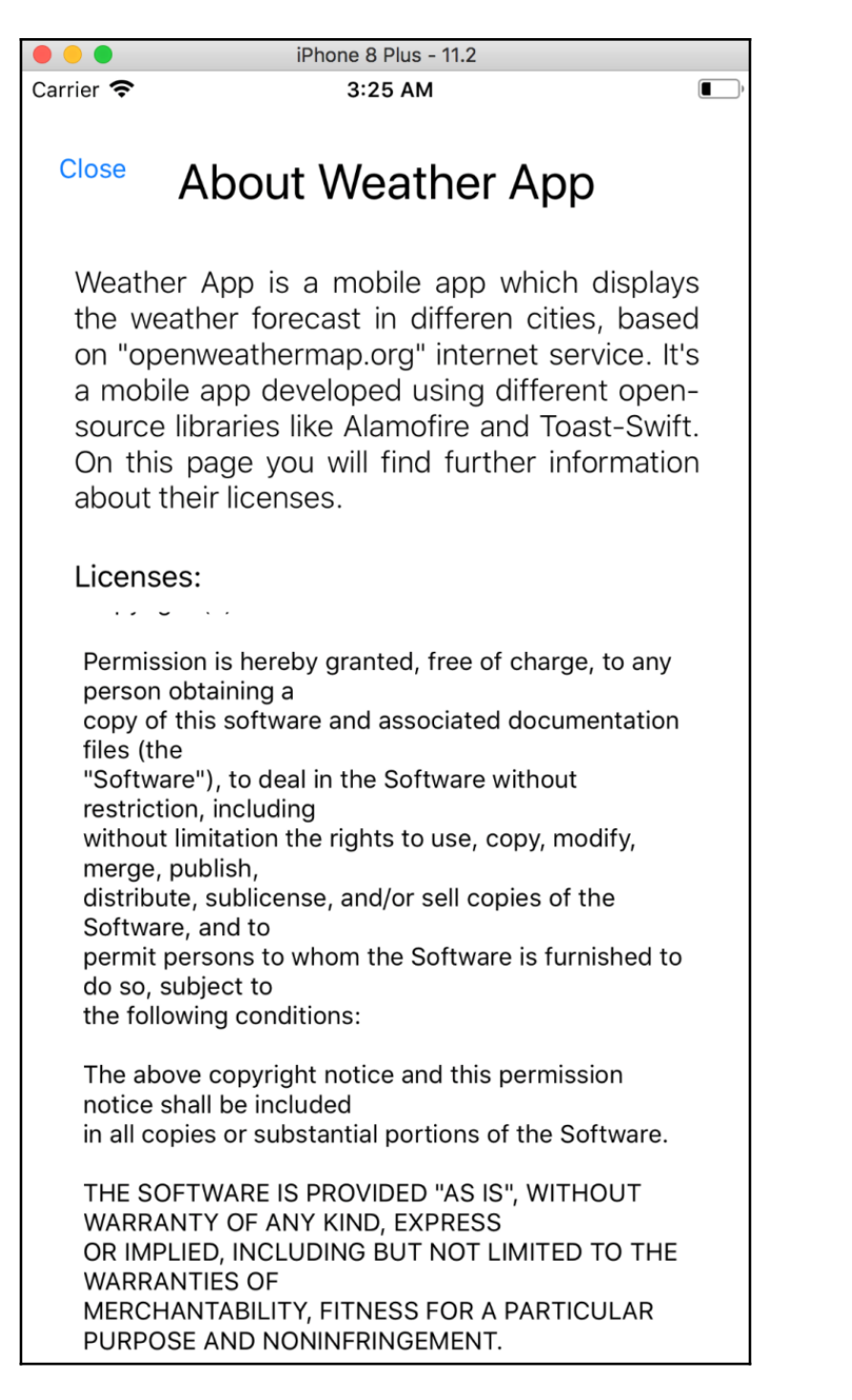

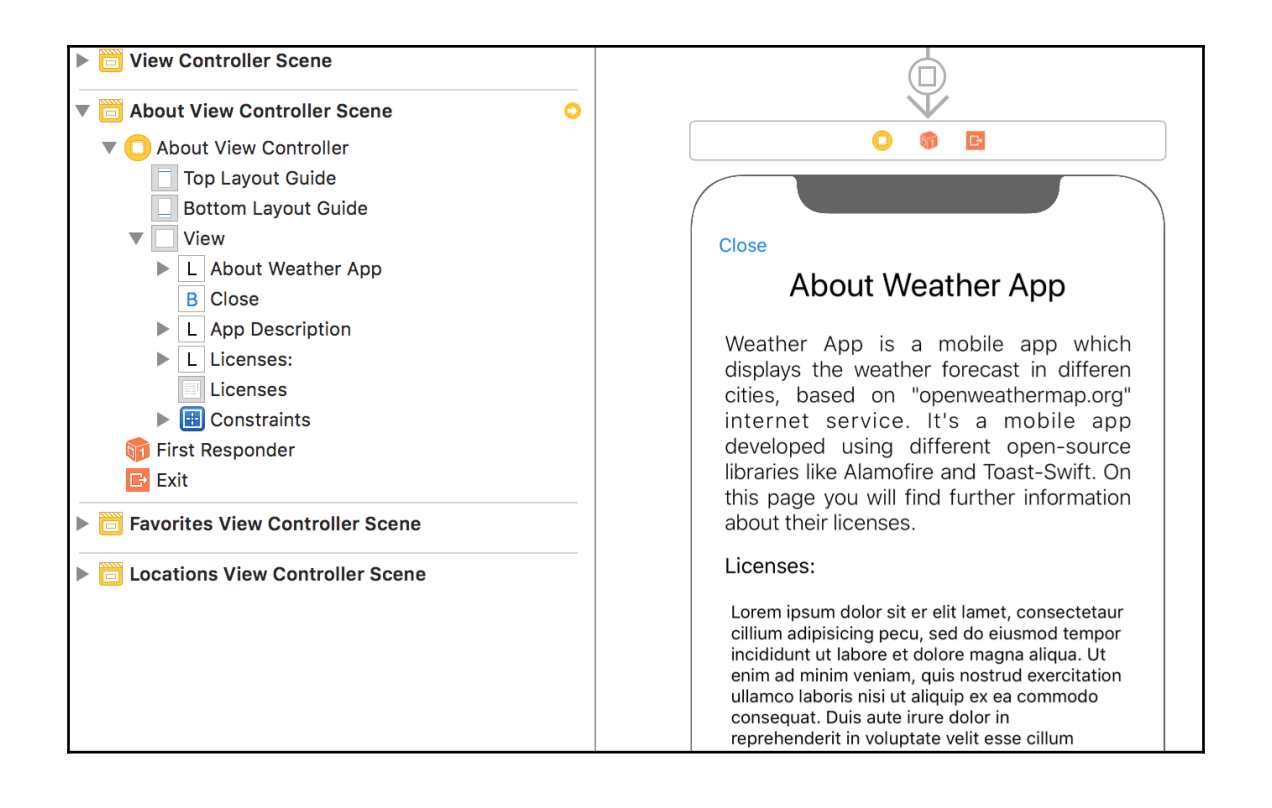

## **Chapter 10: Building an Instagram-Like App**

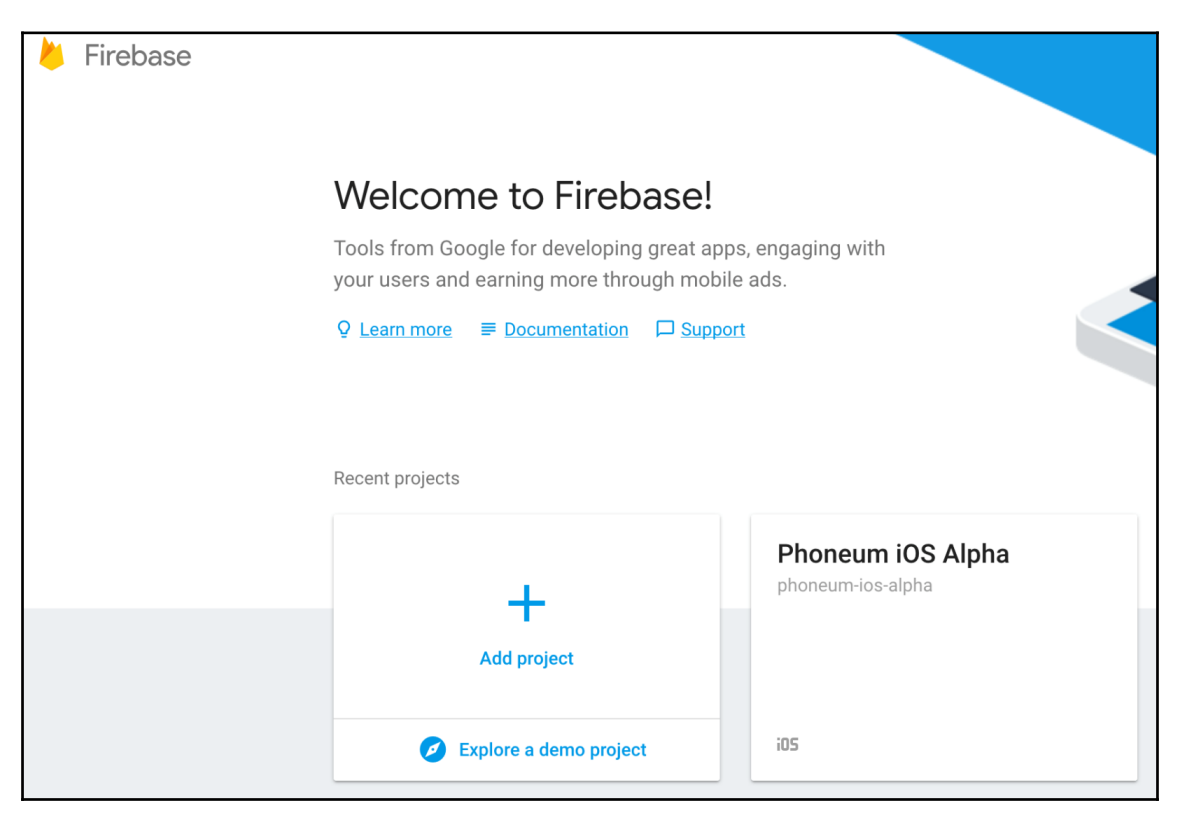

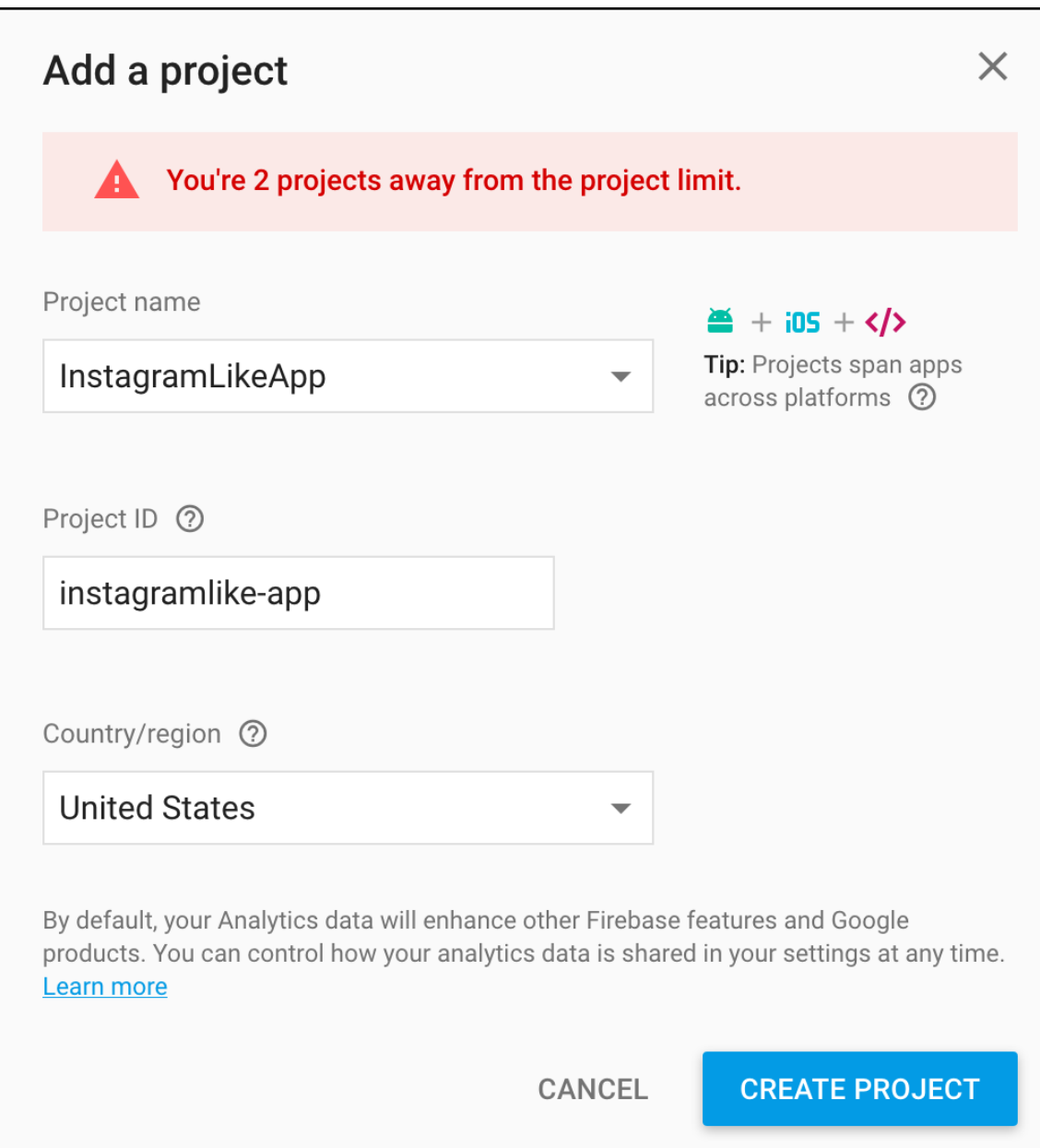

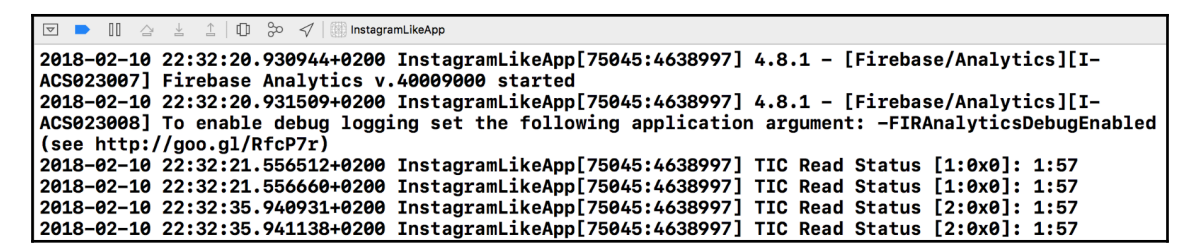

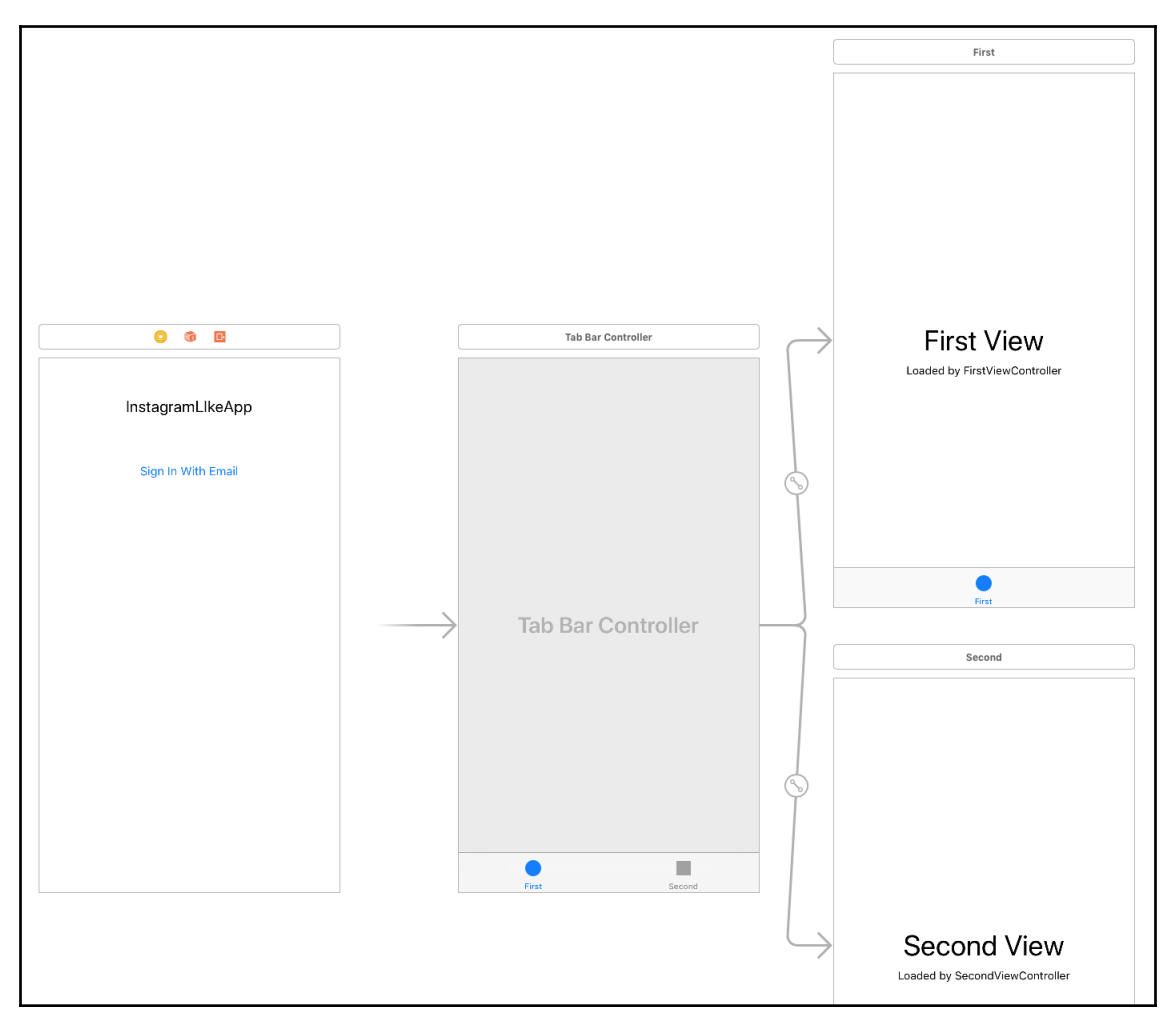

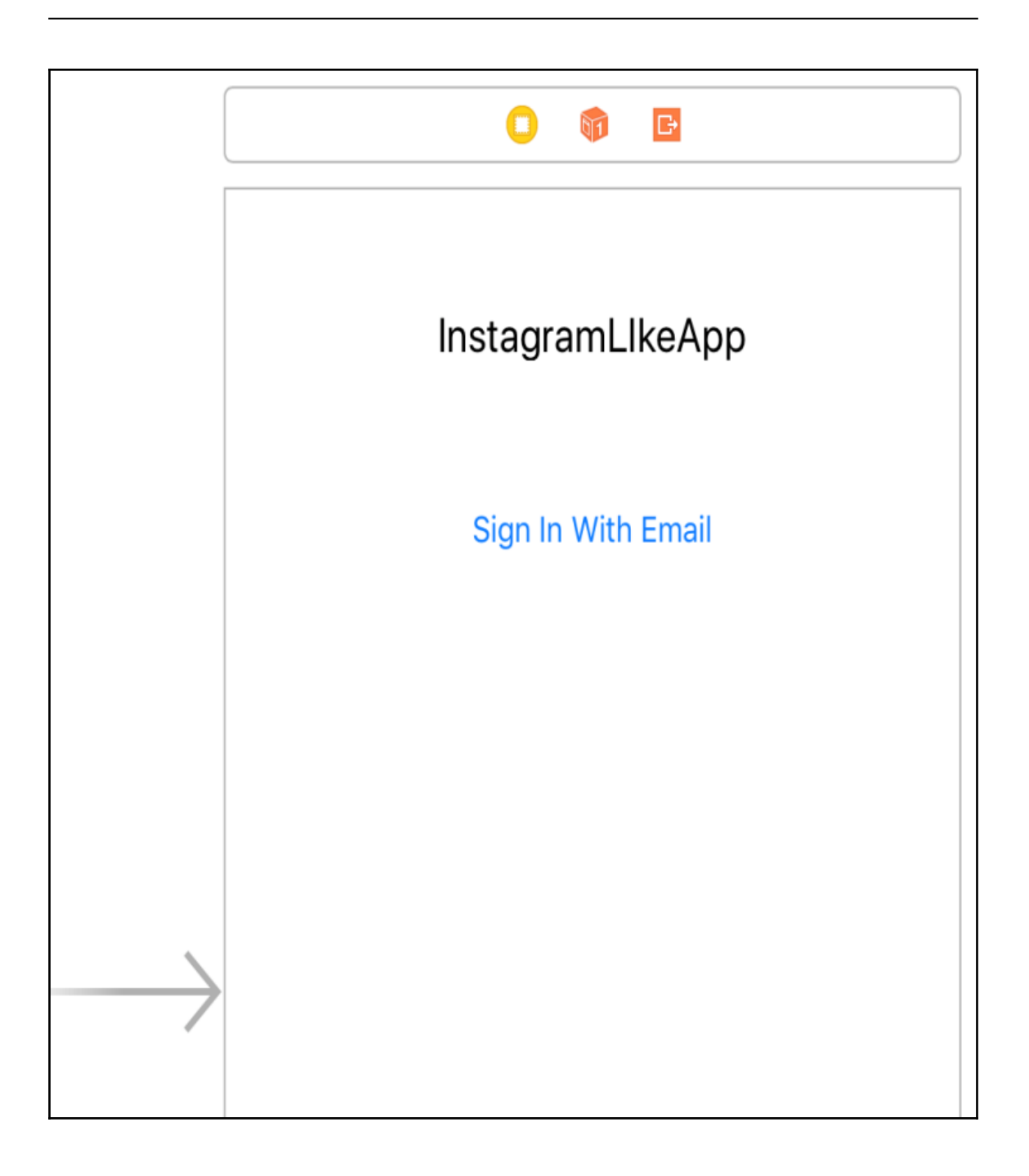

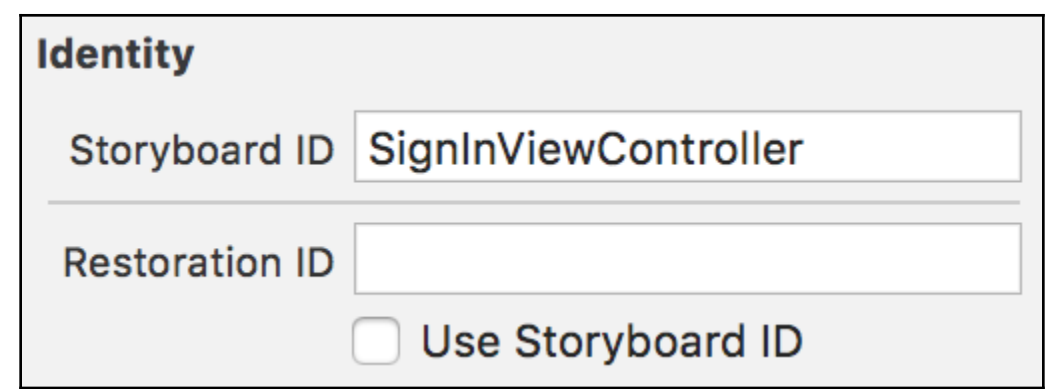

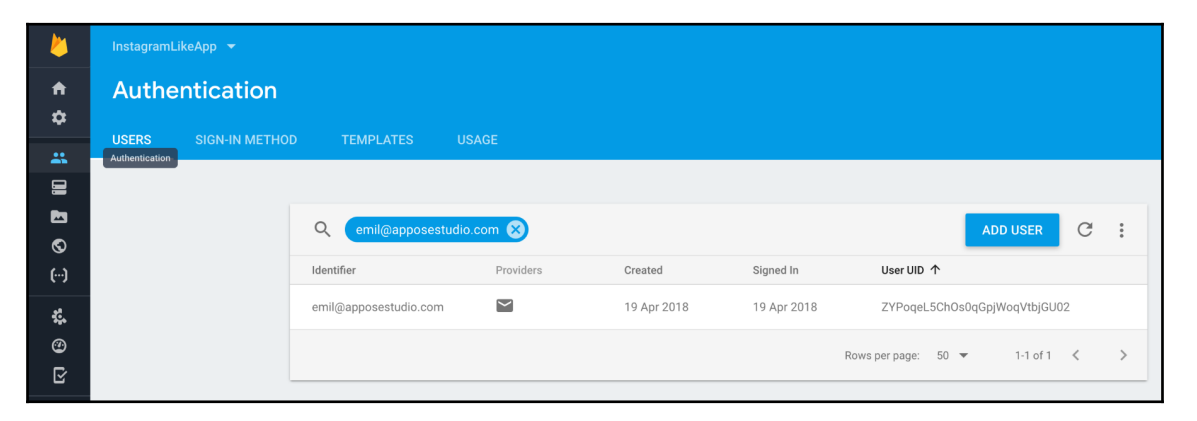

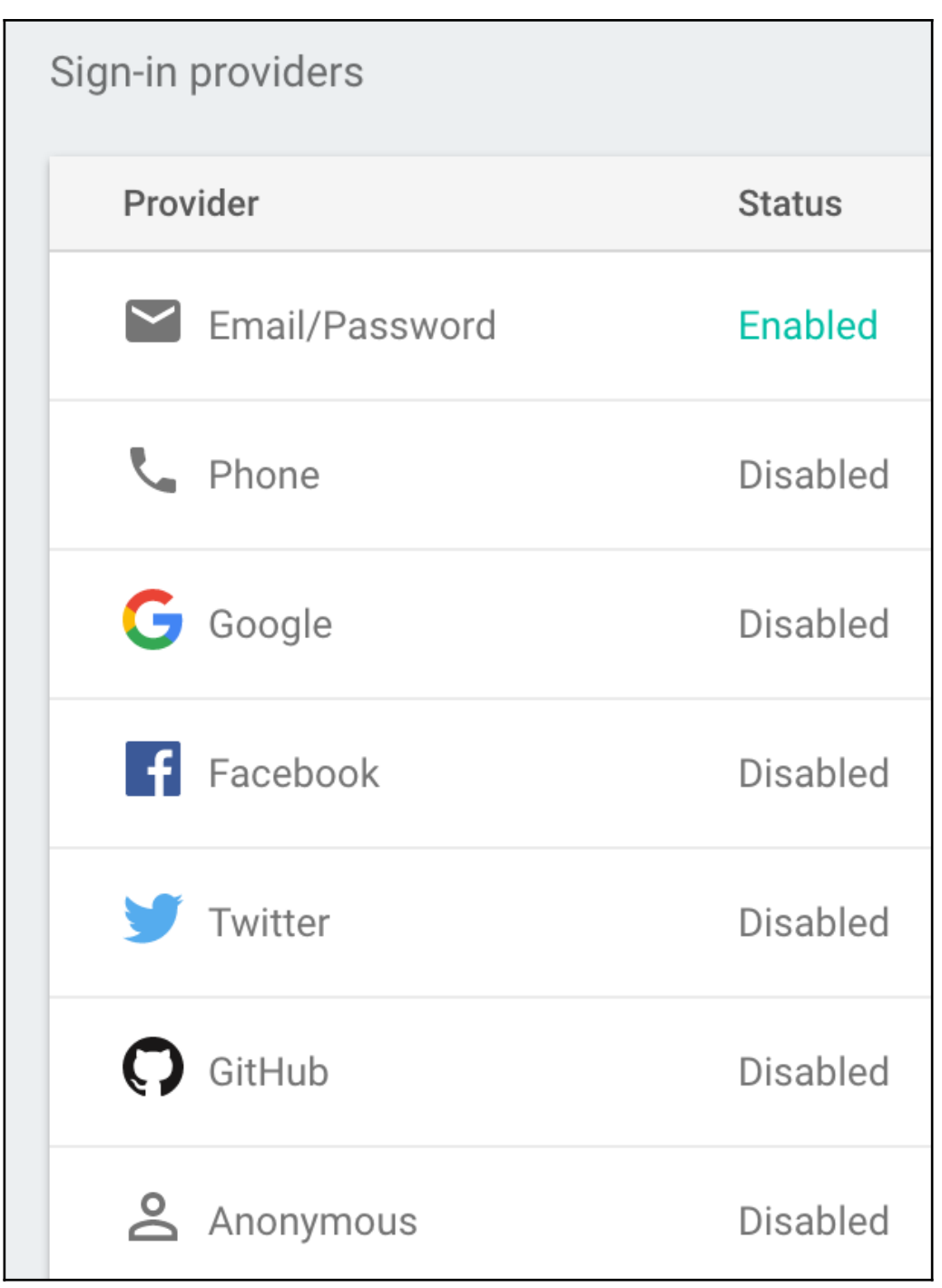

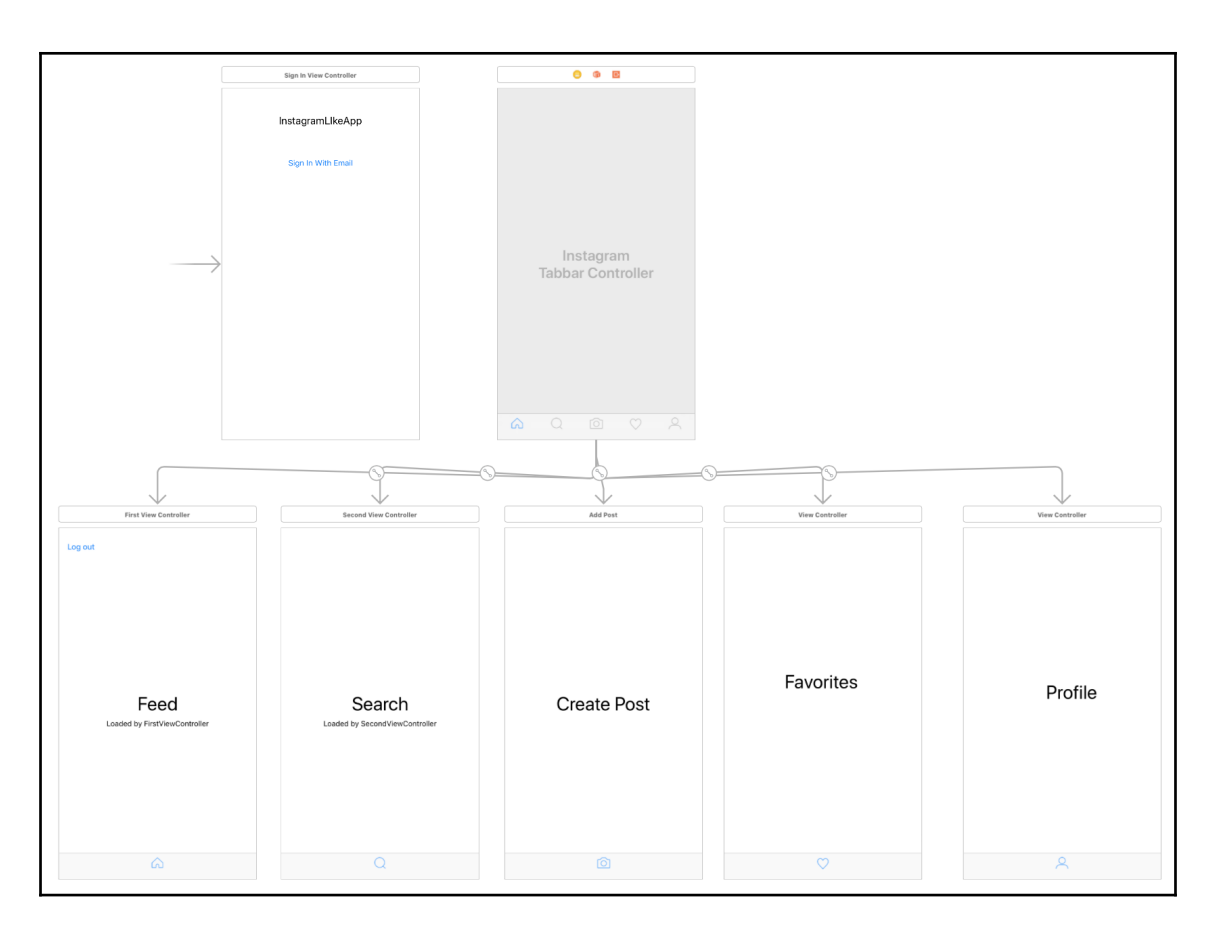

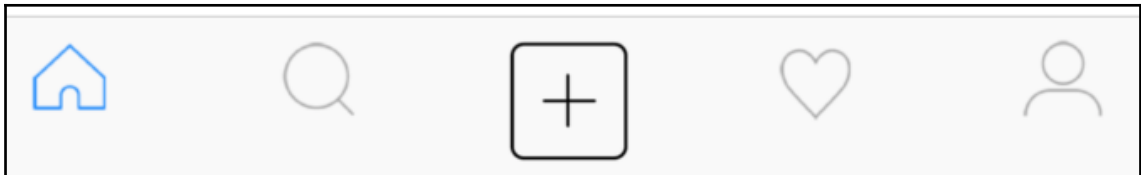

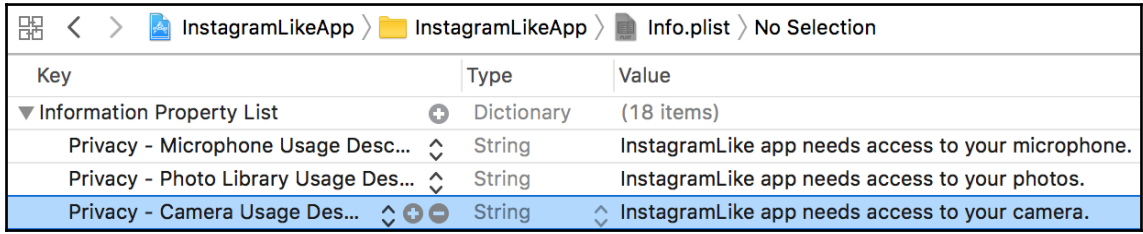

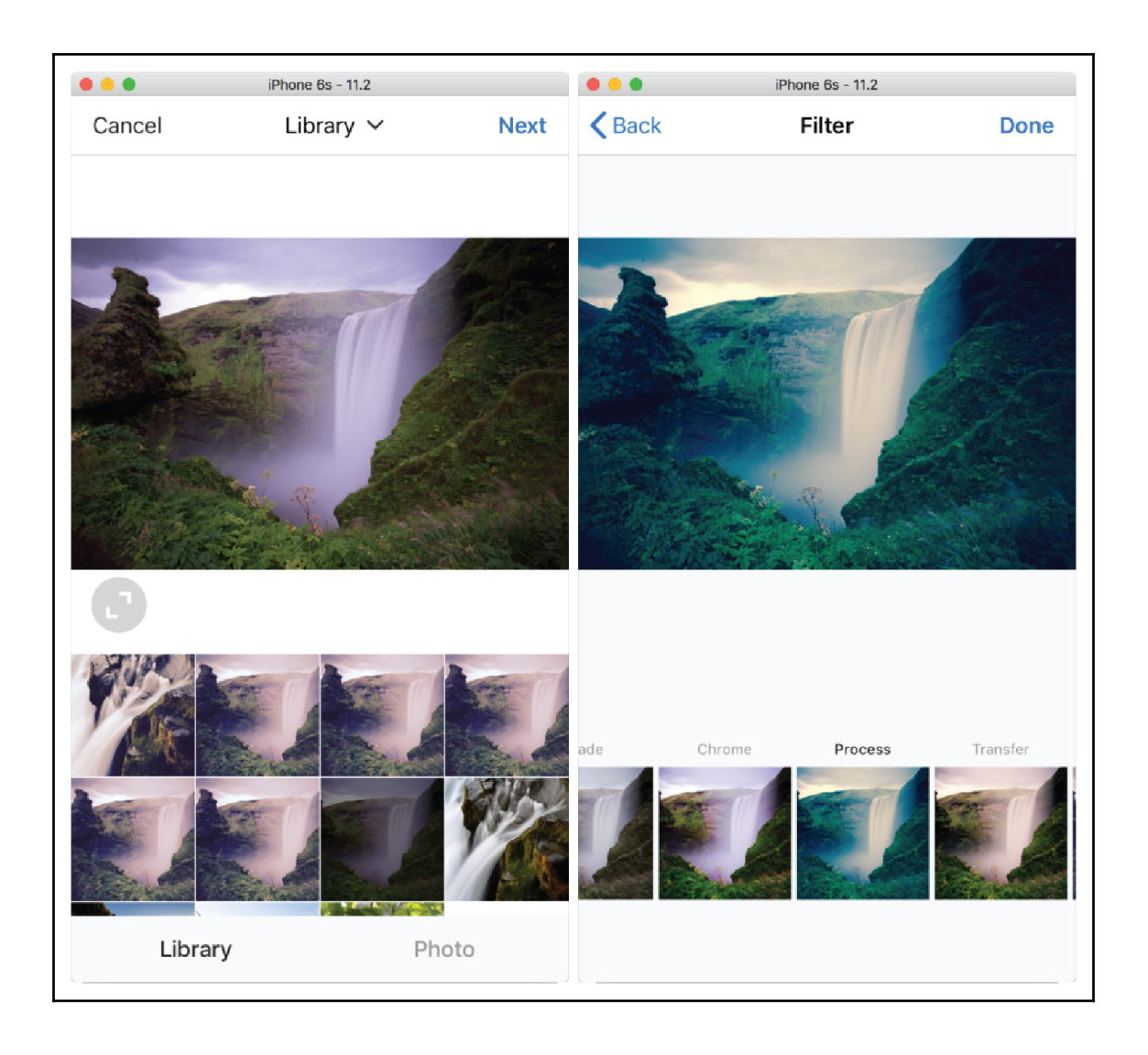
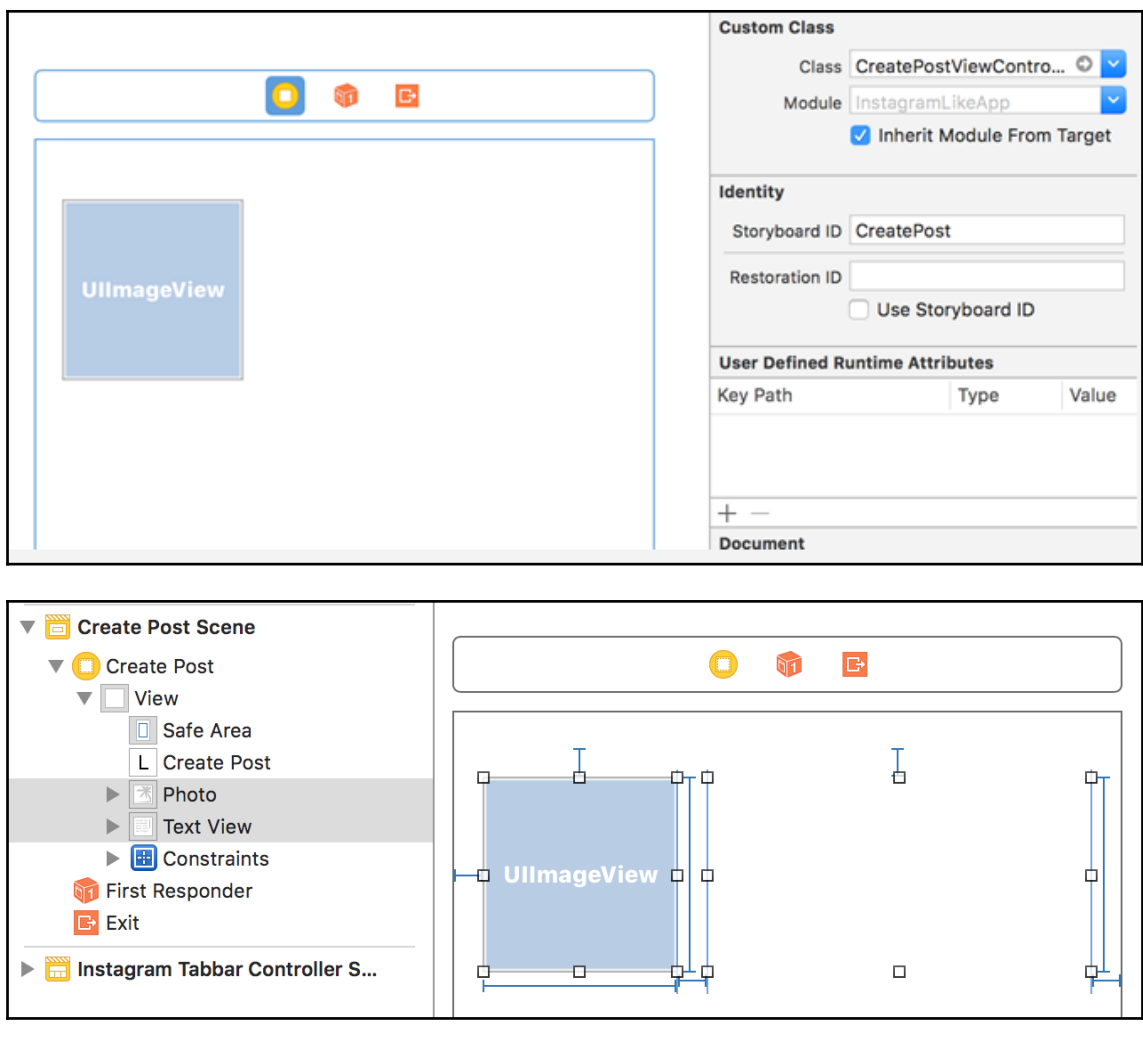

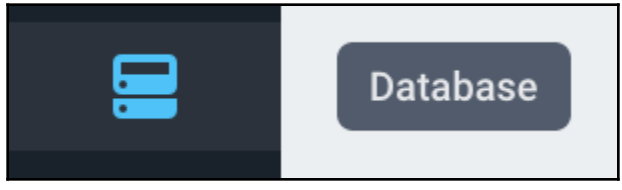

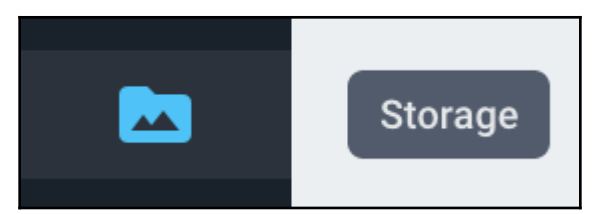

## **Chapter 11: Instagram-Like App Continued**

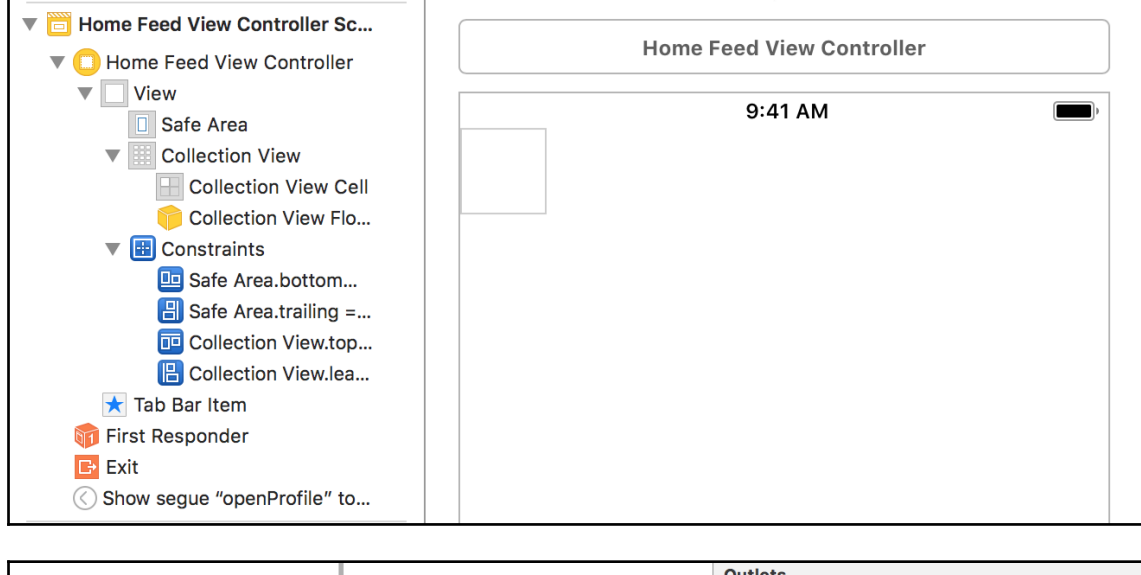

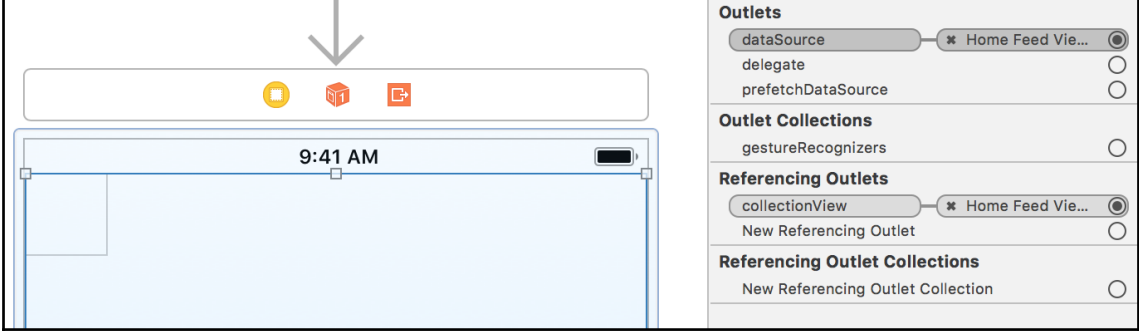

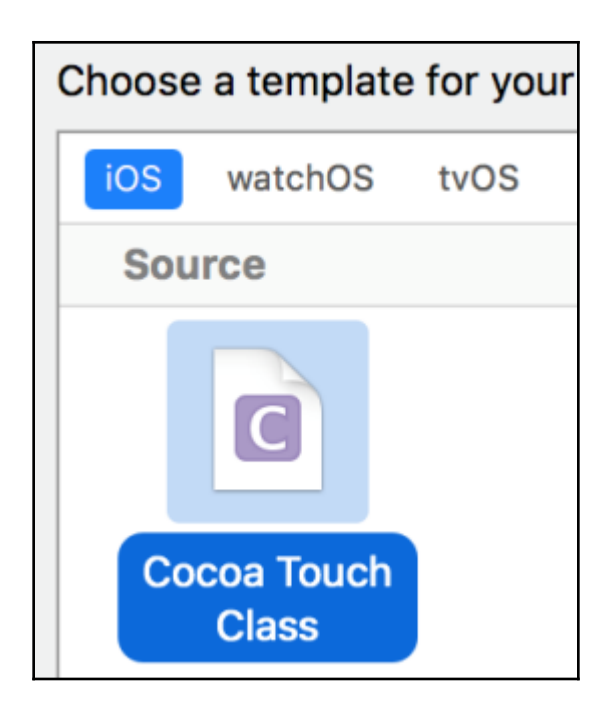

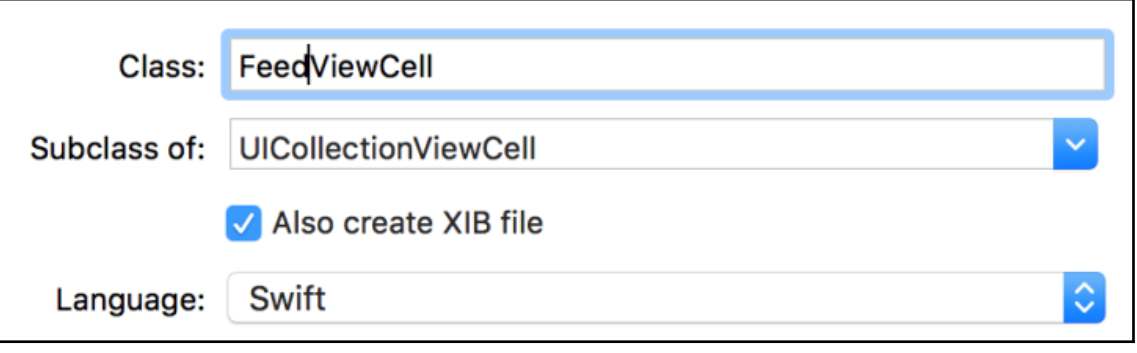

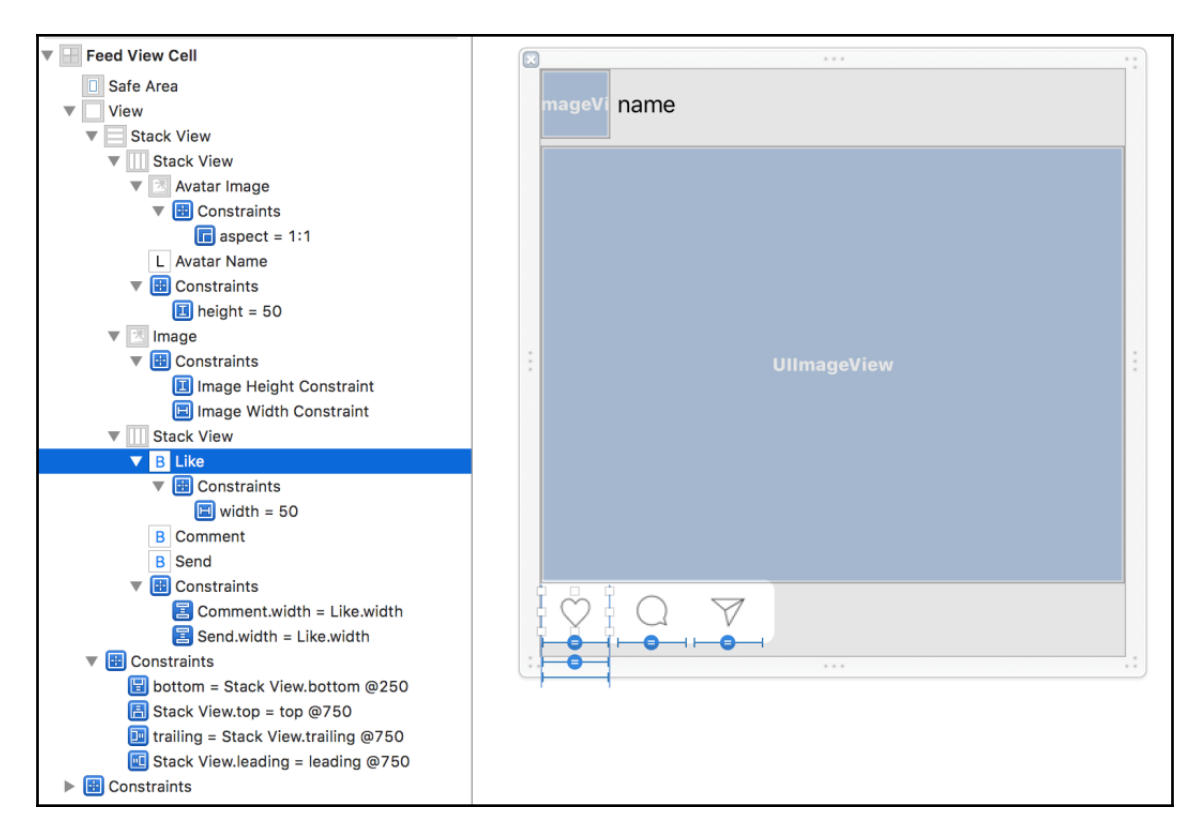

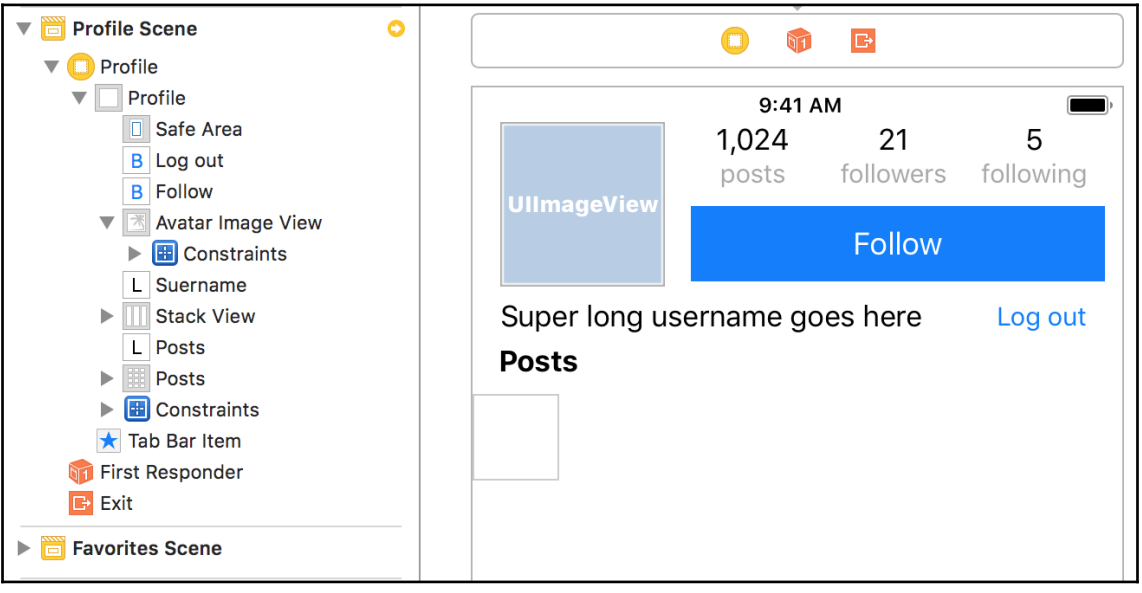

**[ 113 ]**

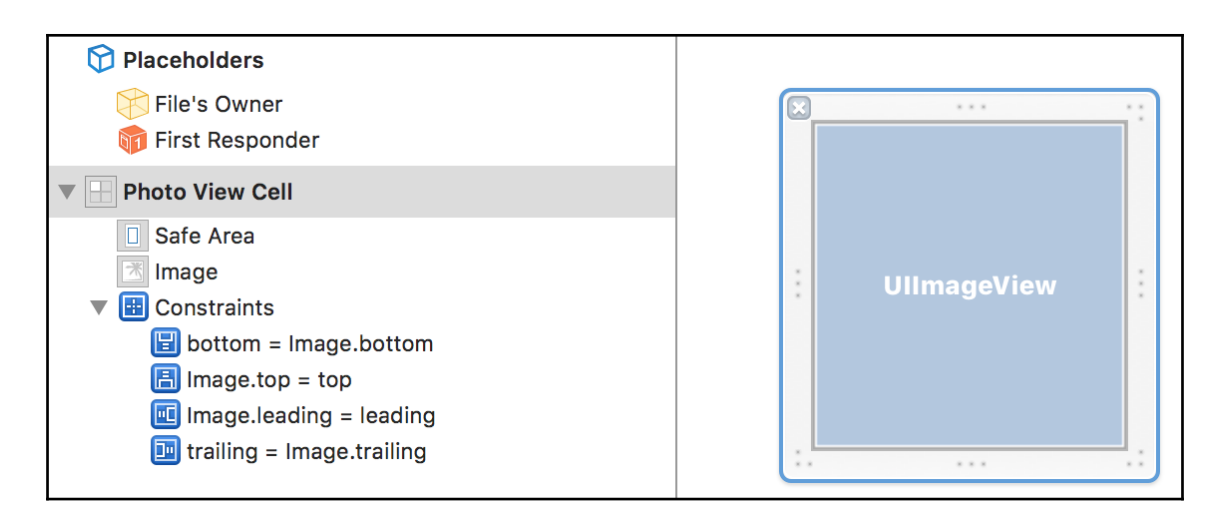

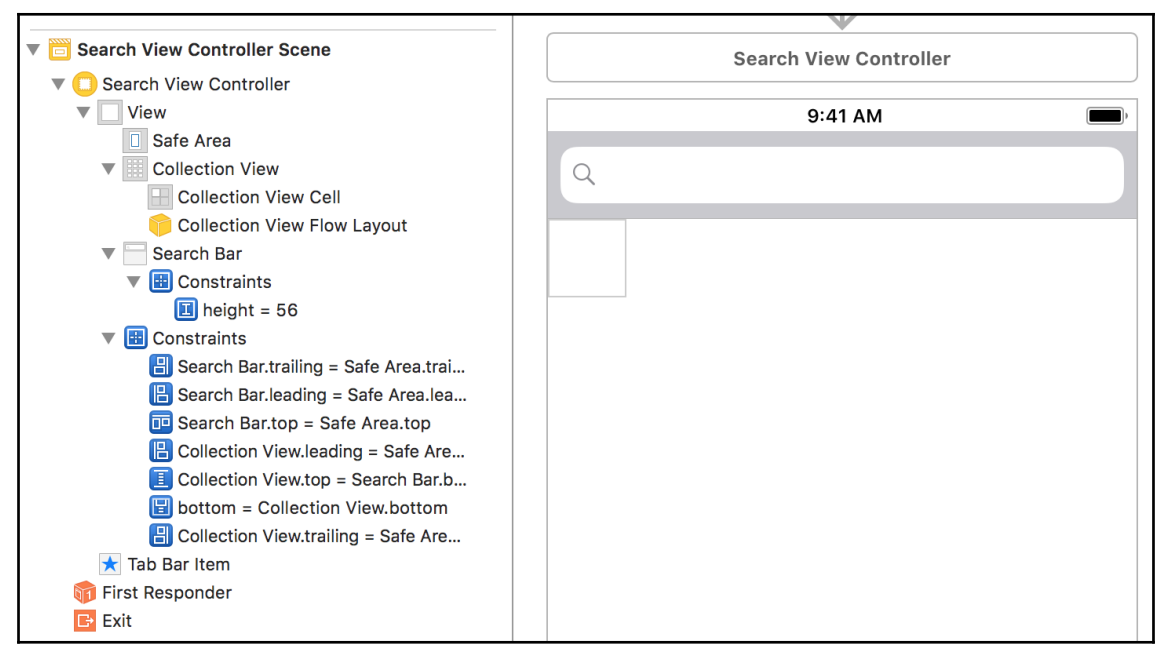

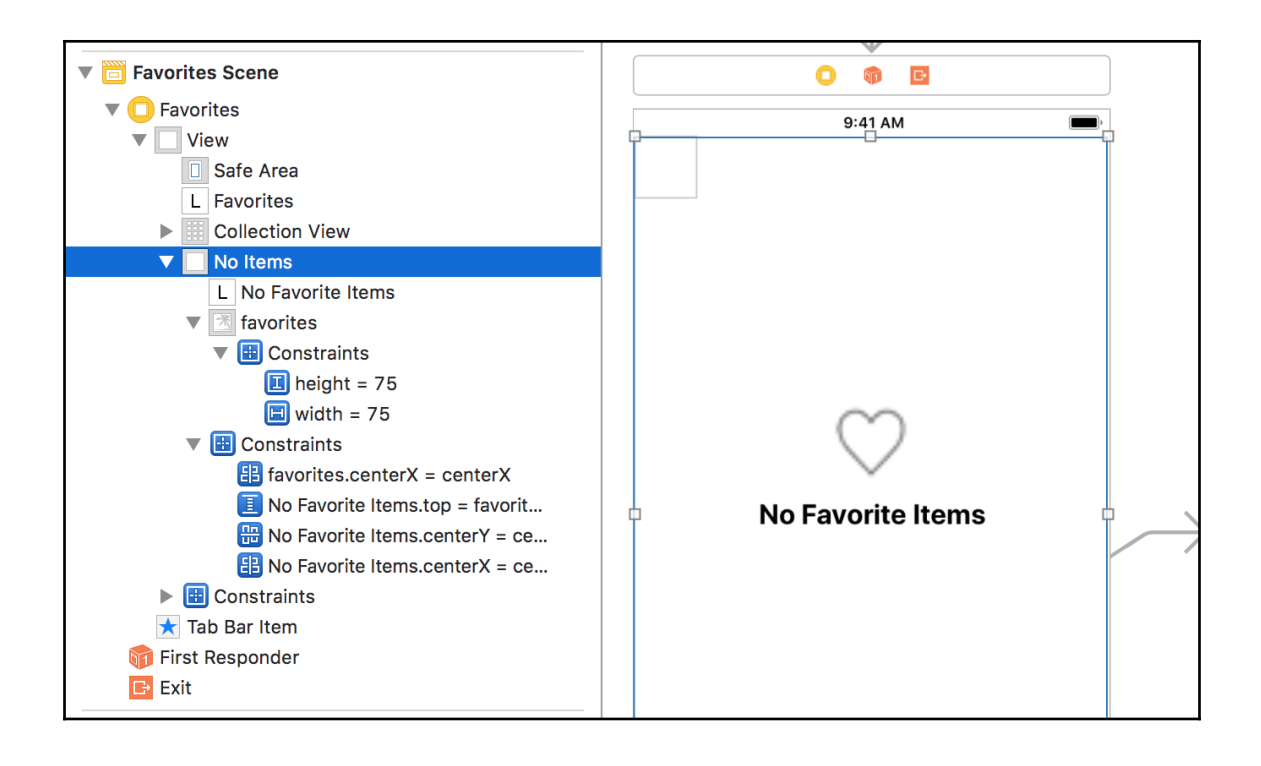

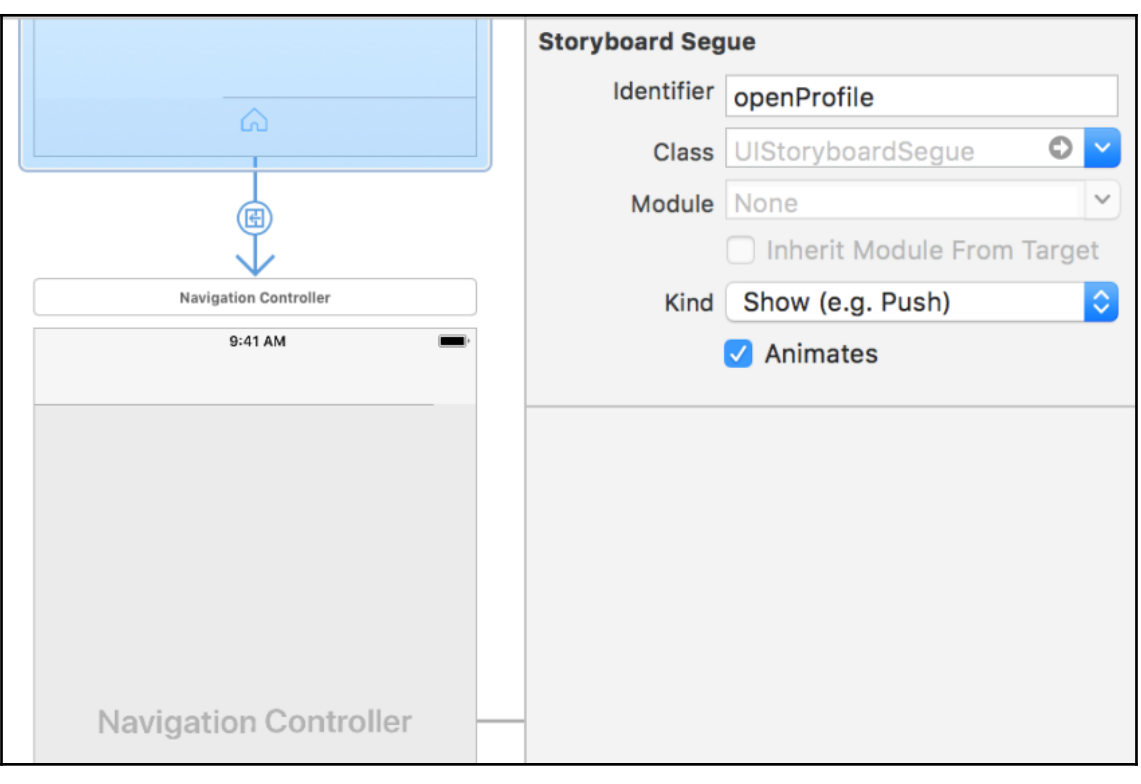

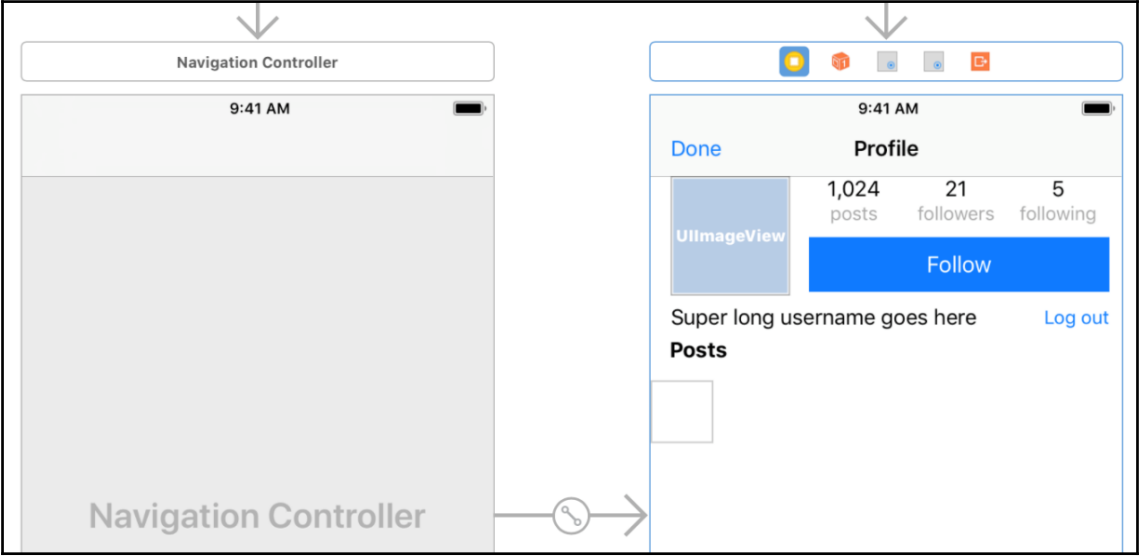

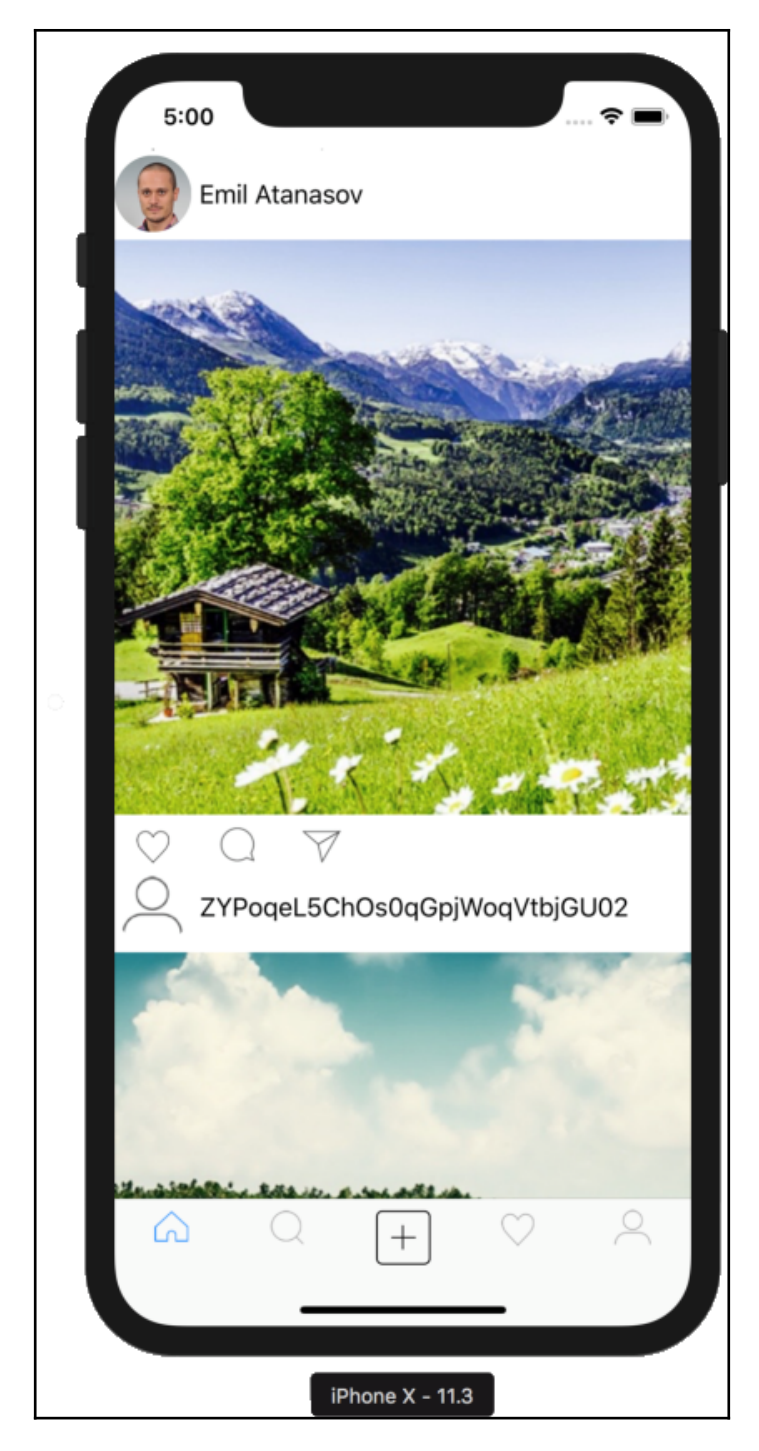

 $\lceil 117 \rceil$ 

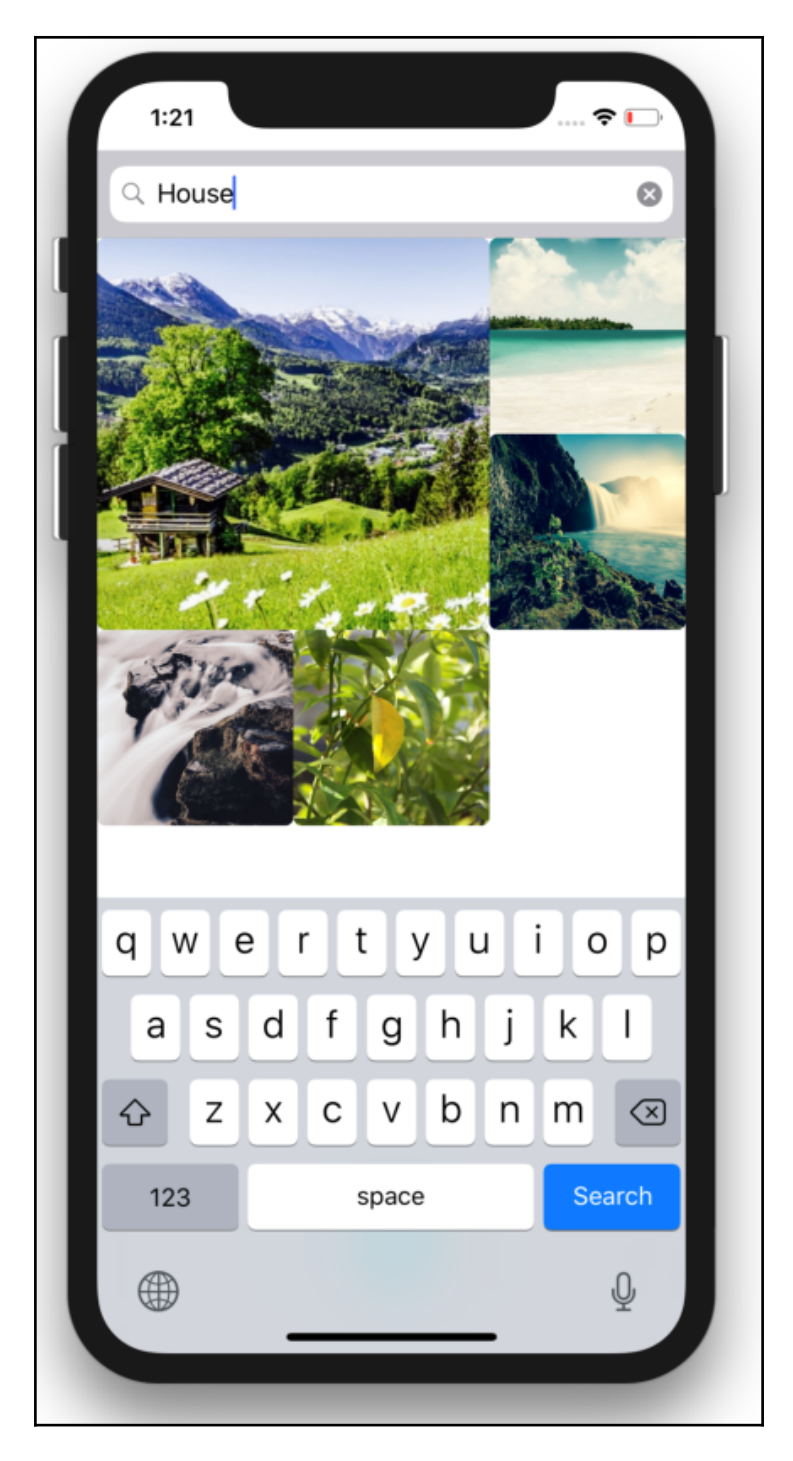

 $-$  [ 118 ]  $-$ 

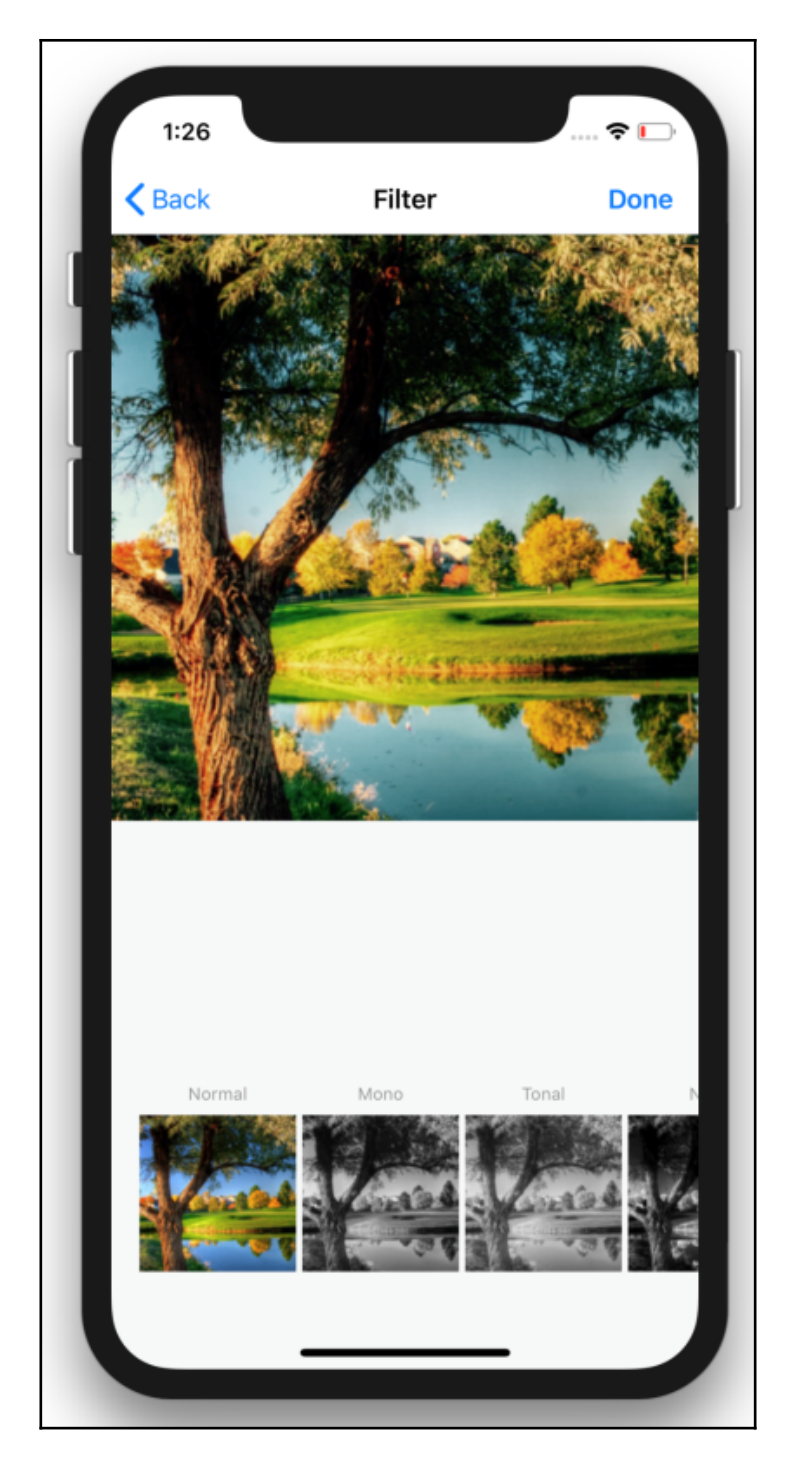

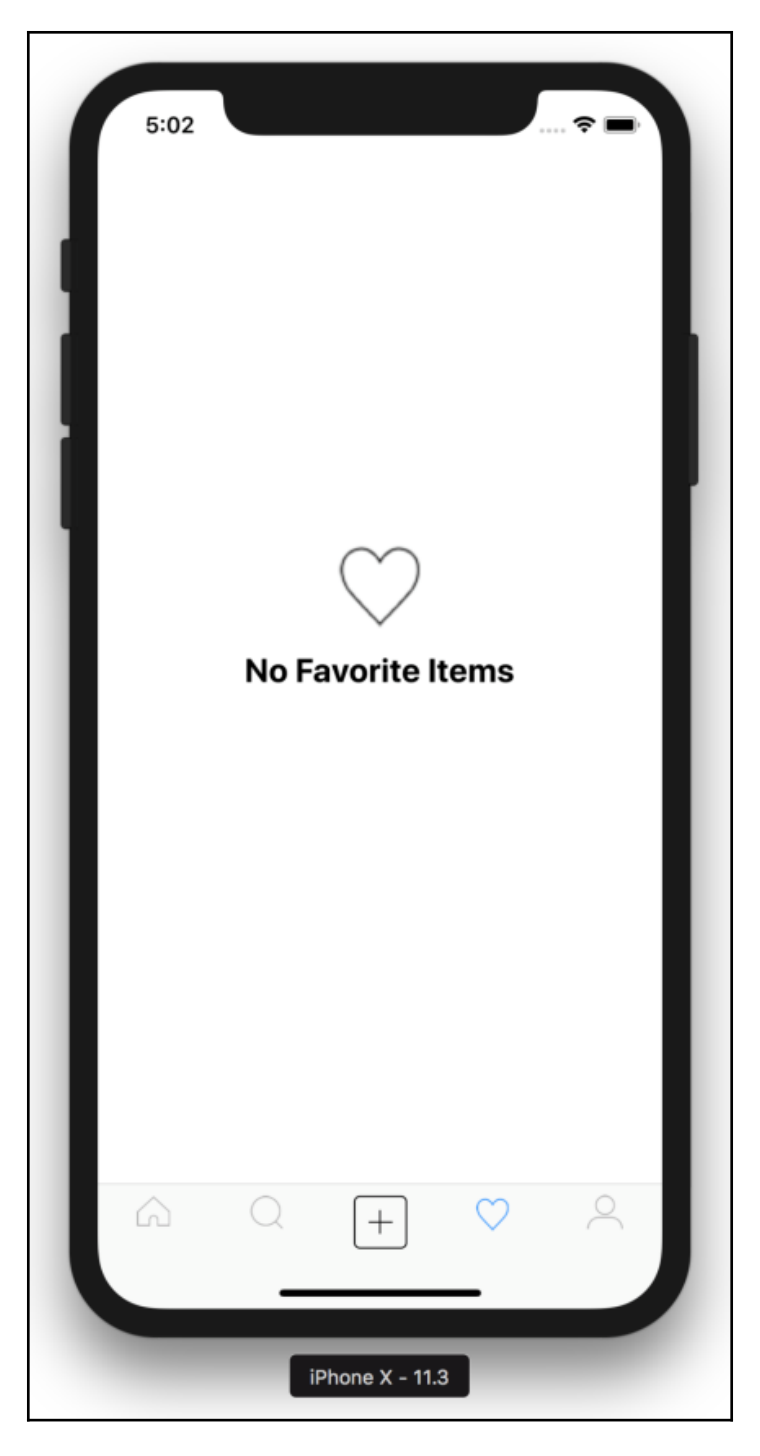

 $-$  [ 120 ]  $-$ 

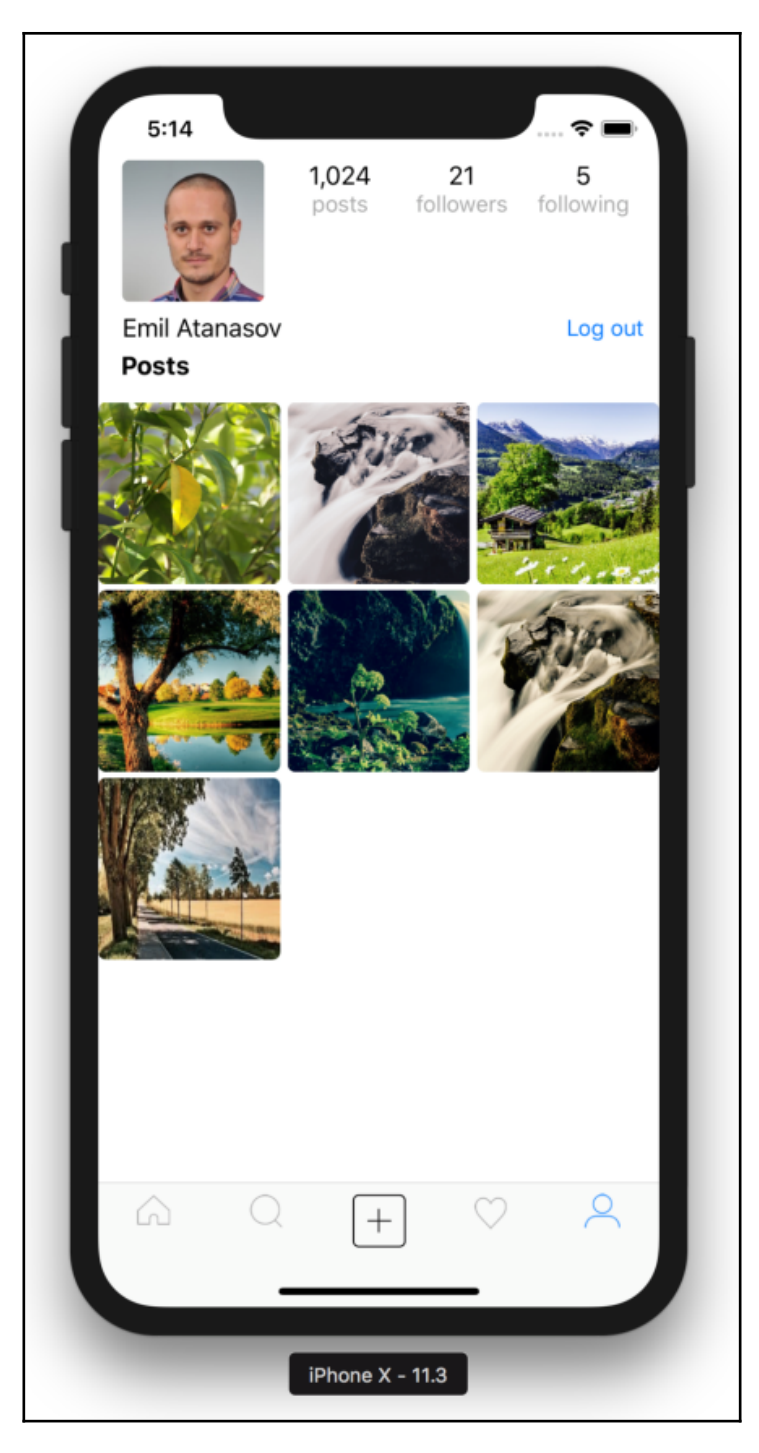

 $-$  [ 121 ]  $-$ 

## **Chapter 12: Contributing to an Open Source Project**

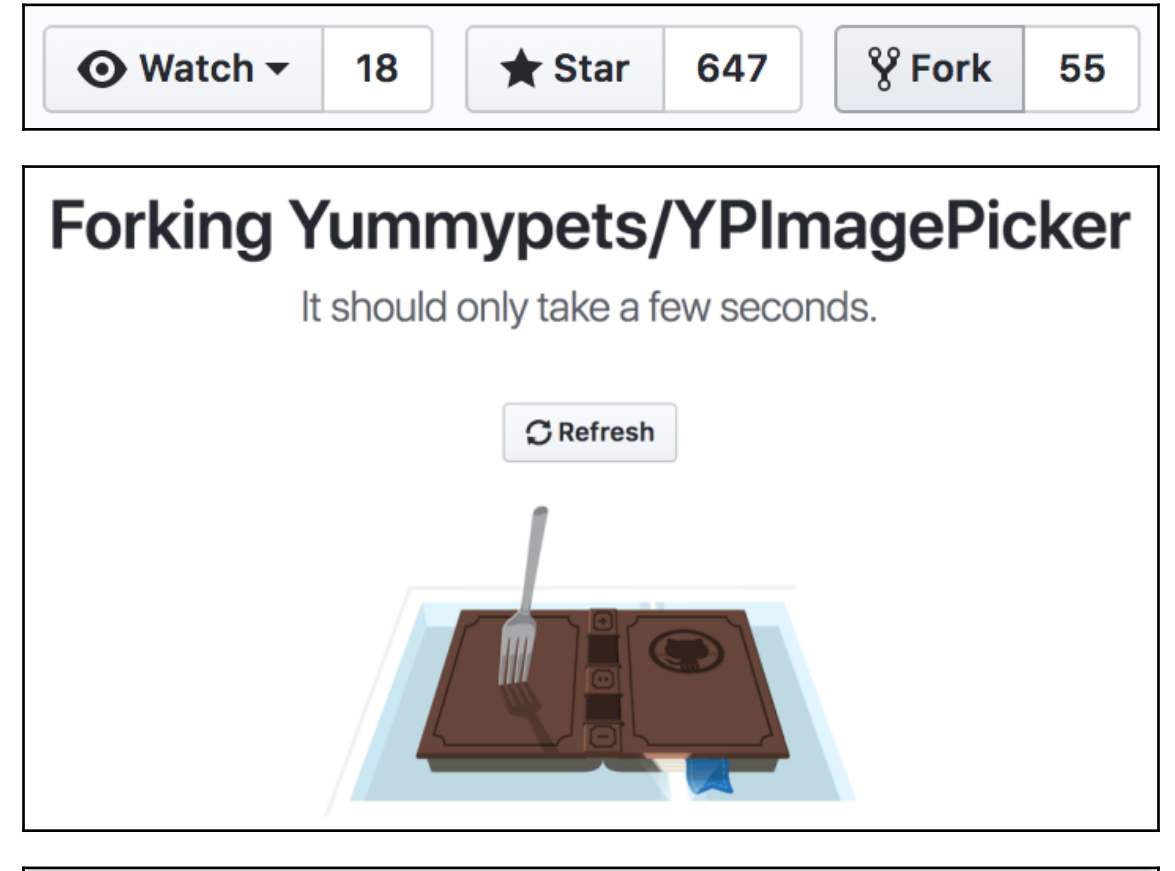

Terminal - git - git clone https://github.com/heitara/YPImagePicker - 80×9 emil@Emils-MacBook-Pro:~/Documents/Swift 4/Chapter 12\$ git clone https://github.] com/heitara/YPImagePicker Cloning into 'YPImagePicker'... remote: Counting objects: 2341, done. Receiving objects: 21% (502/2341), 8.18 MiB | 1.72 MiB/s

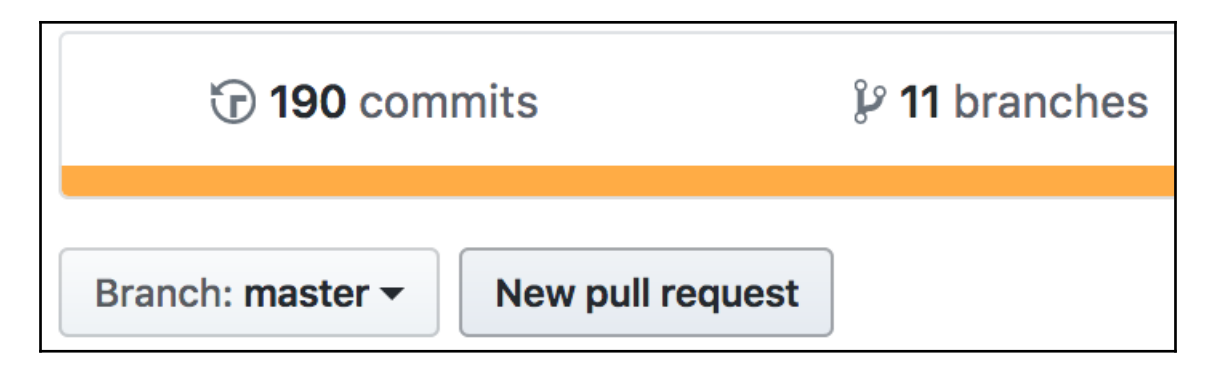

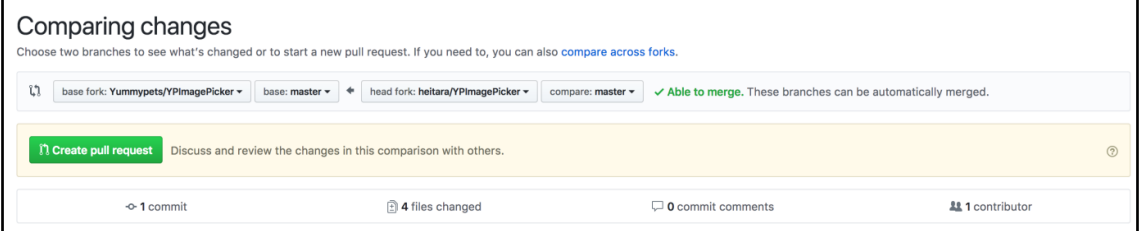

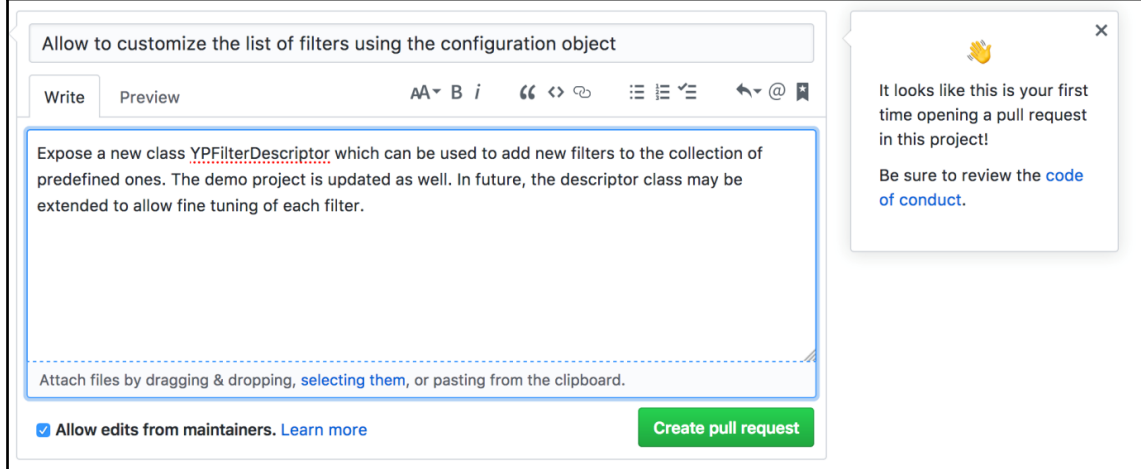

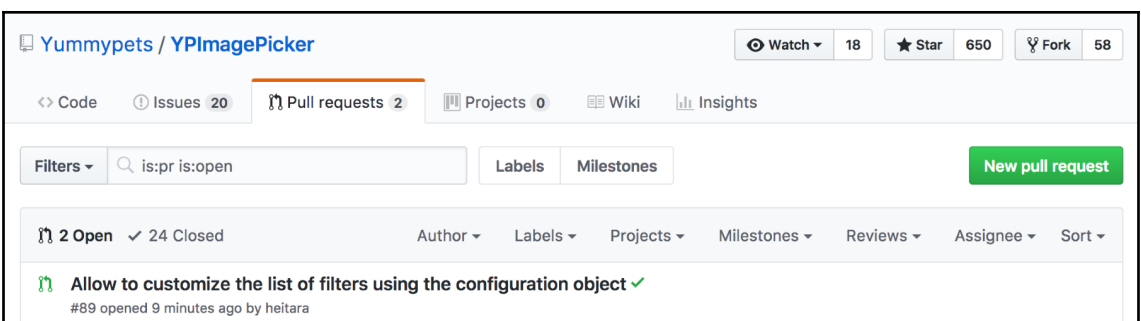

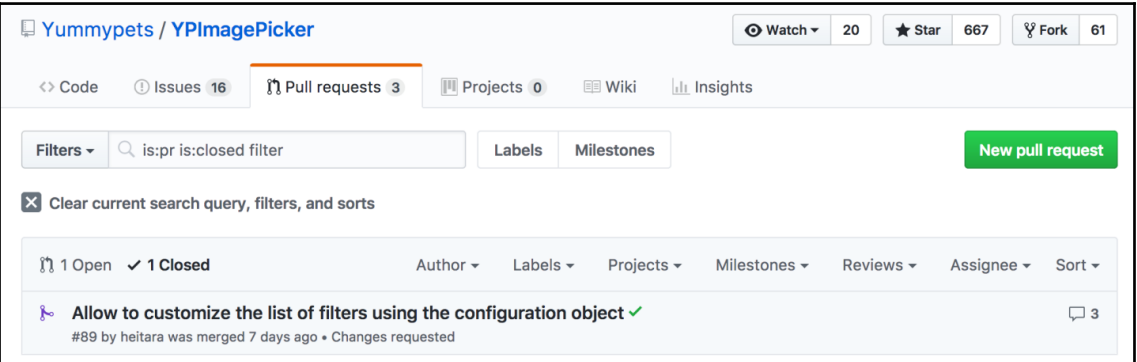